HP Gloss Enhancer Upgrade Kit

- **EN** HP Gloss Enhancer Upgrade Kit
- Kit de mise à niveau FR de rehausseur de brillance HP
- **DE** HP Glanzverstärker-Upgrade-Kit
- **T** Kit di aggiornamento ottimizzatore di brillantezza HP
- **ES** Kit de mejora de HP para intensificación de brillo
	- **PT** Kit de melhora de realce de brilho HP

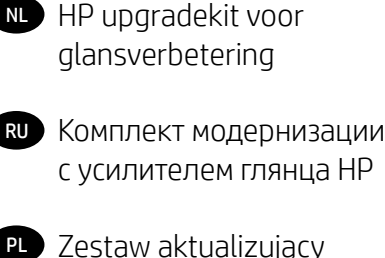

- Zestaw aktualizujący PL zwiększenie połysku HP
- HP グロス エンハンサ JA アップグレード キット
- 石O HP 光亮剂升级套件
- य∐V HP 光亮劑升級套件
- HP 광택 코팅제 업 KO 그레이드 키트

# 1 HP Gloss Enhancer Upgrade Kit

This Gloss Enhancer Upgrade Kit has been designed to be used with an HP DesignJet Z9+ series printer only.

### Contents of the kit

- USB dongle
- Setup printhead
- Printhead
- Ɣ Gloss enhancer cartridge

#### Installation

 $\mathbb{P}$  IMPORTANT: If you perform this upgrade the first time you turn on your printer, you will need only the USB dongle and the gloss enhancer cartridge. You can discard the setup printhead and keep the printhead provided in this kit in a save place to use in the future. See Upgrade at the time of printer initialization on page 1.

If you are not performing the upgrade during the initialization of your printer, you will need all the components of this kit. See Upgrade after printer initialization on page 3.

#### Upgrade at the time of printer initialization

1. When prompted by the front panel about the gloss enhancer upgrade, insert the USB dongle into the USB port on the upper side of the front panel, marked with the USB symbol.

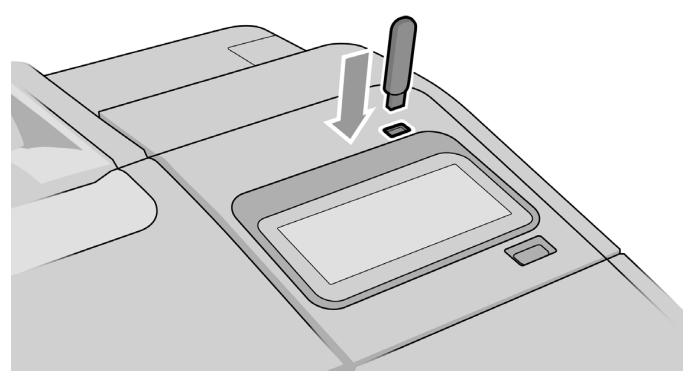

2. The front panel displays This USB drive will upgrade the printer to support gloss enhancing ink. This action is not reversible. Tap Install to continue or Cancel to abort.

- 3. Wait while the printer restarts.
- 4. When prompted by the front panel to insert the ink cartridges, open the left and right ink cartridge covers.
- 5. On the last position of the right-hand side cartridge slot (marked with E), remove the cartridge slot protector.

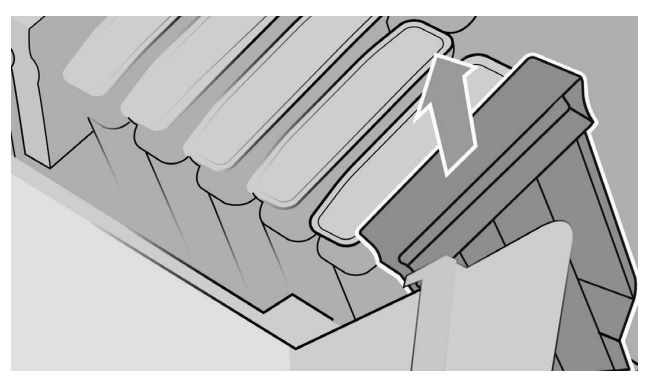

6. Insert the gloss enhancer cartridge provided in this kit.

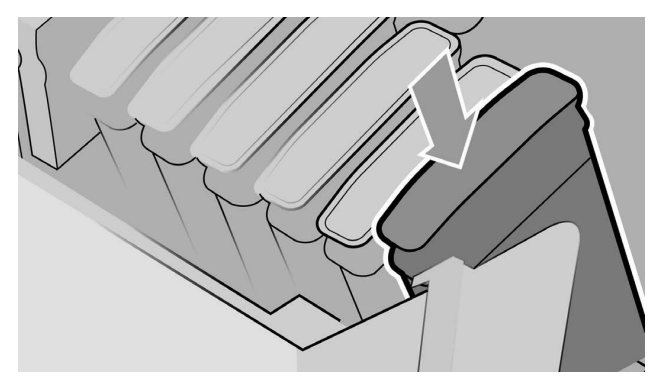

- 7. Insert the other cartridges provided with the printer, then close the ink cartridge covers.
- 8. Proceed by following the instructions of the front panel and the assembly instructions of your printer.

Upgrade after printer initialization

- 1. Ensure that the printer is turned on and idle.
- 2. Ensure that the gray cartridge is not empty, because up to 15 ml of gray ink will be consumed during the upgrade.
- 3. Insert the USB dongle into the USB port on the upper side of the front panel, marked with the USB symbol. Printer will be restarted during the process.

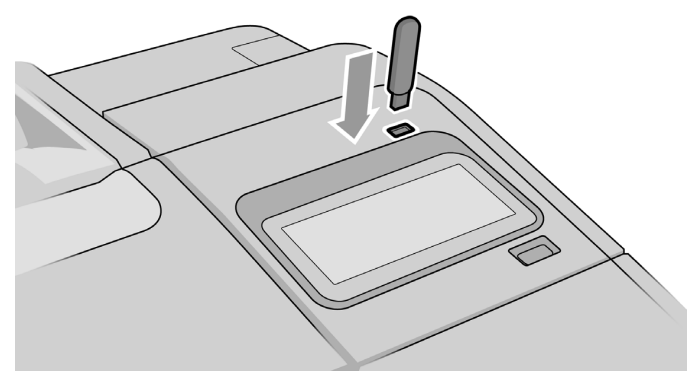

4. When prompted by the front panel, open the right cartridge cover and remove the cartridge slot protector from the last slot (marked with E).

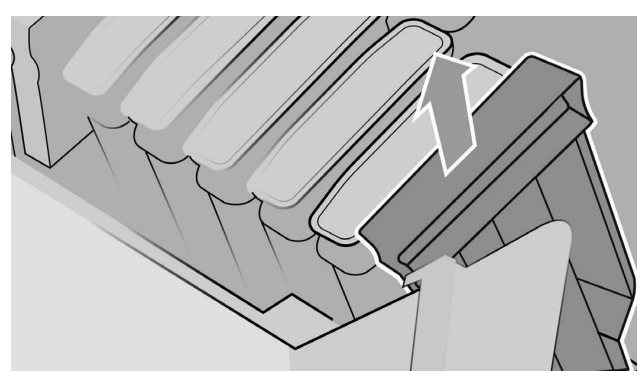

5. Insert the gloss enhancer cartridge provided in this kit, then close the cartridge cover.

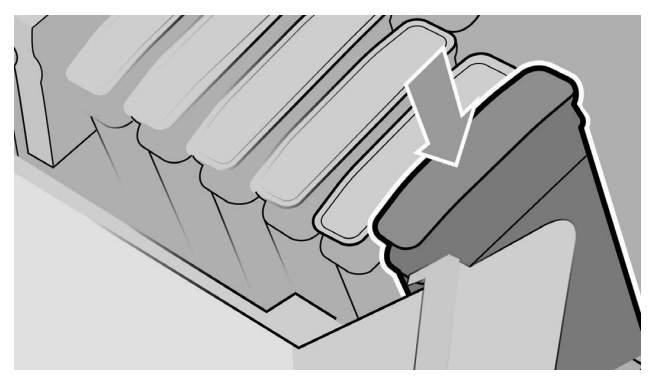

- 6. When prompted by the front panel, open the printer's window, then open the printhead cover.
- $\frac{1}{2}$ . TIP: If you are unsure how to open the printhead cover, see the chapter "Handling ink cartridges and printheads" in your printer's user guide.
- 7. Remove and discard the printhead indicated by the front panel.
- 8. Insert the setup printhead provided on this kit into the vacant slot.

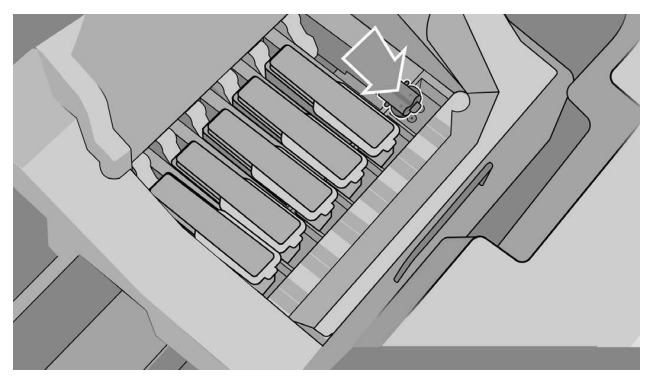

- 9. Close the printhead carriage cover and then the printer window, and follow the instructions on the front panel.
- 10. When the ink system is ready, the front panel prompts you to open the window and printhead cover.
- 11. Confirm that the setup printhead contains ink.
- 12. Remove the setup printhead.

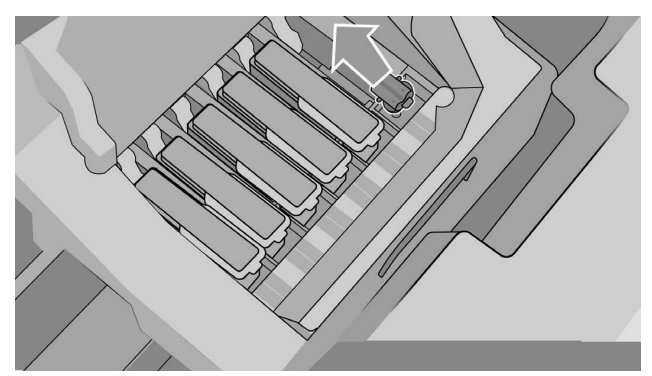

13. Insert the universal printhead provided in this kit.

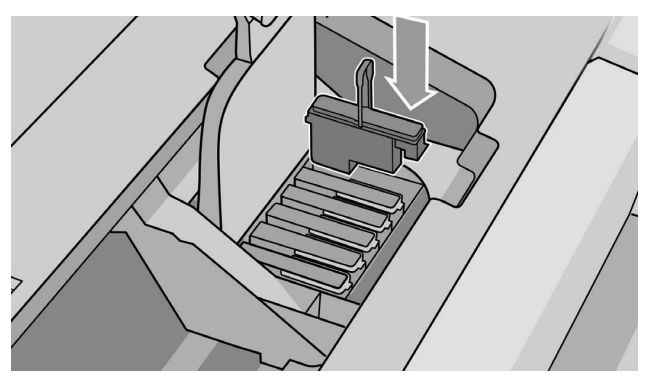

14. Close the printhead cover and the window. The printer proceeds to calibrate and align the printheads.

# 2 HP Limited Warranty Statement

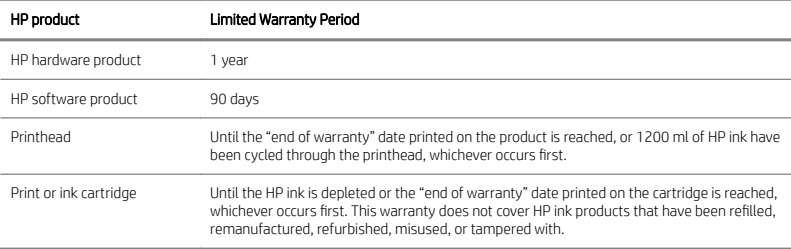

## A. Extent of HP Limited Warranty

- 1. HP warrants to you, the end-user customer, that the HP hardware products will be free from defects in materials and workmanship under normal usage during the Limited Warranty Period specified above. The Limited Warranty Period starts on the date of purchase by you. Your dated sales or delivery receipt, showing the date of purchase of the product, is your proof of purchase date. You may be required to provide proof of purchase as a condition of receiving warranty service.
- 2. For software products, HP's Limited Warranty applies only to a failure to execute programming instructions for the Limited Warranty Period specified above, due to defects in materials and workmanship, when properly installed and used on the device designated by HP. HP further warrants that HP-owned standard software will substantially conform to specifications. HP does not warrant that software will operate in hardware and software combinations selected by you, or meet requirements specified by you.
- 3. HP does not warrant that the operation of any product will be uninterrupted or errorfree.
- 4. HP's Limited Warranty covers only those defects that arise as a result of normal use of the HP products, and does not cover any other problems, including those that arise as a result of:
	- a. Improper or inadequate maintenance or calibration
	- b. Accessories, software, interfacing, paper, parts, ink or supplies not provided or supported by HP
	- c. Operation outside the product's specifications
	- d. Improper site preparation or maintenance
	- e. Unauthorized modification or misuse
- 5. If HP or an HP-authorized service provider receives, during the applicable warranty period, notice of a defect in any product covered by this HP Limited Warranty, HP shall, at its option, either repair or replace the product that proved to be defective.
- 6. Customer self-repair warranty service. HP products are designed with many Customer Self-Repair (CSR) parts to minimize repair time and allow for greater flexibility in performing defective parts replacement. If, during the diagnosis period, HP identifies that the repair can be accomplished by the use of a CSR part. HP will ship that part directly to you for replacement. There are two categories of CSR parts:
	- Parts for which customer self-repair is mandatory. If you request HP to replace these parts, you will be charged for the travel and labor costs of this service.
	- Parts for which customer self-repair is optional. These parts are also designed for Customer Self-Repair. If, however, you require that HP replace them for you, this may be done at no additional charge under the type of warranty service designated for your product.

Based on availability and where geography permits, CSR parts will be shipped for nextbusiness-day delivery. Same-day or four-hour delivery may be offered at an additional charge where geography permits. If assistance is required, you can call the HP Technical Support Center and a technician will help you over the phone. HP specifies in the materials shipped with a replacement CSR part whether a defective part must be returned to HP. In cases where it is required to return the defective part to HP, you must ship the defective part back to HP within a defined period of time, normally five (5) business days. The defective part must be returned with the associated documentation in the provided shipping material. Failure to return the defective part may result in HP billing you for the replacement. With a customer selfrepair, HP will pay all shipping and part return costs and determine the courier/carrier to be used.

- 7. Should HP elect to replace or repair the defective product or part onsite, such products will be serviced at the end-user customer's facility at no charge only within designated local service travel areas. Outside designated local service travel areas, warranty services will be performed at the end-user customer's facility only upon prior agreement; you may be required to pay travel expenses and other applicable expenses for such services. Contact your local HP-authorized service provider for details on local travel areas.
- 8. You will make all reasonable efforts to support and cooperate with HP or an HPauthorized service provider in resolving the problem remotely, for example, starting and executing self-tests or diagnostic programs, providing all necessary information, or performing basic remedial activities upon request from HP or an HP-authorized service provider.
- 9. If HP is unable to repair or replace, as applicable, a defective product that is covered by this Limited Warranty, HP shall, within a reasonable time after being notified of the defect, refund the residual value of the product. The residual value will be the purchase price paid to HP or to an HP Authorized Reseller minus depreciation and amortization.
- 10. HP shall have no obligation to replace or refund until you return the defective components, parts, supplies, or hardware product to HP, including its associated documentation. All components, parts, supplies, or hardware products removed under this Limited Warranty become the property of HP. Notwithstanding the above mentioned, HP may waive the requirement for you to return the defective product.
- 11. Unless otherwise stated, and to the extent permitted by local law, HP products may be manufactured using new materials or new and used materials equivalent to new in performance and reliability. HP may repair or replace products (i) with equivalent products to the products being repaired or replaced but which may have been subject to prior use; or (ii) with an equivalent product to an original product that has been discontinued.
- 12. This Limited Warranty is valid in any country/region where HP or its authorized service providers offer warranty services and HP has marketed the HP product covered by this Limited Warranty. However, warranty service availability and response time may vary from country/region to country/region. HP will not alter form, fit, or function of the product to make it operate in a country in which it was never intended to function for legal or regulatory reasons. This HP Limited Warranty is subject to all applicable laws and regulations including US and other national export and import laws and regulations.
- 13. Contracts for additional services may be available from any authorized HP service facility where the listed HP product is distributed by HP or an authorized importer.
- 14. You are responsible for the security of your proprietary and conƬdential information and for maintaining a procedure external to the HP product for reconstruction of lost or altered files, data, or programs. HP IS NOT RESPONSIBLE FOR DAMAGE TO OR LOSS OF ANY FILES STORED BY YOU ON THE HP PRODUCT'S HARD DISK OR OTHER STORAGE DEVICES. HP IS NOT RESPONSIBLE FOR THE RECOVERY OF LOST FILES OR **DATA**

#### B. Limitations of warranty

TO THE EXTENT ALLOWED BY LOCAL LAW, NEITHER HP NOR ITS THIRD PARTY SUPPLIERS MAKE ANY OTHER WARRANTY OR CONDITION OF ANY KIND, WHETHER EXPRESS OR IMPLIED, AND SPECIFICALLY DISCLAIM THE IMPLIED WARRANTIES OR CONDITIONS OF MERCHANTABILITY, SATISFACTORY QUALITY, AND FITNESS FOR A PARTICULAR PURPOSE.

#### C. Limitations of liability

TO THE EXTENT ALLOWED BY LOCAL LAW, THE REMEDIES IN THIS LIMITED WARRANTY ARE YOUR SOLE AND EXCLUSIVE REMEDIES. EXCEPT AS INDICATED ABOVE, IN NO EVENT WILL HP OR ITS THIRD PARTY SUPPLIERS BE LIABLE FOR LOSS OF DATA, DIRECT, INDIRECT, SPECIAL, INCIDENTAL, OR CONSEQUENTIAL DAMAGES (INCLUDING ANY LOSS OF PROFITS OR SAVINGS), WHETHER BASED ON CONTRACT, TORT, OR ANY OTHER LEGAL THEORY, AND WHETHER ADVISED OF THE POSSIBILITY OF SLICH DAMAGES.

### D. Local law

- 1. This Limited Warranty gives you specific legal rights. You may also have other rights which vary from state to state in the United States, from province to province in Canada and from country to country elsewhere in the world. You are advised to consult applicable state, province, or national laws for full determination of your rights.
- 2. To the extent that this Warranty Statement is inconsistent with local law, this Warranty Statement shall be deemed modified to be consistent with such local law. THE WARRANTY TERMS CONTAINED IN THIS LIMITED WARRANTY, EXCEPT TO THE EXTENT LAWFULLY PERMITTED, DO NOT EXCLUDE, RESTRICT, OR MODIFY AND ARE IN ADDITION TO THE MANDATORY STATUTORY RIGHTS APPLICABLE TO THE SALE OF THIS PRODUCT TO YOU.

Rev. 05/09

#### Regulatory notices

Refer to the printer's documentation and HP's websites (http://www.hp.com/go/ certificates/ and http://www.hp.com/go/environment/) to find relevant safety notices and regulatory and environmental information for your product.

## 1 Kit de mise à niveau de rehausseur de brillance HP

Ce kit de mise à niveau de rehausseur de brillance a été conçu pour être utilisé exclusivement avec l'imprimante HP série DesignJet Z9+ .

#### Contenu du kit

- Ɣ Clé USB
- Tête d'impression de configuration
- Ɣ Tête d'impression
- Ɣ Cartouche de rehausseur de brillance

#### Installation

 $\mathbb{D}$  IMPORTANT : Si vous effectuez cette mise à niveau la première fois que vous mettez votre imprimante sous tension, vous aurez besoin uniquement de la clé USB et de la cartouche de rehausseur de brillance. Vous pouvez jeter la tête d'impression de configuration et conserver la tête d'impression fournie dans ce kit dans un lieu sûr pour utilisation future. Reportez-vous à la section Mise à niveau au moment de l'initialisation de l'imprimante à la page 1.

Si vous n'effectuez pas la mise à niveau lors de l'initialisation de votre imprimante, vous aurez besoin de tous les composants de ce kit. Reportez-vous à la section Mise à niveau après l'initialisation de l'imprimante à la page 3.

#### Mise à niveau au moment de l'initialisation de l'imprimante

1. Lorsque le panneau de commande vous invite à procéder à la mise à niveau du rehausseur de brillance, insérez la clé USB dans le port USB situé sur le côté supérieur du panneau de commande marqué par le symbole USB.

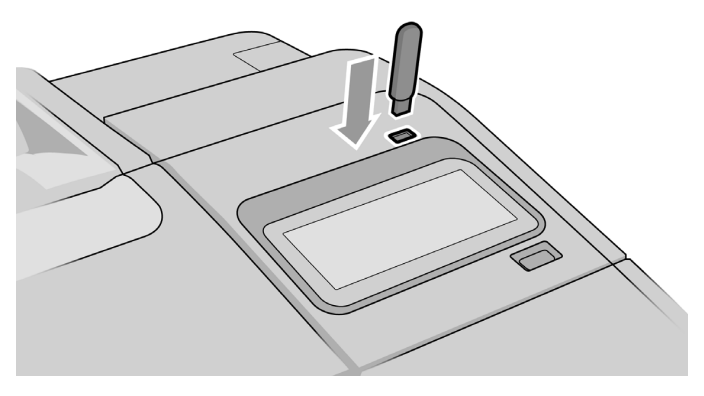

- 2. Le panneau de commande affiche Cette clé USB mettra à niveau l'imprimante afin qu'elle prenne en charge l'encre pour rehausser de brillance. Cette action est irréversible. Touchez Installer pour continuer ou Annuler pour abandonner.
- 3. Patientez pendant que l'imprimante redémarre.
- 4. Lorsque le panneau de commande vous invite à insérer les cartouches d'encre, ouvrez les capots gauche et droit des cartouches d'encre.
- 5. Retirez le dispositif de protection du logement de cartouche situé dans le dernier logement de cartouche à droite (marqué par un E).

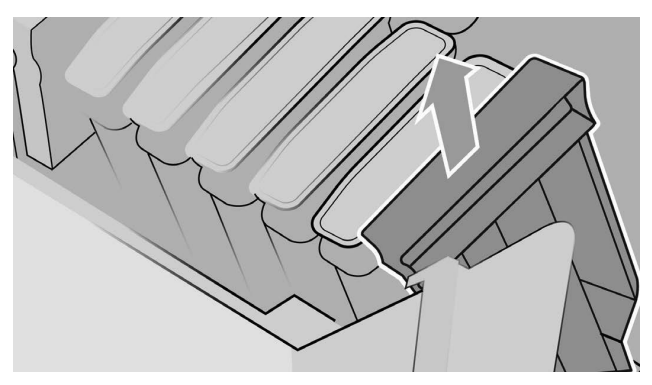

6. Insérez la cartouche de rehausseur de brillance fournie dans ce kit.

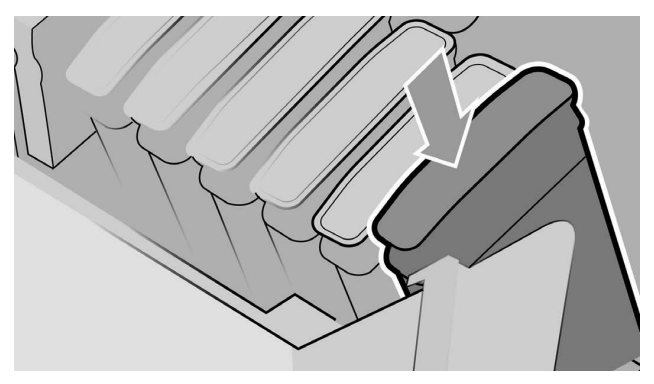

- 7. Insérez les autres cartouches fournies avec l'imprimante, puis fermez les capots des cartouches d'encre.
- 8. Continuez en suivant les instructions du panneau de commande et les instructions d'assemblage de votre imprimante.

Mise à niveau après l'initialisation de l'imprimante

- 1. Assurez-vous que l'imprimante est sous tension et inactive.
- 2. Assurez-vous que la cartouche d'encre grise n'est pas vide, car la mise à niveau va consommer jusqu'à 15 ml d'encre grise.
- 3. Insérez la clé USB dans le port USB sur le côté supérieur du panneau de commande, marqué par le symbole USB. L'imprimante va redémarrer pendant le traitement.

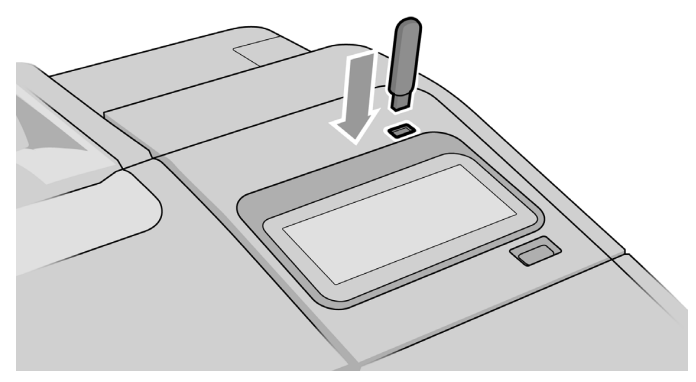

4. Lorsque le panneau de commande vous y invite, ouvrez le capot droit des cartouches et retirez le dispositif de protection du logement de cartouche du dernier emplacement (marqué par un E).

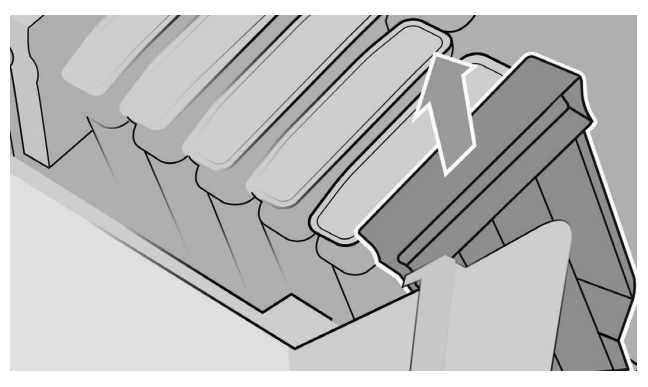

5. Insérez la cartouche de rehausseur de brillance fournie dans ce kit puis fermez le capot.

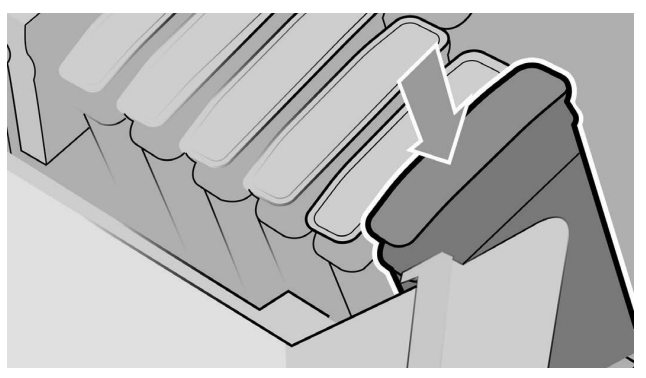

- 6. Lorsque le panneau de commande vous y invite, ouvrez le volet de l'imprimante, puis ouvrez celui des têtes d'impression.
	- $\hat{\mathbf{X}}$  consell : Si ne savez pas comment ouvrir le capot des têtes d'impression, consultez le chapitre « Manipulation des cartouches d'encre et des têtes d'impression » dans le manuel de l'utilisateur de votre imprimante.
- 7. Retirez et jetez la tête d'impression comme indiqué par le panneau de commande.

8. Insérez la tête d'impression de configuration fournie avec ce kit dans le logement vide.

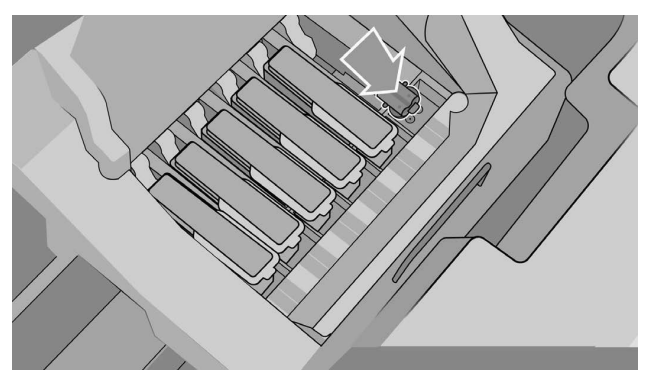

- 9. Fermez le capot du chariot des têtes d'impression, puis le volet de l'imprimante, et suivez les instructions affichées sur le panneau de commande.
- 10. Lorsque le kit encreur est prêt, le panneau de commande vous invite à ouvrir le volet et le capot des têtes d'impression.
- 11. Vérifiez que la tête d'impression de configuration contient de l'encre.

12. Retirez la tête d'impression de configuration.

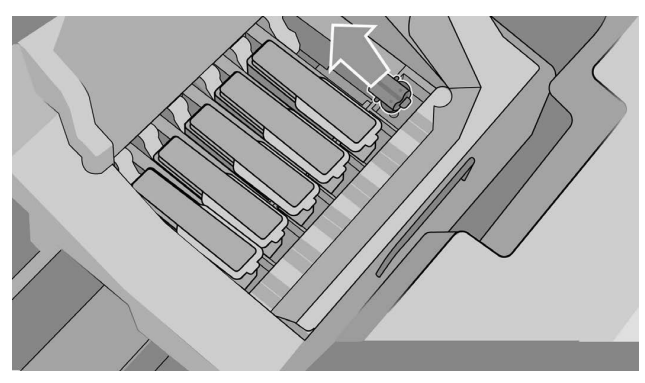

13. Insérez la tête d'impression universelle fournie dans ce kit.

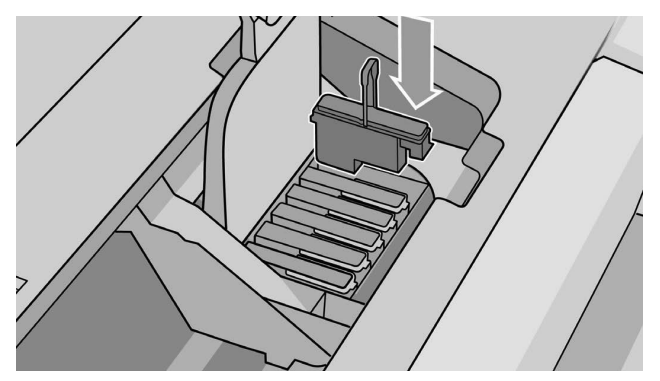

14. Refermez le capot des têtes d'impression ainsi que le volet. L'imprimante commencera à calibrer et à aligner les têtes d'impression.

# 2 Déclaration de garantie limitée HP

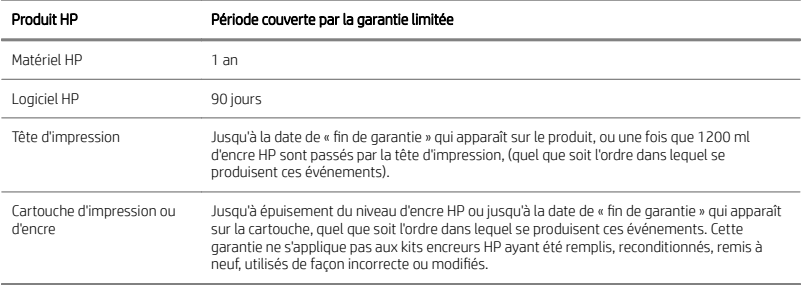

## A. Extension de la garantie HP

- 1. HP vous garantit, à vous utilisateur final, que les produits matériels HP spécifiés cidessus sont exempts de vices matériels et de fabrication pour une utilisation normale pendant la période couverte par la garantie limitée indiquée plus haut. La période couverte par la garantie limitée commence à la date de l'achat. Un accusé de réception ou ticket de caisse, qui indique la date d'achat du produit, constitue la preuve de la date d'achat. Une preuve d'achat peut vous être demandée pour pouvoir bénéficier des services fournis dans le cadre de la garantie.
- 2. La garantie HP s'applique aux logiciels HP uniquement dans les cas suivants (sous réserve que leur installation soit correcte et qu'ils soient utilisés sur le périphérique indiqué par HP) : impossibilité d'exécuter les instructions de programmation pendant la période de garantie limitée indiquée plus haut ; défauts matériels ; défauts du support physique sur lequel le logiciel a été fourni ; défaut de fabrication. HP garantit également que ses logiciels propriétaires standard seront parfaitement conformes aux spécifications. HP ne garantit pas que les logiciels fonctionneront dans le cadre de combinaisons matérielles et logicielles sélectionnées par vos soins, ou répondront à vos exigences.
- 3. HP ne garantit pas que les logiciels seront totalement exempts d'erreurs ou que leur fonctionnement ne sera jamais interrompu.
- 4. La garantie HP ne couvre que les problèmes survenant au cours d'une utilisation normale des produits HP ; elle ne couvre pas les autres problèmes, y compris ceux qui résultent des faits suivants :
	- a. Maintenance ou calibrage inapproprié
	- b. Utilisation d'accessoires, de logiciel, d'interface, de support, de pièces, d'encre ou de consommables non fournis ou non agréés par HP
	- c. Exploitation en dehors des conditions spécifiées
- d. Préparation ou maintenance inappropriée du site
- e. Modification non autorisée ou abus
- 5. Si HP ou ses fournisseurs de services agréés sont informés, au cours de la période de garantie applicable, de l'existence d'un défaut dans un produit couvert par cette garantie limitée, HP effectuera, selon le cas, les réparations ou remplacera le produit reconnu comme défectueux.
- 6. Service de garantie d'autodépannage par le client. Les produits HP sont conçus avec de nombreuses pièces CSR (autodépannage par le client) afin de réduire le délai de réparation et permettre davantage de Ʈexibilité dans la réalisation des opérations de remplacement de pièces. Si durant la période de diagnostic. HP identifie que la réparation peut être réalisée au moyen d'un CSR, HP vous fera parvenir directement la pièce en question. Il existe deux catégories de pièces CSR :
	- Pièces pour lesquelles un autodépannage par le client est obligatoire. Si vous demandez à HP de remplacer ces pièces, les frais de déplacement et de main d'œuvre vous seront facturés pour ce service.
	- Ɣ Pièces pour lesquelles un autodépannage par le client est facultatif. Ces pièces sont également conçues pour un autodépannage par le client. Cependant, si vous demandez à HP de réaliser le remplacement à votre place, ceci peut être fait sans frais supplémentaire en fonction du type de service de garantie qui s'applique à votre produit.

Selon la disponibilité et l'emplacement géographique, les pièces CSR seront expédiées pour une livraison le jour ouvré suivant. Nous pouvons réaliser une livraison le jour même ou dans les quatre heures ; outre des frais supplémentaires, ce service est dépendant des conditions géographiques. Si vous avez besoin d'assistance, vous pouvez appeler le HP Technical Support Center (centre d'assistance technique HP) et un technicien vous assistera par téléphone dans vos manipulations. HP précise dans les documents expédiés avec un CSR de remplacement que si une pièce s'avère défectueuse, celle-ci doit être retournée à HP. Dans les cas où il est demandé de retourner la pièce défectueuse à HP, vous devez réexpédier la pièce en question à HP dans un délai déƬni, normalement il s'agit de cinq (5) jours ouvrés. Vous devez retourner la pièce défectueuse avec la documentation associée qui figurait avec les éléments expédiés. Tout manquement au retour de pièce défectueuse se traduit par la facturation du remplacement par HP. Avec un CSR (autodépannage par le client), HP prend en charge tous les frais d'expédition et de retour et détermine le type d'expédition (courrier/transporteur) qui sera utilisé.

7. Si HP choisit de remplacer ou de réparer le produit ou la pièce défectueuse sur le site du client, cette intervention ne sera réalisée sans frais que si le site précité se trouve dans les zones d'intervention locale prévues. En dehors des zones d'intervention locales prévues, les services de garantie seront réalisés dans les locaux du client final après accord préalable ; pour de tels services, vous pouvez être amené à régler les frais de déplacement et d'autres frais susceptibles de s'appliquer. Pour plus d'informations sur les zones d'intervention, contactez votre fournisseur de services agréé HP.

- 8. Vous mettrez tout en œuvre pour soutenir et assister HP ou ses fournisseurs de services agréés dans la résolution du problème à distance. Cela peut par exemple consister à lancer et à exécuter des programmes de test automatique ou de diagnostic, à fournir toutes les informations nécessaires ou à mettre en œuvre des solutions de base sur demande de HP ou d'un représentant agréé HP.
- 9. Si HP n'est pas en mesure de procéder, le cas échéant, à la réparation ou au remplacement d'un produit défectueux couvert par cette garantie, HP remboursera sa valeur résiduelle dans un délai raisonnable après avoir reçu notification du problème. La valeur résiduelle sera le prix payé à HP ou à un revendeur agréé HP moins la dépréciation et l'amortissement.
- 10. HP n'a aucune obligation de remplacer ni de rembourser le produit, tant que vous ne lui avez pas renvoyé les composants, pièces, consommables, matériels défectueux, y compris la documentation connexe. L'ensemble des composants, pièces, consommables ou matériels supprimés au titre de cette garantie devient la propriété de HP. Nonobstant ce qui précède, HP peut renoncer à vous obliger à renvoyer le produit défectueux.
- 11. Sauf mention contraire et dans toute la mesure permise par la réglementation locale, les produits HP peuvent être fabriqués en utilisant des matériaux neufs, ou des matériaux neufs et utilisés, mais dont les performances et la fiabilité équivalent à des matériaux neufs. HP peut réparer ou remplacer les produits (i) par des produits équivalents à ceux réparés ou remplacés mais pouvant avoir été préalablement utilisés ; ou (ii) par un produit équivalent à celui d'origine si ce dernier n'est plus produit.
- 12. Cette garantie limitée est valide dans tous les pays/toutes les régions où HP ou ses fournisseurs de services agréés offrent des services de garantie et HP a commercialisé le produit HP couvert par cette garantie limitée. Toutefois, la disponibilité des services de garantie et le temps de réponse peuvent varier d'un pays à l'autre ou d'une région à l'autre. HP ne modifiera pas la forme, les réglages, ni le fonctionnement du produit pour qu'il soit exploité dans un pays/une région dans lequel (laquelle) il n'a jamais été conçu pour fonctionner pour des raisons légales ou réglementaires. Cette garantie HP est soumise aux lois et réglementations applicables, y compris les lois et réglementations nationales et américaines relatives à l'exportation et l'importation.
- 13. Des contrats prévoyant des services supplémentaires peuvent être obtenus auprès des centres de maintenance agréés HP là où le produit HP listé est distribué par HP ou un importateur agréé.
- 14. Vous êtes responsable de la sécurité de vos informations propriétaires et conƬdentielles et du maintien d'une procédure externe au produit HP de reconstruction de fichiers, de données ou de programmes perdus ou altérés. HP EXCLUT TOUTE RESPONSABILITÉ EN CAS D'ENDOMMAGEMENT OU DE PERTE DES FICHIERS STOCKÉS SUR LE DISQUE DUR DU PRODUIT HP OU D'AUTRES PÉRIPHÉRIQUES DE STOCKAGE. HP N'EST PAS RESPONSABLE DE LA RÉCUPERATION DES DONNÉES OU FICHIERS PERDUS.

### B. Limitations de garantie

DANS LA LIMITE DES LÉGISLATIONS LOCALES, NI HP NI SES FOURNISSEURS TIERS N'OFFRE QUELQUE AUTRE RECOURS OU GARANTIE QUE CE SOIT, EXPRÈS(ESSE) OU IMPLICITE, ET REJETTENT EXPRESSEMENT TOUTE GARANTIE IMPLICITE DE COMMERCIALISATION, D'ASSURANCE DE QUALITÉ ET D'ADAPTATION À UN USAGE PARTICULIER.

## C. Limitations de responsabilité

DANS LA LIMITE DES LEGISLATIONS LOCALES, LES RECOURS AU TITRE DE CETTE GARANTIE LIMITEE SONT VOS SEULS ET EXCLUSIFS RECOURS. À L'EXCEPTION DES INDICATIONS CI-DESSUS, HP ET SES FOURNISSEURS NE POURRONT ÊTRE EN AUCUN CAS TENUS RESPONSABLES DE TOUTE PERTE DE DONNÉES OU DE QUELQUE DOMMAGE DIRECT, INDIRECT, SPÉCIAL, MINEUR OU CONSÉQUENT (Y COMPRIS LES PERTES DE PROFITS ET D'ÉCONOMIES), QUEL QUE SOIT LE LIEU D'OÙ ÉMANE LA RÉCLAMATION, QU'ELLE SOIT FONDÉE SUR UN CONTRAT OU UN PRÉJUDICE SUBI, OU QUELLE QUE SOIT LA RAISON LÉGALE INVOQUÉE, MÊME SI HP A ÉTÉ AVISÉ DU RISQUE DE CE DOMMAGE.

### D. Législation locale

- 1. Cette garantie vous accorde des droits spécifiques. Il est également possible que vous ayez des droits supplémentaires, variables aux États-Unis d'un État à l'autre, au Canada d'une province à l'autre et dans le reste du monde d'un pays/d'une région à l'autre. Vous êtes invité(e) à consulter les lois applicables dans ces États, provinces, pays ou régions pour avoir pleine connaissance de vos droits.
- 2. Si cette déclaration de garantie entre en conflit avec la législation locale en vigueur, elle est réputée modifiée pour se conformer à ladite législation. HORMIS DANS LES LIMITES AUTORISÉES PAR LA LOI, LES CONDITIONS DE GARANTIE CONTENUES DANS CETTE GARANTIE, N'EXCLUENT, NE RESTREIGNENT NI NE MODIFIENT LES DROITS STATUTAIRES OBLIGATOIRES APPLICABLES A LA VENTE DE CE PRODUIT A VOUS-MÊME, MAIS VIENNENT S'Y AJOUTER.

Rev. 05/09

#### Réglementations

Dans la documentation de l'imprimante et sur les sites Web HP (http://www.hp.com/go/ certificates/ et http://www.hp.com/go/environment/), vous trouverez les mentions réglementaires ainsi que les consignes en matière d'environnement et de règlement applicables à votre produit.

# 1 HP Glanzverstärker-Upgrade-Kit

Das Glanzverstärker-Upgrade-Kit kann nur für die Drucker der Serie HP DesignJet Z9+ verwendet werden.

#### Inhalt des Kits

- Ɣ USB-Dongle
- Einrichtungsdruckkopf
- · Druckkopf
- Ɣ Glanzverstärkerpatrone

#### Installation

WICHTIG: Wenn Sie dieses Upgrade beim ersten Einschalten Ihres Druckers durchführen, benötigen Sie nur den USB-Dongle und die Glanzverstärkerpatrone. Sie können den Einrichtungsdruckkopf entsorgen und den in diesem Kit enthaltenen Druckkopf für die zukünftige Verwendung an einem sicheren Ort aufbewahren. Siehe Upgrade zum Zeitpunkt der Druckerinitialisierung auf Seite 1.

Wenn Sie das Upgrade nicht während der Initialisierung Ihres Druckers durchführen, benötigen Sie alle Komponenten dieses Kits. Siehe Upgrade nach Druckerinitialisierung auf Seite 3.

#### Upgrade zum Zeitpunkt der Druckerinitialisierung

1. Wenn Sie auf dem Bedienfeld aufgefordert werden, das Glanzverstärker-Upgrade durchzuführen, schließen Sie den USB-Dongle an den mit dem USB-Symbol gekennzeichneten USB-Anschluss an der oberen Seite des Bedienfeldes an.

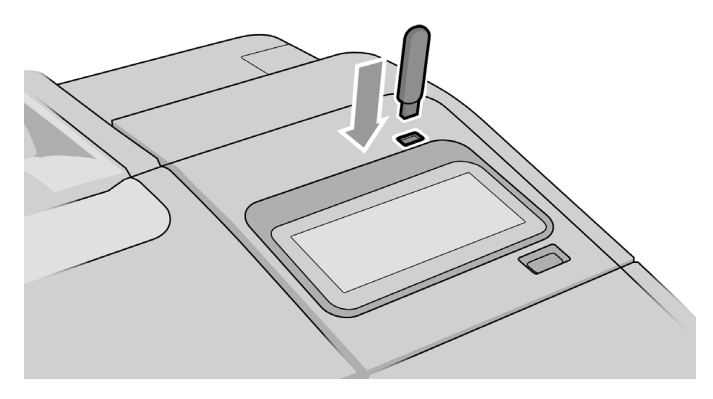

- 2. Auf dem Bedienfeld wird folgende Meldung angezeigt: Dieses USB-Laufwerk führt ein Upgrade des Druckers zur Unterstützung glanzverstärkender Tinte durch. Diese Aktion ist nicht umkehrbar. Drücken Sie zum Fortfahren auf Installieren oder zum Abbruch auf Abbrechen.
- 3. Warten Sie, während der Drucker neu startet.
- 4. Wenn Sie auf dem Bedienfeld aufgefordert werden, die Tintenpatronen einzusetzen, öƫnen Sie die Abdeckung der Tintenpatronen auf der rechten und linken Seite.
- 5. Entfernen Sie an der letzten Position des rechten Patronenschachts (mit "E" gekennzeichnet) den Patronenschachtschutz.

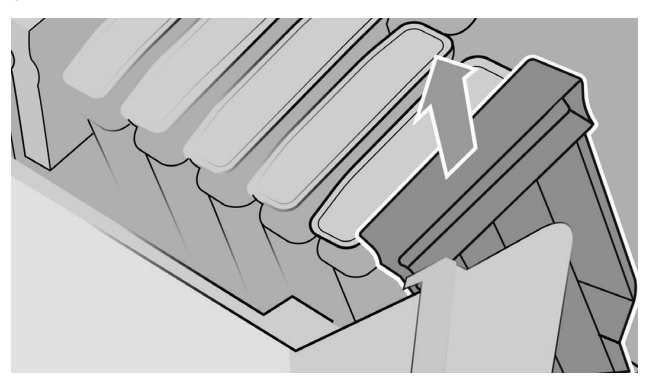

6. Setzen Sie die in diesem Kit enthaltene Glanzverstärkerpatrone ein.

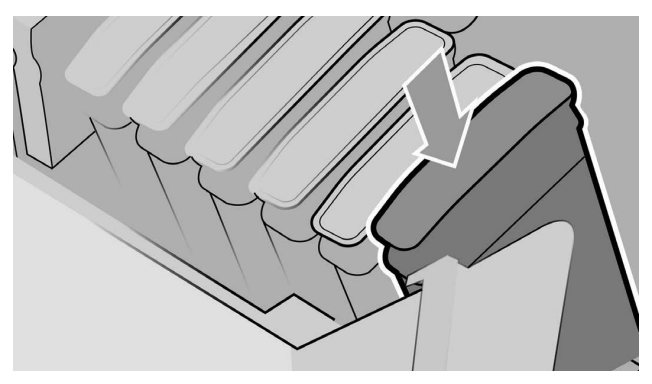

- 7. Setzen Sie die anderen mit dem Drucker gelieferten Patronen ein und schließen Sie die Tintenpatronenabdeckungen.
- 8. Befolgen Sie die Anweisungen auf dem Bedienfeld sowie die Montageanleitung Ihres Druckers.

#### Upgrade nach Druckerinitialisierung

- 1. Vergewissern Sie sich, dass der Drucker eingeschaltet ist und sich im Bereitschaftsmodus beƬndet.
- 2. Stellen Sie sicher, dass die graue Patrone nicht leer ist, da während des Upgrades bis zu 15 ml graue Tinte verbraucht werden.
- 3. Schließen Sie den USB-Dongle an den mit dem USB-Symbol gekennzeichneten USB-Anschluss an der oberen Seite des Bedienfeldes an. Der Drucker wird während des Vorgangs neu gestartet.

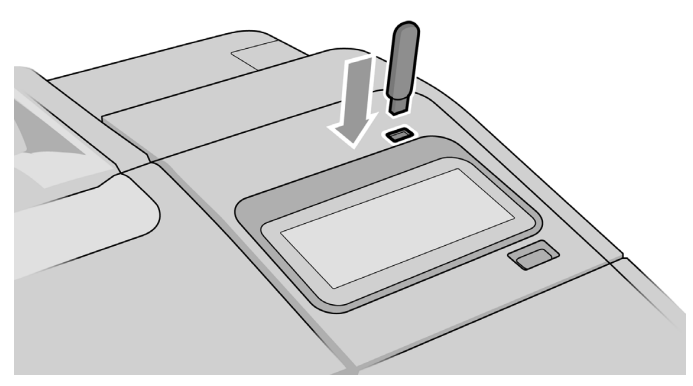

4. Wenn Sie auf dem Bedienfeld dazu aufgefordert werden, öffnen Sie die rechte Patronenabdeckung und entfernen Sie den Patronenschachtschutz aus dem letzten Schacht (mit "E" gekennzeichnet).

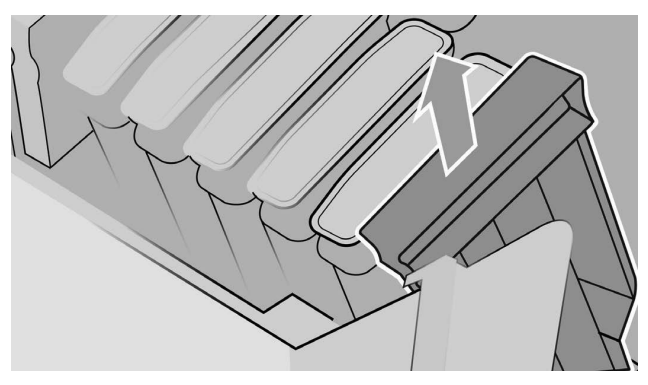

5. Setzen Sie die in diesem Kit enthaltene Glanzverstärkerpatrone ein und schließen Sie die Patronenabdeckung.

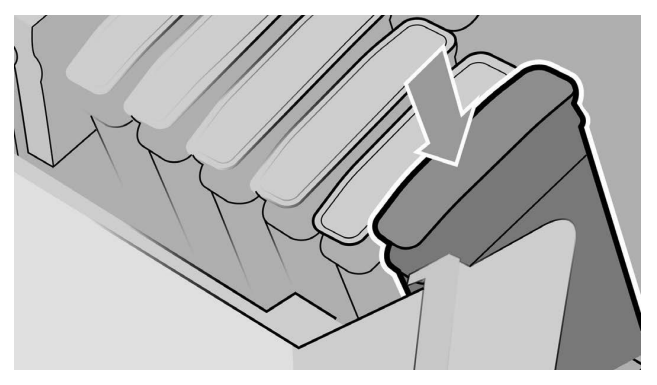

- 6. Wenn Sie auf dem Bedienfeld dazu aufgefordert werden, öffnen Sie das Sichtfenster des Druckers und dann die Druckkopfabdeckung.
	- $\mathcal{X}$  TIPP: Wenn Sie sich nicht sicher sind, wie die Druckkopfabdeckung geöffnet wird, lesen Sie das Kapitel "Umgang mit Tintenpatronen und Druckköpfen" in der Bedienungsanleitung Ihres Druckers.
- 7. Entfernen und entsorgen Sie den auf dem Bedienfeld angezeigten Druckkopf.

8. Setzen Sie den in diesem Kit mitgelieferten Einrichtungsdruckkopf in den frei gewordenen Schacht ein.

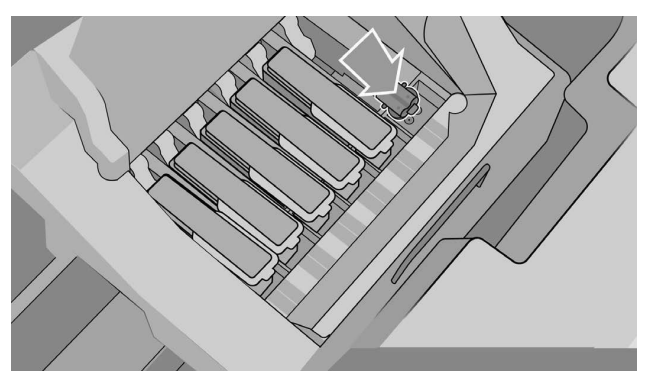

- 9. Schließen Sie die Abdeckung des Druckkopfschlittens und das Sichtfeld des Druckers und befolgen Sie die Anweisungen auf dem Bedienfeld.
- 10. Wenn das Tintensystem einsatzbereit ist, werden Sie auf dem Bedienfeld aufgefordert, die Sichtfenster- und Druckkopfabdeckung zu öffnen.
- 11. Vergewissern Sie sich, dass der Einrichtungsdruckkopf Tinte enthält.

12. Entfernen Sie den Einrichtungsdruckkopf.

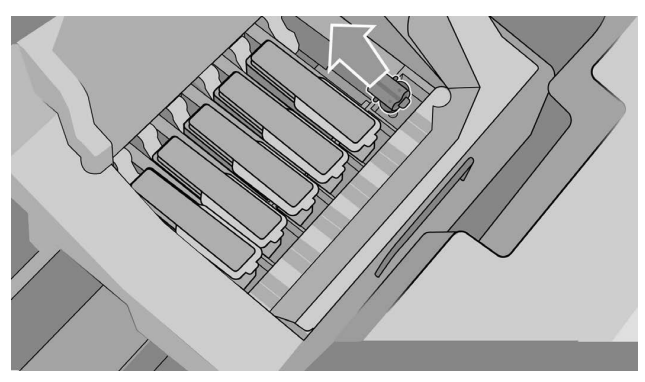

13. Setzen Sie den in diesem Kit mitgelieferten Universal-Druckkopf ein.

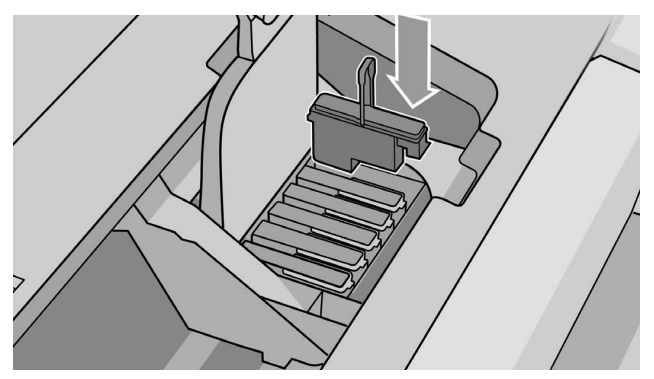

14. Schließen Sie Druckkopfabdeckung und das Sichtfenster. Der Drucker kalibriert und richtet die Druckköpfe aus.

# 2 Eingeschränkte HP Gewährleistung

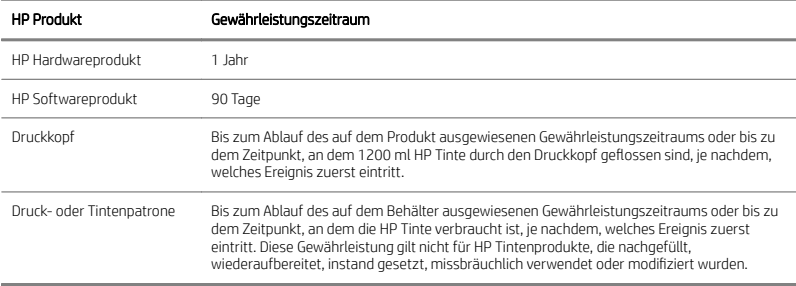

## A. Umfang der eingeschränkten HP Gewährleistung

- 1. HP gewährleistet Ihnen, dem Endkunden, dass die HP Hardwareprodukte für die angegebene Gewährleistungsdauer bei bestimmungsgemäßer Verwendung frei von Material- und Herstellungsfehlern sind. Der Gewährleistungszeitraum beginnt mit dem Erwerb durch Sie. Ihr Kauf- oder Empfangsbeleg mit dem Kaufdatum ist Ihr Nachweis, wann Sie das Produkt erworben haben. Sie müssen ihn auf Aufforderung vorlegen, damit Sie die Garantieleistungen in Anspruch nehmen können.
- 2. Bei Softwareprodukten gilt die eingeschränkte Gewährleistung von HP nur dann, wenn die Programme im oben angegebenen Gewährleistungszeitraum wegen Material- oder Verarbeitungsfehlern auch bei ordnungsgemäßer Installation auf dem von HP bezeichneten Gerät nicht ausgeführt werden können. HP garantiert weiterhin, dass die im Eigentum von HP befindliche Standardsoftware in allen wesentlichen Punkten der Spezifikation entspricht. HP garantiert nicht, dass die Software in allen von Ihnen zusammengestellten Kombinationen von Hardware und Software lauffähig ist oder die von Ihnen festgelegten Anforderungen erfüllt.
- 3. HP gewährleistet weder einen unterbrechungs- noch fehlerfreien Betrieb der Softwareprodukte.
- 4. Die eingeschränkte Gewährleistung von HP deckt nur Defekte ab, die sich bei normaler Benutzung der HP Produkte ergeben, und erstreckt sich nicht auf Probleme mit folgenden Ursachen:
	- a. Unsachgemäße oder unzureichende Wartung oder Kalibrierung
	- b. Nicht von HP hergestellte, gelieferte oder unterstützte Zubehörteile, Software, Schnittstellen, Papiersorten, Teile, Tinten und Verbrauchsmaterialien
	- c. Betrieb außerhalb der Produktspezifikationen
- d. Unsachgemäße Vorbereitung oder Wartung des Standorts
- e. Nicht autorisierte Veränderung oder unsachgemäße Verwendung
- 5. Sollte HP oder ein von HP beauftragter Dienstanbieter während des Gewährleistungszeitraums einen Defekt an einem Produkte feststellen, das unter diese eingeschränkte HP Gewährleistung fällt, repariert oder ersetzt HP das defekte Gerät nach alleinigem Ermessen.
- 6. Reparatur durch den Kunden. HP Produkte sind mit vielen Teilen ausgestattet, die vom Kunden selbst repariert werden können (Customer Self-Repair, CSR). Dadurch wird die Reparaturzeit verkürzt. Wenn HP während des Diagnosezeitraums feststellt, dass die Reparatur durch Austausch eines CSR-Teils bewerkstelligt werden kann, sendet HP das betreffende Teil direkt an Sie. Es gibt zwei Arten von CSR-Teilen:
	- Ɣ Teile, die durch den Kunden repariert werden müssen. Wenn Sie HP mit dem Austausch dieser Teile beauftragen, werden Ihnen die Fahrt- und Arbeitskosten in Rechnung gestellt.
	- Ɣ Teile, die durch den Kunden optional repariert werden können. Diese Teile sind ebenfalls vom Kunden zu reparieren. Wenn Sie jedoch HP mit dem Austausch beauftragen, werden Ihnen im Rahmen der für das Produkt geltenden Gewährleistung keine Kosten in Rechnung gestellt.

Je nach Verfügbarkeit und Logistik werden CSR-Teile am nächsten Werktag versendet. Sofern es die Logistik zulässt, kann gegen Gebühr eine Lieferung am selben Tag oder innerhalb von vier Stunden angefordert werden. Wenn Sie Unterstützung benötigen, wenden Sie sich an den technischen Support von HP. Ein Techniker wird Ihnen dann telefonisch helfen. HP legt fest, ob ein defektes CSR-Teil an HP zurückgesendet werden muss. Falls die Rücksendung eines CFR-Teils an HP erforderlich ist, muss dies in der Regel innerhalb von fünf Werktagen geschehen. Dem defekten CSR-Teil muss die begleitende Dokumentation aus dem Versandmaterial beigelegt werden. Wenn das defekte Teil nicht zurückgeschickt wird, kann Ihnen HP den Ersatz möglicherweise in Rechnung stellen. Bei einer Reparatur durch den Kunden übernimmt HP die Versand- und Rücksendekosten und bestimmt den zu beauftragenden Spediteur/Kurierdienst.

- 7. Wenn sich HP für den Austausch oder die Reparatur des defekten Produkts oder Teils vor Ort entscheidet, werden die Arbeiten nur dann kostenlos in den Räumlichkeiten des Endkunden durchgeführt, wenn sich diese innerhalb eines bestimmten Entfernungsbereichs beƬnden. Außerhalb eines bestimmten Entfernungsbereichs werden Arbeiten im Rahmen der Gewährleistung nur nach vorheriger Vereinbarung in den Räumlichkeiten des Endkunden durchgeführt. Für diese Arbeiten müssen Sie gegebenenfalls die Reisekosten und andere damit verbundene Kosten tragen. Wenden Sie sich bezüglich der Entfernungsbereiche an die HP Vertretung in Ihrer Nähe.
- 8. Sie unternehmen bei der Behebung des Problems auf telefonischem Wege oder per E-Mail alle angemessenen Anstrengungen für die Unterstützung von und die Kooperation mit HP oder einem von HP autorisierten Servicetechniker. Hierzu zählen die Durchführung von Selbsttests und die Ausführung von Diagnoseprogrammen,

die Bereitstellung aller erforderlichen Informationen sowie die Ausführung von grundlegenden Wiederherstellungsverfahren auf Anforderung von HP oder einem von HP autorisierten Servicetechniker.

- 9. Sollte HP ein defektes Produkt nicht reparieren oder ersetzen können, das unter diese eingeschränkte Gewährleistung fällt, erstattet Ihnen HP, nachdem Sie HP von dem Defekt in Kenntnis gesetzt haben, den Restwert innerhalb eines angemessenen Zeitraums zurück. Der Restwert ergibt sich aus dem an HP oder an einen von HP autorisierten Händler entrichteten Kaufpreis abzüglich Abschreibung und Amortisation.
- 10. HP ist zu keinem Austausch bzw. keiner Rückerstattung verpƮichtet, bis Sie das defekte Teil, Verbrauchsmaterial, Medium oder Hardwaregerät einschließlich der zugehörigen Dokumentation an HP zurückgegeben haben. Alle im Rahmen dieser eingeschränkten Gewährleistung entfernten Komponenten, Teile, Verbrauchsmaterialien oder Hardwaregeräte gehen in das Eigentum von HP über. Ungeachtet der obigen Bestimmungen kann HP auf die Rückgabe des defekten Produkts verzichten.
- 11. Sofern nicht anders angegeben und im Rahmen des gültigen Rechts werden bei der Herstellung von HP Produkten neue Materialien oder neue und gebrauchte Materialien, die neuen hinsichtlich Leistungsfähigkeit und Zuverlässigkeit gleichwertig sind, verwendet. HP kann für die Reparatur oder den Austausch von Produkten (i) Produkte verwenden, die dem zu reparierenden oder auszutauschenden Produkt entsprechen, jedoch möglicherweise vorher schon verwendet wurden; oder (ii) ein Produkt verwenden, das dem Originalprodukt entspricht, falls dieses nicht mehr erhältlich ist.
- 12. Diese eingeschränkte Gewährleistung gilt in allen Ländern/Regionen, in denen HP oder die autorisierten Dienstanbieter Garantieleistungen erbringen und in denen HP dieses Produkt anbietet. Jedoch kann sich die Verfügbarkeit der Garantieleistungen und der Zeitpunkt ihrer Erfüllung von Land/Region zu Land/Region unterscheiden. HP passt dieses Produkt nicht für die Verwendung in Ländern/Regionen an, in denen sein Betrieb aus rechtlichen oder Zulassungsgründen nicht vorgesehen ist. Diese eingeschränkte HP Gewährleistung unterliegt sämtlichen relevanten Gesetzen und Vorschriften für die Warenausfuhr und -einfuhr (einschließlich US-amerikanische und andere nationale Gesetze und Vorschriften).
- 13. Hinsichtlich Verträgen für zusätzliche Dienstleistungen, wenden Sie sich bitte an das für den Endbenutzer zuständige HP Servicezentrum, von dem das aufgeführte HP Produkt von HP oder einem autorisierten Importeur vertrieben wird.
- 14. Sie tragen die Verantwortung für die Sicherheit urheberrechtlich geschützter und vertraulicher Informationen sowie für die Umsetzung eines Verfahrens, mit dem ohne funktionale Einbeziehung des HP Produkts verlorene oder geänderte Dateien, Daten oder Programme wiederhergestellt werden können. HP HAFTET NICHT FÜR DIE BESCHÄDIGUNG ODER DEN VERLUST VON DATEIEN AUF DER FESTPLATTE ODER AUF ANDEREN SPEICHERGERÄTEN DES HP PRODUKTS. HP IST AUCH NICHT FÜR DIE WIEDERHERSTELLUNG DER VERLOREN GEGANGENEN DATEIEN ODER DATEN VERANTWORTLICH.

### B. Gewährleistungsbeschränkung

IM RAHMEN DES GELTENDES RECHTS GEBEN HP UND DIE ZULIEFERER KEINE ÜBER DIESE EINGESCHRÄNKTE GEWÄHRLEISTUNG HINAUSGEHENDEN AUSDRÜCKLICHEN ODER STILLSCHWEIGENDEN GARANTIEN. DIES GILT INSBESONDERE FÜR DIE STILLSCHWEIGENDE GEWÄHRLEISTUNG DER HANDELSÜBLICHEN ODER ZUFRIEDENSTELLENDEN QUALITÄT UND EIGNUNG FÜR EINEN BESTIMMTEN ZWECK.

### C. Haftungsbeschränkung

DIE RECHTE AUS DIESER GEWÄHRLEISTUNGSERKLÄRUNG SIND IM RAHMEN DER VOR ORT GÜLTIGEN RECHTSBESTIMMUNGEN DIE EINZIGEN UND EXKLUSIVEN RECHTE DES KUNDEN. UNTER BERÜCKSICHTIGUNG DES VORSTEHENDEN HAFTEN HP UND DIE ZULIEFERER IN KEINEM FALL FÜR DATENVERLUST, MITTELBARE SCHÄDEN, KONKRETE SCHÄDEN, BEILÄUFIG ENTSTANDENE SCHÄDEN ODER FOLGESCHÄDEN WIE ENTGANGENE GEWINNE ODER EINSPARUNGEN, ENTGANGENE GESCHÄFTSMÖGLICHKEITEN ODER DECKUNGSKOSTEN SOWIE FÜR JEGLICHE ANDERE MATERIELLE VERLUSTE, UNABHÄNGIG DAVON, OB DIESE AUS EINER UNERLAUBTEN HANDLUNG ODER AUF SONSTIGE WEISE ENTSTEHEN, UND ZWAR SELBST DANN NICHT, WENN HP AUF DIE MÖGLICHKEIT SOLCHER SCHÄDEN HINGEWIESEN WURDE.

## D. Geltendes Recht

- 1. Diese eingeschränkte Gewährleistung räumt Ihnen bestimmte subjektive Rechte ein. Sie haben möglicherweise noch weitere Rechte, die sich in den USA von Bundesstaat zu Bundesstaat, in Kanada von Provinz zu Provinz oder anderswo von Land/Region zu Land/Region unterscheiden können. Informationen zu Ihren vollständigen Rechten erhalten Sie von den zuständigen Behörden.
- 2. In dem Umfang, in dem diese Gewährleistungserklärung dem geltenden Recht widerspricht, wird sie als geändert und als mit dem geltenden Recht vereinbar angesehen. DURCH DIE IN DIESER ERKLÄRUNG ENTHALTENEN GEWÄHRLEISTUNGSBEDINGUNGEN WERDEN, AUSSER IM GESETZLICH ZULÄSSIGEN RAHMEN, DIE GESETZLICH VERANKERTEN RECHTE, DIE FÜR DEN VERKAUF DIESES PRODUKTS AN DEN KUNDEN GELTEN, IN KEINER WEISE GEÄNDERT, BESCHRÄNKT ODER AUSGESCHLOSSEN, SONDERN SIE GELTEN ZUSÄTZLICH ZU DIESEN RECHTEN.

#### Vers. 05/09

#### Zulassungshinweise

Relevante Sicherheitshinweise und Informationen zu Vorschriften und Umgebungsbedingungen für Ihr Produkt finden Sie in der Dokumentation des Druckers und auf den HP Websites (http://www.hp.com/go/certificates/ und http://www.hp.com/go/environment/).

Deutsch

## 1 Kit di aggiornamento ottimizzatore di brillantezza HP

Questo kit di aggiornamento ottimizzatore di brillantezza è stato concepito esclusivamente per l'utilizzo con stampanti HP DesignJet Z9+ .

#### Contenuto del kit

- Ɣ Dongle USB
- $\bullet$  Testina di stampa di configurazione
- Ɣ Testina di stampa
- Ɣ Cartuccia dell'ottimizzatore di brillantezza

#### Installazione

IMPORTANTE: Se si esegue l'aggiornamento la prima volta che si accende la stampante, saranno necessari solo il dongle USB e la cartuccia dell'ottimizzatore di brillantezza. È possibile scartare la testina di configurazione e conservare la testina di stampa fornita nel kit in un posto sicuro per utilizzarla in futuro. Vedere Aggiornamento al momento dell'inizializzazione della stampante a pagina 1.

Se non si sta eseguendo l'aggiornamento durante l'inizializzazione della stampante, saranno necessari tutti i componenti di questo kit. Vedere Aggiornamento dopo l'inizializzazione della stampante a pagina 3.

#### Aggiornamento al momento dell'inizializzazione della stampante

1. Quando sul pannello frontale viene richiesto l'aggiornamento dell'ottimizzatore di brillantezza, inserire il dongle USB nella porta USB contrassegnata con il simbolo USB che si trova nella parte superiore del pannello frontale.

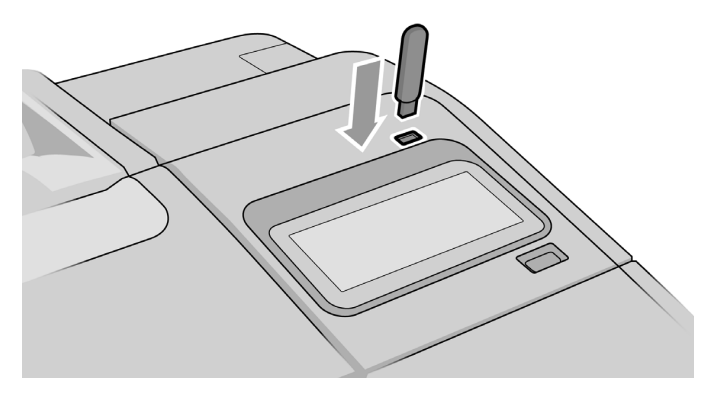

- 2. Sul pannello frontale verrà visualizzato il messaggio Questa unità USB eseguirà un aggiornamento che consentirà alla stampante di supportare l'inchiostro dell'ottimizzatore di brillantezza. Questa operazione non è reversibile. Premere Installa per continuare o Annulla per annullare l'operazione.
- 3. Attendere che la stampante si riavvii.
- 4. Quando sul pannello frontale viene richiesto di inserire le cartucce di inchiostro, aprire i coperchi destro e sinistro delle cartucce di inchiostro.
- 5. Rimuovere la protezione dall'ultimo slot per cartuccia a destra (contrassegnato con una E).

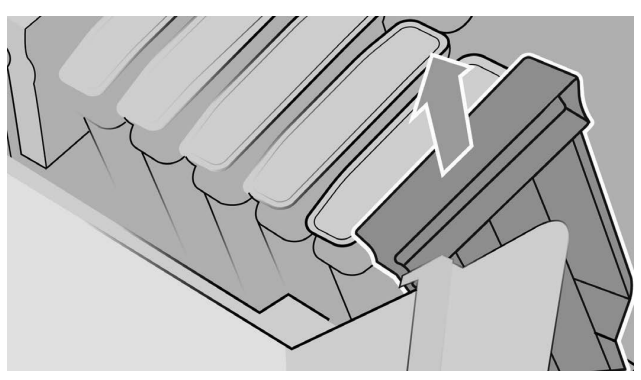

6. Inserire la cartuccia dell'ottimizzatore di brillantezza fornita nel kit.

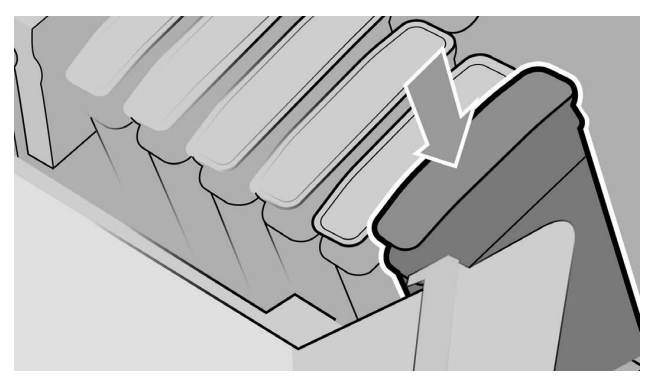

- 7. Inserire le altre cartucce fornite con la stampante, quindi chiudere i coperchi delle cartucce di inchiostro.
- 8. Procedere seguendo le indicazioni che appaiono sul pannello frontale e le istruzioni di installazione della stampante.

Aggiornamento dopo l'inizializzazione della stampante

- 1. Assicurarsi che la stampante sia accesa,ma inattiva.
- 2. Assicurarsi che la cartuccia del grigio non sia vuota, poiché verranno consumati fino a 15 ml di inchiostro grigio durante l'aggiornamento.
- 3. Inserire il dongle USB nella porta USB contrassegnata con il simbolo USB che si trova nella parte superiore del pannello frontale. Durante la procedura, la stampante verrà riavviata.

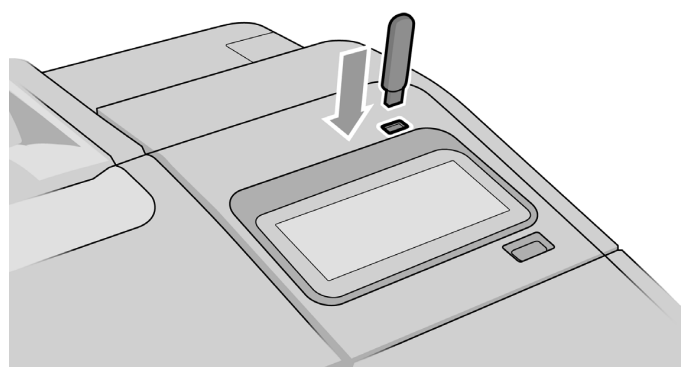

4. Quando richiesto sul pannello frontale, aprire il coperchio della cartuccia di destra e rimuovere la protezione dall'alloggiamento della cartuccia nell'ultimo slot (contrassegnato con una E).

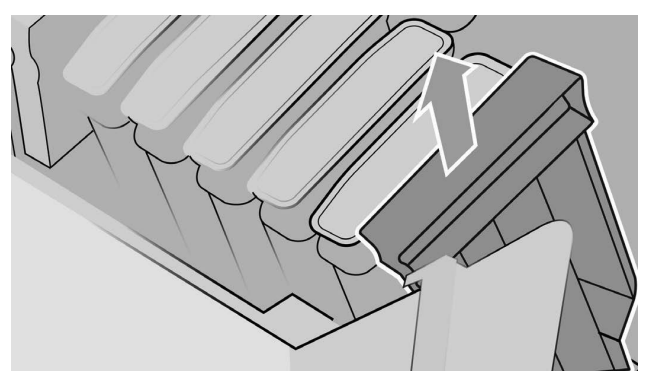

5. Inserire la cartuccia dell'ottimizzatore di brillantezza fornita nel kit, quindi chiudere il coperchio della cartuccia.

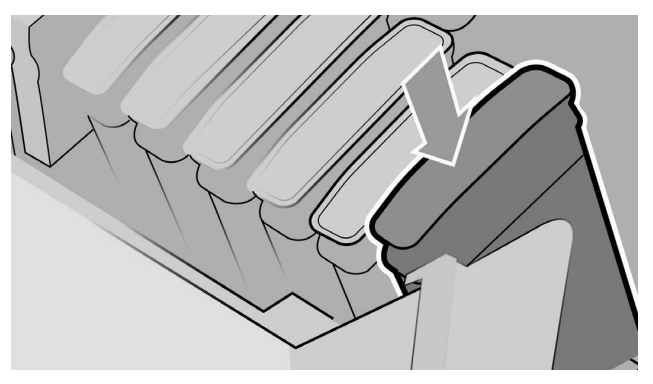

- 6. Quando richiesto sul pannello frontale, aprire la finestra della stampante, quindi aprire il coperchio della testina di stampa.
	- $\mathcal{D}$ : SUGGERIMENTO: Se non si sa con certezza come aprire il coperchio della testina di stampa, vedere il capitolo "Gestione delle cartucce di inchiostro e delle testine di stampa" nella guida per l'utente della stampante.
- 7. Rimuovere e cestinare la testina di stampa indicata sul pannello frontale.
8. Inserire la testina di stampa di configurazione fornita nel kit nell'alloggiamento vuoto.

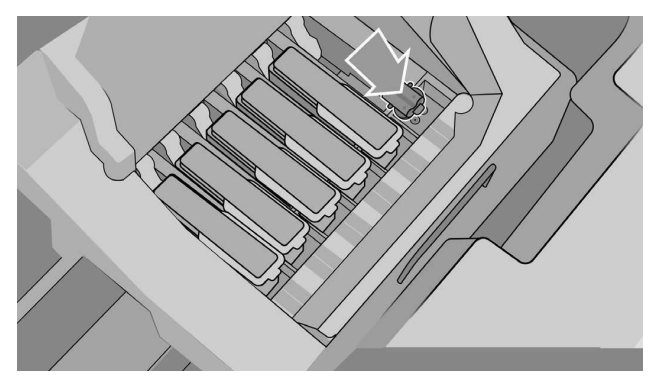

- 9. Chiudere il coperchio del vano della testina di stampa e la finestra della stampante, quindi seguire le istruzioni visualizzate sul pannello frontale.
- 10. Quando il sistema di inchiostro è pronto, sul pannello frontale verrà richiesto all'utente di aprire la Ƭnestra e il coperchio delle testine di stampa.
- 11. Confermare che la testina di configurazione contenga inchiostro.
- 
- 12. Rimuovere la testina di stampa di configurazione.

13. Inserire la testina di stampa universale fornita nel kit.

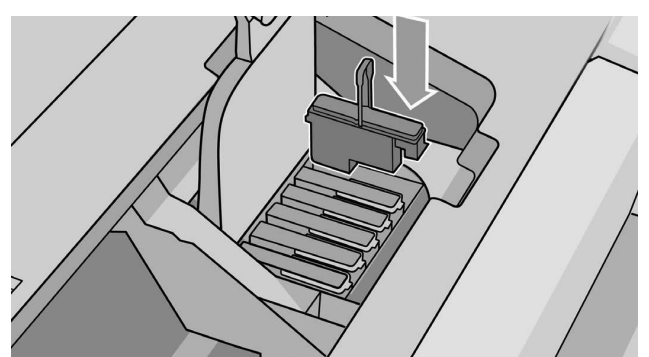

14. Chiudere il coperchio della testina di stampa e la finestra. La stampante eseguirà la calibrazione e l'allineamento delle testine di stampa.

# 2 Garanzia limitata di HP

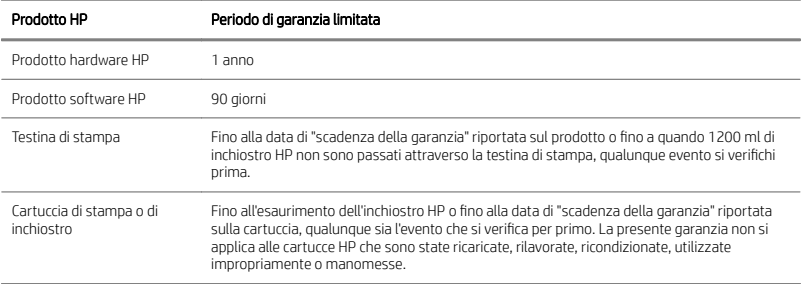

# A. Termini della garanzia limitata HP

- 1. HP garantisce che i prodotti hardware HP sono esenti da difetti di materiale e di fabbricazione in condizioni di utilizzo normale per il periodo di garanzia limitata indicato. Il periodo di garanzia limitata decorre dal giorno dell'acquisto. Lo scontrino o la ricevuta recante la data di acquisto del prodotto costituisce prova di tale data. Per utilizzare il servizio di garanzia, potrebbe venire richiesto di fornire la prova dell'acquisto.
- 2. Per i prodotti software, la garanzia limitata di HP si applica unicamente all'impossibilità di eseguire le istruzioni di programma per il periodo summenzionato, a causa di difetti ai materiali e di fabbricazione, se installati e utilizzati correttamente sul dispositivo indicato da HP. HP garantisce inoltre che il software standard di proprietà di HP sarà sostanzialmente conforme alle specifiche. HP non garantisce il funzionamento del software nelle combinazioni hardware e software scelte dall'acquirente, né il soddisfacimento dei requisiti specificati da quest'ultimo.
- 3. HP non garantisce che il funzionamento dei prodotti sia ininterrotto o privo di errori.
- 4. La garanzia limitata HP si applica solo agli eventuali difetti derivanti dall'uso normale del prodotto e non include eventuali altri problemi, inclusi quelli derivanti da:
	- a. Calibrazione oppure manutenzione inadeguata o impropria
	- b. Accessori, software, interfacce, carta, parti, inchiostro o materiali di consumo non messi in commercio o non approvati da HP
	- c. Utilizzo non conforme alle specifiche del prodotto
	- d. Preparazione oppure manutenzione non appropriata del luogo
	- e. Utilizzo improprio o modifiche non autorizzate
- 5. Se durante il periodo di garanzia, HP o un suo fornitore di servizi autorizzato viene a conoscenza di difetti a carico di prodotti coperti dalla presente garanzia limitata, HP riparerà o sostituirà il prodotto difettoso a propria discrezione.
- 6. Servizi di garanzia Customer self-repair (Riparazione da parte dell'utente). I prodotti HP sono ideati con molte parti Customer Self Repair (CSR), per minimizzare i tempi di riparazione ed oƫrire maggiore Ʈessibilità nella sostituzione degli elementi guasti. Se durante il periodo della diagnosi HP rileva che la riparazione è possibile usando una parte di ricambio CSR, HP la spedirà direttamente all'utente per la sostituzione. Ci sono due categorie di parti CSR:
	- Parti che obbligatoriamente richiedono un intervento di riparazione CSR. Se è stata richiesta ad HP la sostituzione di queste parti, al cliente saranno addebitate le spese di spedizione ed il costo dell'operazione.
	- Parti per le quali è possibile scegliere se eseguire un intervento di riparazione CSR o meno. Anche queste parti sono progettate per essere riparate dal cliente. Se, tuttavia, il cliente chiede ad HP di ripararle, il servizio sarà eseguito senza alcun costo aggiuntivo in base al tipo di assistenza in garanzia previsto per il prodotto.

In base alla disponibilità e alla collocazione geografica, le parti riparabili dall'utente saranno spedite in modo da essere consegnate il giorno lavorativo successivo. Potrebbe essere offerta la spedizione nel giorno stesso o entro quattro ore, ad un costo aggiuntivo se la distanza lo consente. In caso di necessità, è possibile contattare il centro di assistenza tecnica HP per ottenere supporto telefonico da parte di un tecnico specializzato. HP specifica nei materiali spediti con una parte riparabile dall'utente se la parte difettosa deve essere restituita ad HP. Qualora sia necessario restituire a HP la parte guasta, questa dovrà essere spedita entro un periodo di tempo determinato, normalmente cinque (5) giorni lavorativi. La parte guasta deve essere restituita assieme alla documentazione acclusa. La mancata restituzione della parte guasta comporterà l'addebito da parte di HP per la sostituzione. In caso di riparazione eseguita dal cliente, HP pagherà tutte le spese di spedizione e restituzione della parte, e stabilirà il corriere o lo spedizioniere da usare.

- 7. Se HP dovesse ritenere necessaria la sostituzione o la riparazione del componente o del prodotto difettoso presso il cliente, tali prodotti saranno revisionati gratuitamente presso la sede del cliente utente finale soltanto all'interno di aree di viaggio designate per gli spostamenti degli addetti locali all'assistenza. Al di fuori delle aree di viaggio designate per gli spostamenti degli addetti locali all'assistenza, i servizi di garanzia verranno erogati presso il cliente utente finale solo previo accordo; tali servizi potrebbero comportare il pagamento di spese di viaggio e di altre spese applicabili. Per avere maggiori dettagli sulle aree di viaggio locali, contattare il locale provider di servizi autorizzato HP.
- 8. Il cliente compirà tutti gli sforzi ragionevolmente necessari per prestare assistenza e collaborare con HP o un provider di servizi autorizzato di HP per risolvere il problema a distanza, per esempio attraverso l'avvio e l'esecuzione di test di autodiagnosi o di programmi di diagnostica, fornendo tutte le informazioni necessarie o eseguendo attività risolutive di base, su richiesta di HP o di un suo provider di servizi autorizzato.
- 9. Se HP non fosse in grado di riparare o sostituire adeguatamente un prodotto difettoso coperto dalla garanzia limitata, entro un tempo ragionevole dalla notifica, HP rimborserà il valore residuo del prodotto. Il valore residuo è costituito dal prezzo di acquisto versato a HP o a un suo rivenditore autorizzato, detratta la svalutazione e l'ammortamento.
- 10. HP non è in nessun modo obbligata a sostituire o rimborsare il componente, la parte di ricambio, il materiale di consumo o il prodotto hardware difettoso, compresa la relativa documentazione, Ƭno al momento della sua restituzione. Tutti i componenti, le parti, i materiali di consumo o i prodotti hardware rimossi secondo quanto deƬnito in questa garanzia limitata diverranno proprietà di HP. Nonostante quanto definito finora, HP può rinunciare a richiedere la restituzione del prodotto difettoso da parte del cliente.
- 11. A meno che non diversamente specificato e in base a quanto consentito dalla legge locale, i prodotti HP possono essere costruiti utilizzando materiali nuovi e usati equivalenti a quelli nuovi in termini di prestazioni e affidabilità. HP può riparare o sostituire i prodotti (i) con prodotti equivalenti, ma usati in precedenza; oppure (ii) con prodotti equivalenti a prodotti originali non più in produzione.
- 12. La garanzia limitata è valida in qualsiasi paese/regione in cui HP o i relativi fornitori di servizi offrono servizi di garanzia e in cui questo prodotto è stato immesso sul mercato coperto dalla garanzia limitata. Tuttavia, la disponibilità del servizio di garanzia e il tempo di risposta possono variare da paese/regione a paese/regione. HP non modificherà, adatterà o metterà in funzione il prodotto in modo che possa essere utilizzato in un Paese/una regione dove tale uso non è stato mai previsto in base alle leggi o normative vigenti. Questa garanzia HP è soggetta a tutte le leggi e le norme applicabili, incluse quelle degli USA e alle altre leggi e norme nazionali sull'esportazione e sull'importazione.
- 13. I contratti per servizi aggiuntivi possono essere disponibili presso qualsiasi centro di assistenza HP autorizzato nei Paesi/nelle regioni in cui i prodotti HP elencati sono distribuiti da HP o da un importatore autorizzato.
- 14. L'utente Ƭnale è responsabile della sicurezza delle proprie informazioni proprietarie e riservate, nonché del mantenimento di una procedura esterna al prodotto HP per la ricostruzione dei Ƭle, dei dati o dei programmi perduti o alterati. HP NON È RESPONSABILE PER I DANNI O LA PERDITA DI FILE MEMORIZZATI SUL DISCO RIGIDO DEL PRODOTTO HP O SU ALTRI DISPOSITIVI DI ARCHIVIAZIONE. HP NON È RESPONSABILE PER IL RECUPERO DI DATI O FILE PERDUTI.

### B. Limitazioni della garanzia

NELLA MISURA CONSENTITA DALLE LEGGI LOCALI VIGENTI, NÉ HP NÉ I SUOI FORNITORI POTRANNO OFFRIRE QUALSIASI ALTRA GARANZIA O CONDIZIONE DI OGNI TIPO, SIA ESPRESSA SIA IMPLICITA, E SI ESCLUDONO IN MODO SPECIFICO GARANZIE IMPLICITE O CONDIZIONI DI COMMERCIABILITÀ, QUALITÀ SODDISFACENTE E IDONEITÀ PER UN USO SPECIFICO.

## C. Limitazioni di responsabilità

IN BASE A QUANTO STABILITO DALLA LEGISLAZIONE LOCALE, I RIMEDI PREVISTI NELLA PRESENTE GARANZIA LIMITATA SONO GLI UNICI ED ESCLUSIVI RIMEDI CONSENTITI. FATTO SALVO QUANTO SPECIFICATO IN PRECEDENZA, IN NESSUN CASO NÉ HP NÉ I SUOI FORNITORI SARANNO RITENUTI RESPONSABILI DI PERDITE DI DATI, DANNI DIRETTI, INDIRETTI, SPECIALI, INCIDENTALI O CONSEGUENTI, SIA IN BASE AL CONTRATTO, DOLO O QUALSIASI ALTRA TEORIA LEGALE, ANCHE NEL CASO IN CUI FOSSERO STATI INFORMATI DELLA POSSIBILITÀ DI TALI DANNI.

## D. Legislazione locale

- 1. Questa garanzia limitata offre diritti legali specifici. L'utente finale potrebbe disporre di altri diritti legali, differenti in base allo stato di appartenenza negli USA, da provincia a provincia in Canada e da paese/regione a paese/regione nel resto del mondo. Si consiglia di consultare le leggi locali per la determinazione dei diritti a disposizione.
- 2. Nel caso in cui la presente garanzia dovesse risultare in contrasto con le normative locali, la garanzia verrà ritenuta modiƬcata per conformarsi a tali normative. LE CONDIZIONI DI GARANZIA CONTENUTE IN QUESTA GARANZIA LIMITATA, SALVO NEI LIMITI CONSENTITI DALLE LEGGI VIGENTI, NON ESCLUDONO, LIMITANO NÉ MODIFICANO, MA INTEGRANO, I DIRITTI DI LEGGE APPLICABILI ALLA VENDITA DI QUESTO PRODOTTO ALL'ACQUIRENTE.

Rev. 05/09

## Avvisi normativi

Fare riferimento alla documentazione della stampante e ai siti Web HP (http://www.hp.com/go/certificates/ e http://www.hp.com/go/environment/) per gli avvisi di sicurezza, le normative e le speciƬche ambientali relative al prodotto in uso.

# 1 Kit de mejora de HP para intensificación de brillo

Esta actualización para intensificación de brillo se ha diseñado para utilizarla únicamente con una impresora HP DesignJet de la serie Z9+

## Contenido del kit

- Ɣ Llave USB
- $\bullet$  Cabezal de configuración
- Ɣ Cabezal de impresión
- $\bullet$  Cartucho intensificador de brillo

## Instalación

IMPORTANTE: Si usted lleva a cabo esta actualización la primera vez que encienda la impresora, únicamente necesitará la llave USB y el cartucho intensificador de brillo. Puede desechar el cabezal de configuración y guardar el cabezal de impresión que se incluye en este kit para utilizarlo en el futuro. Consulte Actualización durante la inicialización de la impresora en la página 1.

Si no va a llevar a cabo la actualización durante la inicialización de la impresora, necesitará todos los componentes de este kit. Consulte Actualización después de la inicialización de la impresora en la página 3.

### Actualización durante la inicialización de la impresora

1. Cuando se solicite en el panel frontal la actualización para intensificación de brillo. inserte la llave USB en el puerto USB, en la parte superior del panel frontal marcado con el símbolo de USB.

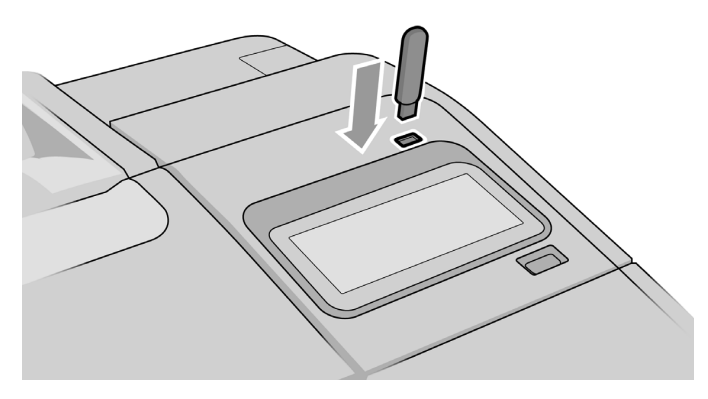

- 2. El panel frontal muestra Esta unidad USB actualizará la impresora para que soporte tinta intensiƬcadora de brillo. Esta acción no es reversible. Pulse Instalar para continuar o **Cancelar** para anular.
- 3. Espere mientras se reinicia la impresora.
- 4. Cuando se solicite en el panel frontal que inserte los cartuchos de tinta, abra las tapas de los cartuchos de tinta izquierdo y derecho.
- 5. En la última posición de la ranura para cartuchos derecha (marcada con E), retire el protector de la ranura para cartuchos.

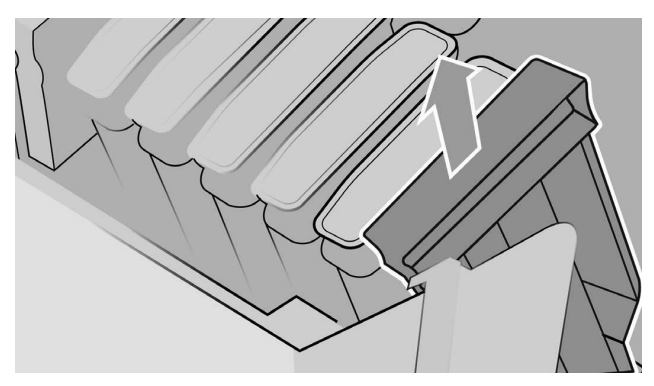

6. Inserte el cartucho intensificador de brillo que se incluye en este kit.

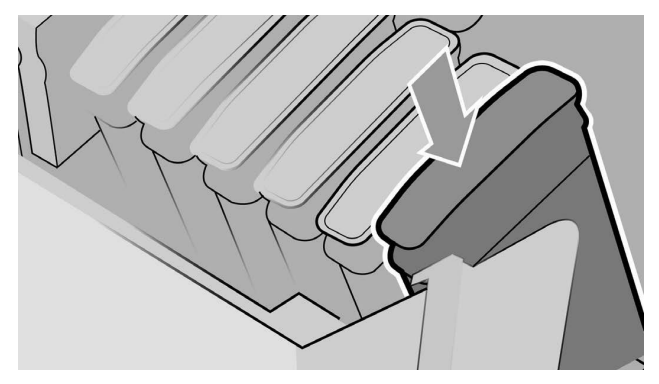

- 7. Inserte los otros cartuchos que se suministran con la impresora y después cierre las tapas de los cartuchos de tinta.
- 8. A continuación, siga las instrucciones del panel frontal y las instrucciones de montaje de la impresora.

#### Actualización después de la inicialización de la impresora

- 1. Asegúrese de que la impresora esté encendida e inactiva.
- 2. Compruebe que el cartucho gris no esté vacío, ya que se consumirán hasta 15 ml de tinta gris durante la actualización.
- 3. Inserte la llave USB en el puerto USB situado en la parte superior del panel frontal, marcado con el símbolo de USB. La impresora se reiniciará durante el proceso.

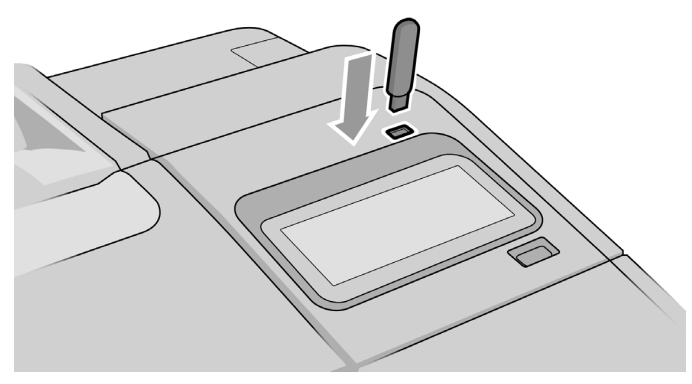

4. Cuando se solicite en el panel frontal, abra la tapa del cartucho derecho y retire el protector de la ranura para cartuchos de la última ranura (marcada con E).

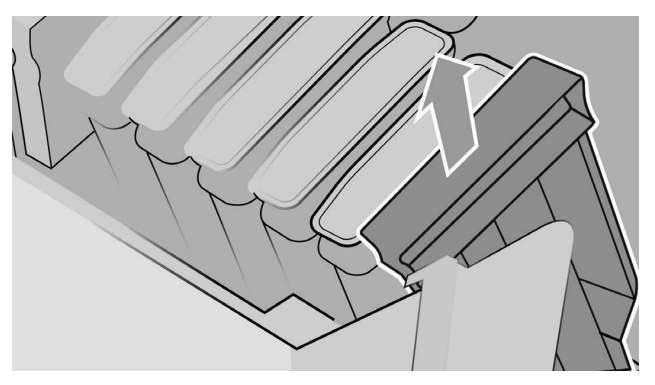

5. Inserte el cartucho intensificador de brillo que se incluye en este kit y, a continuación, cierre la tapa del cartucho.

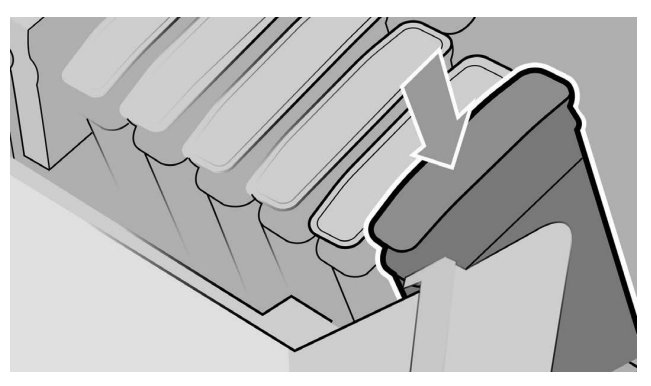

- 6. Cuando se solicite en el panel frontal, abra la ventana de la impresora y la tapa de los cabezales de impresión.
- $\mathcal{D}$ : SUGERENCIA: Si no está seguro de cómo abrir la tapa de los cabezales de impresión, consulte la sección "Manejo de cartuchos de tinta y cabezales de impresión" en la guía del usuario de la impresora.
- 7. Extraiga y deseche el cabezal de impresión indicado en el panel frontal.
- Español
- 8. Inserte el cabezal de configuración incluido en este kit en la ranura vacía.

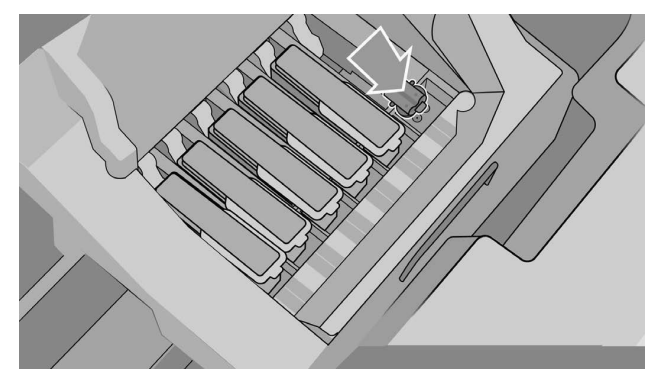

- 9. Cierre la tapa del carro de los cabezales de impresión y la ventana de la impresora, después siga las instrucciones que aparecen en el panel frontal.
- 10. Cuando el sistema de tinta esté listo, en el panel frontal se pedirá que abra la ventana y la tapa de los cabezales de impresión.
- 11. Confirme que el cabezal de configuración contiene tinta.

12. Retire el cabezal de configuración.

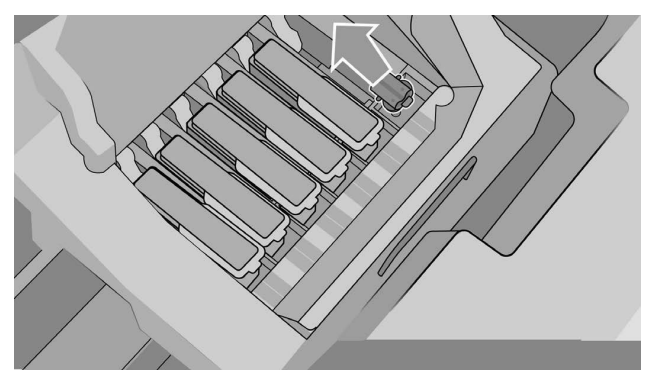

13. Inserte el cabezal de impresión universal incluido en este kit.

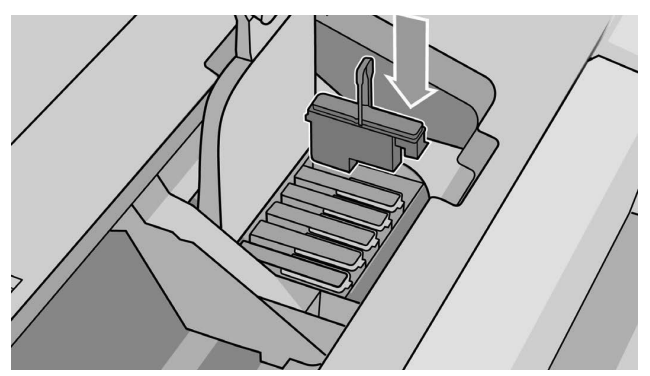

14. Cierre la tapa de los cabezales y la ventana. La impresora procederá a calibrar y alinear los cabezales de impresión.

# 2 Declaración de garantía limitada de HP

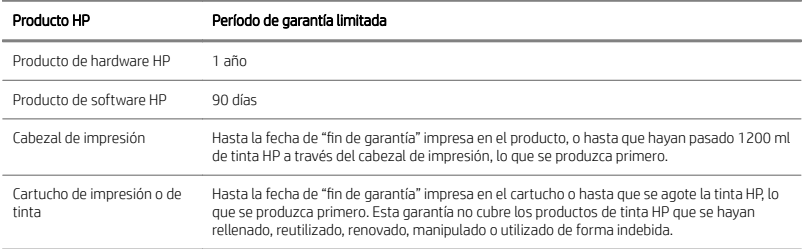

# A. Alcance de la garantía limitada de HP

- 1. HP le garantiza a usted, el cliente usuario final, que los productos de hardware HP estarán libres de defectos en los materiales y en la mano de obra en condiciones de uso normales durante el período de la garantía limitada especificado anteriormente. El período de la garantía limitada comienza en la fecha de compra. El comprobante de compra o el albarán de entrega, que muestren la fecha de compra del producto, constituyen la prueba de la fecha de adquisición. Es posible que se le solicite facilitar una prueba de compra como condición necesaria para recibir el servicio de garantía.
- 2. Para los productos de software, la garantía limitada de HP es aplicable únicamente a los fallos en la ejecución de las instrucciones de programación durante el período de garantía limitada especiƬcado anteriormente, como consecuencia de defectos de material y mano de obra, si se instalan y utilizan correctamente en el dispositivo designado por HP. HP además garantiza que el software estándar propiedad de HP cumplirá básicamente las especificaciones. HP no garantiza que el software funcionará en las combinaciones de hardware y software que el usuario seleccione, o que cumplirá los requisitos que el usuario especifique.
- 3. HP no garantiza que el funcionamiento de los productos sea ininterrumpido o esté libre de errores.
- 4. La garantía limitada de HP cubre únicamente aquellos defectos que se originen como consecuencia del uso normal de los productos HP, y no cubre ningún otro problema, incluidos aquellos que surjan como resultado de:
	- a. Calibración o mantenimiento indebidos o inadecuados
	- b. Accesorios, software, interfaces, papel, piezas, tinta o consumibles no proporcionados o admitidos por HP
	- c. Uso fuera de las especiƬcaciones del producto
- d. Preparación o mantenimiento inadecuados del lugar de instalación
- e. Uso incorrecto o modificaciones no autorizadas
- 5. Si durante el período de garantía aplicable, HP o un proveedor de servicios autorizado de HP recibe notificación de la existencia de un defecto en cualquier producto cubierto por esta garantía limitada de HP, HP podrá optar por reparar o sustituir el producto defectuoso.
- 6. Servicio de garantía de autorreparación por parte del cliente. Los productos de HP están diseñados con piezas de autorreparación por parte del cliente para minimizar el tiempo de reparación y ofrecer mayor flexibilidad a la hora de llevar a cabo la sustitución de las piezas defectuosas. Si durante el período de diagnóstico, HP observa que la reparación se puede llevar a cabo mediante una pieza de autorreparación por parte del cliente, HP le enviará dicha pieza directamente para que la sustituya. Existen dos categorías de las piezas de autorreparación por parte del cliente:
	- Piezas para las cuales la autorreparación por parte del cliente es obligatoria. Si solicita a HP que sustituya estas piezas, se le cargarán los costes de transporte y mano de obra del servicio.
	- Piezas para las cuales la autorreparación por parte del cliente es opcional. Estas piezas también están diseñadas para la autorreparación por parte del cliente. No obstante, si solicita a HP que las sustituya, no se le aplicará ningún cargo adicional en virtud del tipo de servicio de garantía del producto.

En función de la disponibilidad y siempre que la distancia geográfica lo permita, las piezas de autorreparación por parte del cliente se enviarán el siguiente día laborable. Siempre que la distancia geográfica lo permita, existe la opción de entrega el mismo día o en un plazo de cuatro horas, y conlleva un cargo adicional. Si necesita ayuda, puede ponerse en contacto con el centro de soporte técnico de HP, en el que un técnico le ayudará vía telefónica. HP especificará en los materiales que envíe con una pieza de autorreparación por parte del cliente si es necesario devolver la pieza defectuosa a HP. En los casos en los que sea necesario devolver la pieza defectuosa a HP, deberá hacerlo en un período de tiempo concreto, que normalmente es de cinco (5) días laborables. Deberá devolver la pieza defectuosa junto con la documentación asociada en el material de envío. Si no devuelve la pieza defectuosa, HP podrá facturarle la sustitución. Con la función de autorreparación por parte del cliente, HP asumirá los costes de envío y de devolución de las piezas y determinará el medio de envío o transportista que se utilizará.

7. En caso de que HP decida sustituir o reparar la pieza o el producto defectuoso in situ, el mantenimiento de estos productos se realizará en las instalaciones del cliente usuario Ƭnal de forma gratuita solo dentro de las zonas locales designadas de desplazamiento para mantenimiento. Fuera de las zonas locales designadas de desplazamiento para mantenimiento, los servicios de garantía se llevarán a cabo en las instalaciones del cliente solo mediante un acuerdo previo; deberá abonar los gastos derivados del viaje así como otros cargos que se le puedan aplicar por dichos servicios. Póngase en contacto con su proveedor de servicio autorizado de HP local para informarse sobre las zonas de desplazamiento locales.

- 8. Realizará todo el esfuerzo necesario para apoyar y colaborar con HP o con un proveedor de servicios autorizado de HP para resolver el problema de forma remota, por ejemplo, iniciando y ejecutando autocomprobaciones o programas de diagnóstico, proporcionando toda la información necesaria o realizando actividades de recuperación básicas previa solicitud de HP o de un proveedor de servicios autorizado de HP.
- 9. Si HP no lograra reparar o sustituir, según corresponda, un producto defectuoso que se encuentre cubierto por la presente garantía limitada, HP reembolsará el valor residual del producto, dentro de un plazo razonable, tras recibir la notificación del defecto. El valor residual será el precio de compra pagado a HP o a un proveedor autorizado de HP menos la depreciación y la amortización.
- 10. HP no tendrá obligación alguna de sustituir o realizar el reembolso hasta que no se devuelvan los componentes, piezas, suministros o productos de hardware defectuosos a HP, incluida la documentación correspondiente. Todos los componentes, piezas, suministros o productos de hardware retirados a tenor de esta garantía limitada pasarán a ser propiedad de HP. No obstante lo anterior, HP puede renunciar a solicitarle la devolución del producto defectuoso.
- 11. A menos que se indique lo contrario, y en la medida permitida por la legislación local, los productos HP pueden estar fabricados usando materiales nuevos o materiales usados equivalentes a nuevos en rendimiento y fiabilidad. HP puede reparar o sustituir los productos (i) con productos equivalentes a los que se van a reparar o sustituir pero que pueden haber estado sujetos a un uso previo; o bien (ii) con un producto equivalente al original que ya esté descatalogado.
- 12. Esta garantía limitada es válida en cualquier país/región donde HP o sus proveedores de servicios autorizados ofrezcan servicios de garantía y en el que HP comercialice el producto cubierto por la presente garantía limitada. No obstante, el tiempo de respuesta y la disponibilidad del servicio de garantía pueden variar de un país/región a otro. HP no modificará la forma, constitución o función del producto con el fin de que funcione en un país/región en el que nunca se pretendió que funcionara, por motivos legales o normativos. Esta garantía limitada de HP está sujeta a todas las leyes y normativas aplicables, incluidas las leyes y normativas de Estados Unidos y otras leyes y normativas nacionales sobre exportación e importación.
- 13. Los centros de servicios autorizados de HP pueden disponer de contratos para servicios adicionales de garantía respecto de los productos HP antes especificados que distribuya HP o un importador autorizado.
- 14. Usted será responsable de la seguridad de su información personal y confidencial, y de mantener un procedimiento externo al producto de HP para la reconstrucción de los archivos, datos o programas perdidos o modificados. HP NO SE HACE RESPONSABLE DEL DAÑO O PÉRDIDA DE NINGÚN ARCHIVO QUE HAYA ALMACENADO EN EL DISCO DURO DEL PRODUCTO DE HP O EN CUALQUIER OTRO DISPOSITIVO DE ALMACENAMIENTO. HP NO SE HACE RESPONSABLE DE LA RECUPERACIÓN DE LOS ARCHIVOS O DATOS PERDIDOS.

## B. Limitaciones de la garantía

EN LA MEDIDA EN QUE LO PERMITA LA LEGISLACIÓN LOCAL, NI HP NI SUS PROVEEDORES AUTORIZADOS DAN NINGUNA OTRA GARANTÍA O CONDICIÓN DE NINGÚN TIPO, YA SEA DE FORMA EXPRESA O IMPLÍCITA, Y RECHAZAN EXPRESAMENTE LAS GARANTÍAS Y CONDICIONES IMPLÍCITAS DE COMERCIABILIDAD, CALIDAD SATISFACTORIA E IDONEIDAD PARA UN PROPÓSITO CONCRETO.

## C. Limitaciones de responsabilidad

EN LA MEDIDA QUE LO PERMITA LA LEGISLACIÓN LOCAL, LOS RECURSOS LEGALES PREVISTOS EN ESTA GARANTÍA LIMITADA SON SUS ÚNICOS Y EXCLUSIVOS RECURSOS. SALVO LO INDICADO ANTERIORMENTE, EN NINGÚN CASO HP O SUS PROVEEDORES SERÁN RESPONSABLES DE LA PÉRDIDA DE DATOS, DE DAÑOS DIRECTOS, INDIRECTOS, ESPECIALES, INCIDENTALES O CONSECUENCIALES (INCLUIDOS CUALESQUIERA DAÑOS EMERGENTES O LUCROS CESANTES), BIEN SE DERIVEN DE RESPONSABILIDAD CONTRACTUAL O EXTRACONTRACTUAL, BIEN HAYA SIDO ADVERTIDA LA POSIBILIDAD DE TALES DAÑOS.

## D. Legislación local

- 1. La presente garantía limitada le otorga derechos específicos. Además puede disponer de otros derechos que varían según el estado (en Estados Unidos), la provincia (Canadá) o el país. Le recomendamos que consulte la legislación estatal, provincial o nacional correspondiente para obtener una determinación completa de sus derechos.
- 2. En la medida en que la presente declaración de garantía contravenga la legislación local, se considerará que la declaración de garantía se ha modificado de conformidad con dicha legislación. SALVO EN LA MEDIDA EN QUE LA LEY LO PERMITA, LOS TÉRMINOS DE GARANTÍA CONTENIDOS EN LA PRESENTE GARANTÍA LIMITADA NO EXCLUYEN, RESTRINGEN O MODIFICAN LOS DERECHOS OBLIGATORIOS ESTABLECIDOS POR LEY APLICABLES A LA VENTA DE ESTE PRODUCTO AL CLIENTE, SINO QUE SE SUMAN A DICHOS DERECHOS.

Rev. 05/09

# Notificaciones reguladoras

Consulte la documentación de la impresora y de los sitios Web de HP (http://www.hp.com/go/certificates/ y http://www.hp.com/go/environment/) para encontrar avisos importantes sobre seguridad e información legal y medioambiental sobre su producto.

# 1 Kit de melhora de realce de brilho HP

O kit de melhora de realce de brilho foi projetado para ser usado apenas com uma impressora HP DesignJet série Z9<sup>+</sup> .

## Conteúdo do kit

- Ɣ Dongle USB
- · Cabecote de impressão de configuração
- · Cabeçote de impressão
- Ɣ Cartucho de realce de brilho

## Instalação

IMPORTANTE: Se você executar essa atualização ao ligar a impressora pela primeira vez, será necessário apenas o dongle USB e o cartucho de realce de brilho. Você pode descartar o cabeçote de impressão de configuração e guardar o cabeçote de impressão fornecido no kit em um local seguro para uso posterior. Consulte Atualização no momento da inicialização da impressora na página 1.

Se você não estiver executando a atualização durante a inicialização da impressora, todos os componentes desse kit serão necessários. Consulte Atualização após a inicialização da impressora na página 3.

### Atualização no momento da inicialização da impressora

1. Quando solicitado pelo painel frontal quanto à atualização do realce de brilho, insira o dongle USB na porta USB na parte superior do painel frontal, indicado com o símbolo USB.

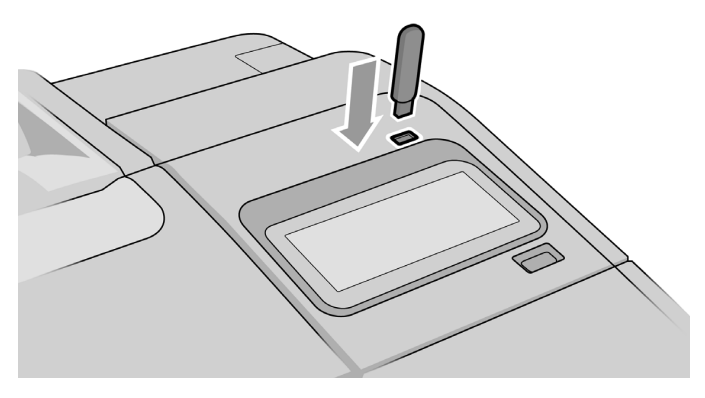

- 2. O painel frontal exibe Esta unidade USB atualizará a impressora para dar suporte à tinta de realce de brilho. Esta ação não pode ser revertida. Toque em Instalar para continuar ou Cancelar para abortar.
- 3. Aguarde enquanto a impressora reinicia.
- 4. Quando o painel frontal solicitar a inserção dos cartuchos de tinta, abra as tampas dos cartuchos direito e esquerdo.
- 5. Na última posição do slot do cartucho do lado direito (indicado como E), remova o protetor do slot de cartucho.

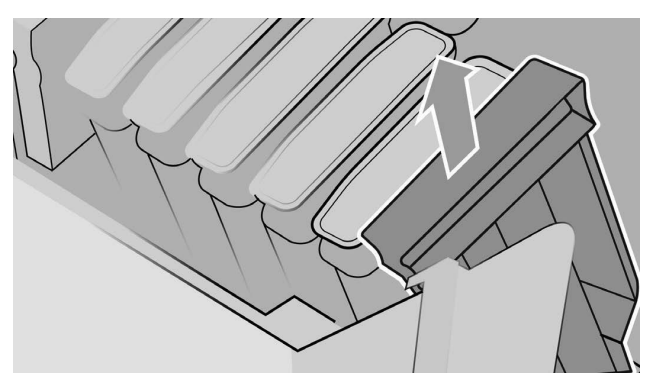

6. Insira o cartucho de realce de brilho fornecido neste kit.

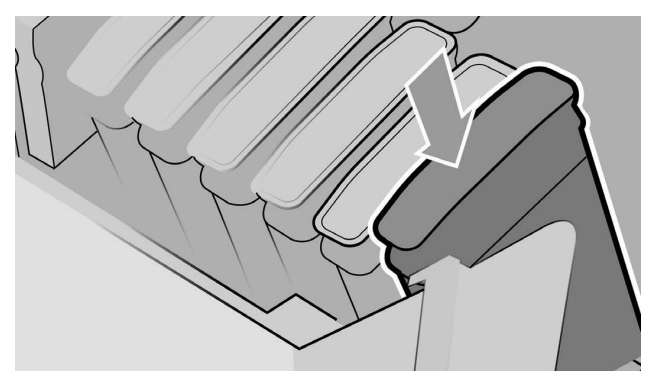

- 7. Insira os outros cartuchos fornecidos com a impressora e, em seguida, feche as tampas do cartucho de tinta.
- 8. Continue seguindo as instruções do painel frontal e as instruções de montagem da impressora.

#### Atualização após a inicialização da impressora

- 1. A impressora deve estar ligada e ociosa.
- 2. O cartucho cinza não deve estar vazio, pois serão consumidos até 15 ml de tinta cinza durante a atualização.
- 3. Insira o dongle USB na porta USB na parte superior do painel frontal, indicado com o símbolo USB. A impressora será reiniciada durante o processo.

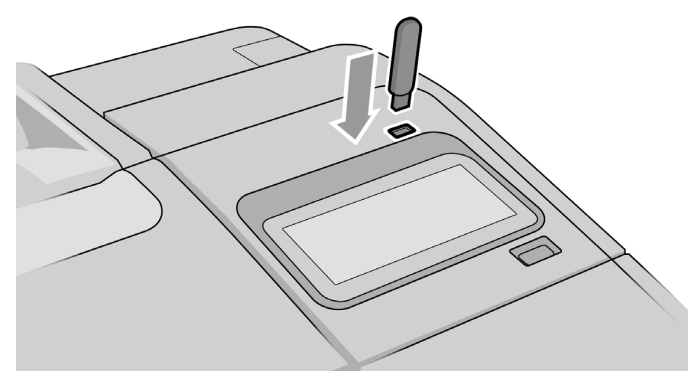

4. Quando solicitado pelo painel frontal, abra a tampa do cartucho direito e remova o protetor do slot de cartucho no último slot (indicado como E).

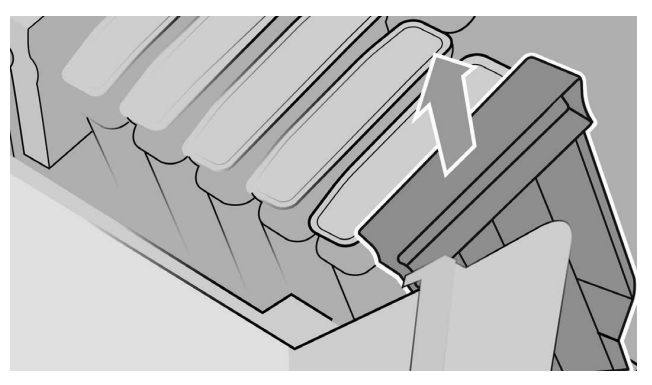

5. Insira o cartucho de realce de brilho fornecido neste kit e, em seguida, feche a tampa do cartucho.

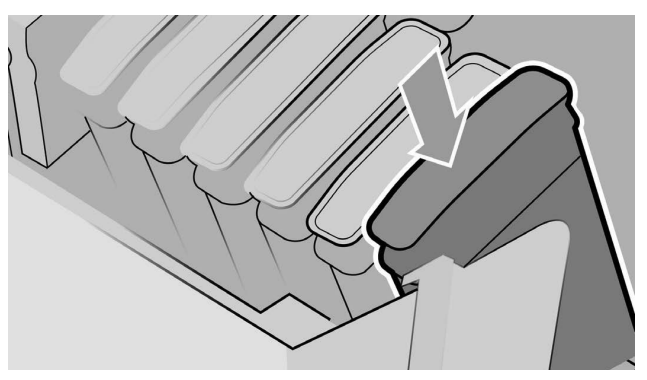

- 6. Quando solicitado no painel frontal, abra a janela da impressora e, em seguida, abra a tampa do cabeçote de impressão.
- $\mathcal{D}$ : DICA: Caso não tenha certeza sobre como abrir a tampa do cabeçote de impressão, consulte o capítulo "Manipulação de cartuchos de tinta e cabeçotes de impressão" no guia do usuário da impressora.
- 7. Remova e descarte o cabeçote de impressão indicado no painel frontal.

8. Insira o cabeçote de impressão de configuração fornecido nesse kit no slot vazio.

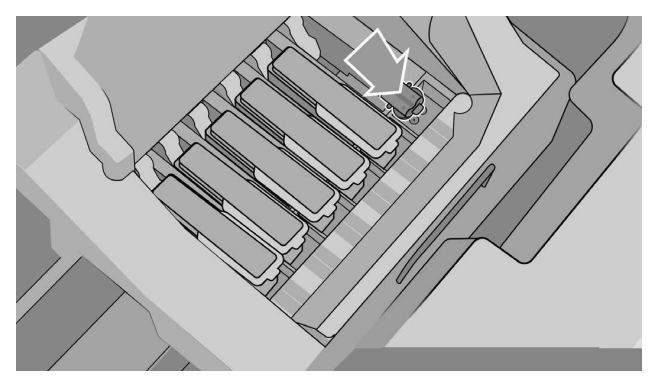

- 9. Feche a tampa do carro do cabeçote de impressão e, em seguida, a janela da impressora e siga as instruções no painel frontal.
- 10. Quando o sistema de tinta estiver pronto, o painel frontal solicitará a abertura da janela e da tampa do cabeçote de impressão.
- 11. Confirme que o cabeçote de impressão de configuração contém tinta.

12. Remova os cabeçotes de impressão de configuração.

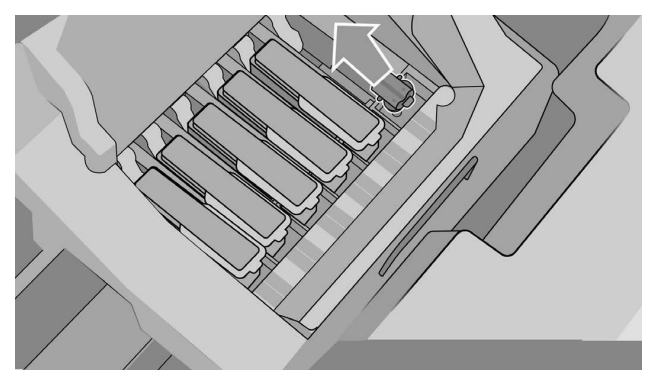

13. Insira o cabeçote de impressão universal fornecido no kit.

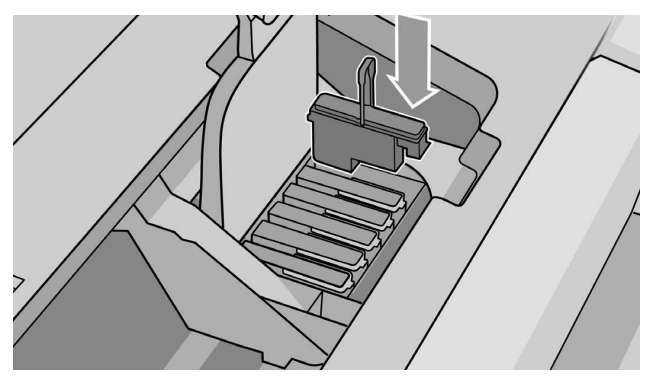

14. Feche a tampa do cabeçote de impressão e a janela. A impressora começará a calibrar e alinhar os cabeçotes de impressão.

# 2 Declaração de Garantia Limitada da HP

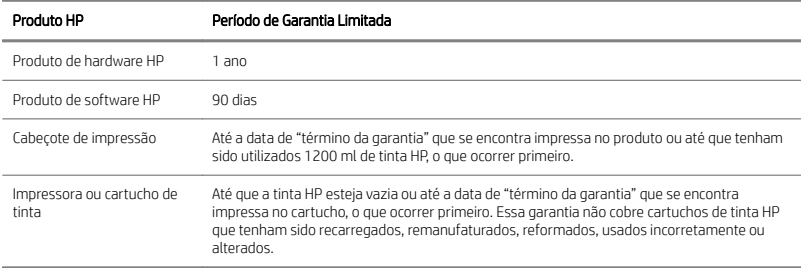

# A. Extensão da Garantia Limitada HP

- 1. A HP garante a você, consumidor Ƭnal, que os produtos de hardware HP não apresentarão defeitos com relação aos materiais nem à fabricação, em condições normais de uso, durante o Período de Garantia Limitada especificado anteriormente. O Período de Garantia Limitada começa na data em que você adquire o produto. O comprovante datado de venda ou de entrega, mostrando a data de aquisição do produto, é a sua prova da data de aquisição. Talvez seja necessário fornecer uma prova de aquisição como condição para o recebimento do serviço de garantia.
- 2. Para produtos de software, a Garantia Limitada HP se aplica apenas no caso de falha na execução de instruções de programação, para o Período da Garantia Limitada especificado acima, falha essa devido aos materiais e à fabricação, quando apropriadamente instalado e usado no dispositivo designado pela HP. Outras garantias HP, para software padrão de propriedade da HP, estarão essencialmente de acordo com as especificações. A HP não garante que o software funcionará de acordo com as combinações de hardware e software selecionadas pelo usuário ou atenderá aos requisitos especificados por este.
- 3. A HP não garante que a operação de qualquer produto será contínua ou não apresentará erros.
- 4. A Garantia Limitada HP apenas cobre defeitos decorrentes de utilização apropriada do produto, não se aplicando a qualquer outro problema, inclusive os que resultarem de:
	- a. Manutenção ou calibração impróprias ou inadequadas
	- b. Acessórios, software, interfaces, papel, peças, tinta ou suprimentos que não sejam fornecidos ou suportados pela HP
	- c. Operação fora das especificações do produto
- d. Manutenção ou preparação impróprias do site
- e. Modificação não-autorizada ou uso incorreto
- 5. Se a HP ou um fornecedor de serviço autorizado HP receber, durante o período de vigência da garantia, comunicado de defeito em qualquer produto coberto por esta Garantia Limitada da HP, a HP tem a opção de reparar ou substituir o produto defeituoso.
- 6. Serviço de garantia de autorreparo do cliente. Os produtos HP foram projetados com peças CRS (Autorreparo do cliente) para reduzir o tempo de manutenção e permitir maior Ʈexibilidade da substituição de partes com defeito. Se, durante o período de diagnóstico, a HP identificar que o reparo pode ser feito com a utilização de uma peça CSR, a HP enviará essa peça diretamente para o usuário substituí-la. Há duas categorias de peças CSR:
	- Peças que exigem a substituição pelo cliente. Se você solicitar que a HP substitua essas peças, as despesas de viagem e mão-de-obra desse serviço serão cobradas.
	- Peças para as quais a substituição pelo cliente é opcional. Essas peças também são projetadas para CSR. Se, no entanto, você solicitar que a HP as substitua, isso poderá ser feito sem custo adicional, de acordo com o tipo de serviço de garantia designado para seu produto.

Com base na disponibilidade e em locais geograficamente possíveis, as partes CSR serão enviadas no próximo dia útil. Para entrega no mesmo dia ou em 4h será cobrada uma taxa adicional, onde possível geograficamente. Para obter assistência, ligue para o Centro de suporte técnico HP e um técnico o ajudará pelo telefone. A HP especifica nos materiais enviados com a peça de substituição CSR se a parte com defeito deve ser devolvida para a HP. Em caso afirmativo, envie a parte com defeito para a HP de acordo com o período especificado, geralmente cinco (5) dias úteis. A parte com defeito deverá ser devolvida com a documentação referente no material de envio fornecido. Se não devolver a peça com defeito, a HP cobrará pelo pela peça de substituição. Com um CSR, a HP pagará todos os custos de envio e devolução da peça e determinará a transportadora a ser usada.

- 7. Tendo a HP escolhido substituir ou reparar o produto ou a peça defeituosa onde estiver instalada, tais produtos serão entregues sem cobrança de taxa, no endereço do cliente final, somente dentro de áreas de viagem de serviço local definidas. Em áreas que estiverem fora da área definida de viagem de serviço local, os serviços relativos à garantia serão prestados somente no endereço do cliente final sob acordo prévio; você poderá ser solicitado a pagar as despesas de viagens e outras despesas aplicáveis a tais serviços. Entre em contato com o fornecedor de serviços autorizado local da HP para obter informações sobre áreas de viagem local.
- 8. Você fará todos os esforços razoáveis para dar suporte e cooperar com a HP ou com um fornecedor de serviço autorizado HP para resolver o problema remotamente, por exemplo, iniciando e executando auto-testes ou programas-diagnóstico, fornecendo todas as informações necessárias ou executando atividades remediadoras sob solicitação da HP ou de um fornecedor de serviço autorizado.
- 9. Se a HP não puder reparar ou substituir, conforme aplicável, o produto defeituoso coberto pela Garantia Limitada da HP, ela devolverá, em um prazo razoável após a notiƬcação do defeito, o valor residual do produto. O valor residual será o preço de compra, pago à HP ou a um revendedor autorizado HP, menos a depreciação e a amortização.
- 10. A HP não terá nenhuma obrigação de substituir ou reembolsá-lo, até que sejam devolvidos os componentes defeituosos, peças, suplementos ou produto de Hardware HP, inclusive a relativa documentação. Todos os componentes, peças, suprimentos ou produtos de hardware removidos sob a Garantia limitada tornam-se propriedade da HP. Não obstante o supracitado, a HP pode dispensar a exigência para o usuário devolver o produto defeituoso.
- 11. A não ser que especiƬcado de outra forma e de acordo com o permitido pela lei aplicável, os produtos HP podem ser fabricados com materiais novos ou com materiais novos e usados, que sejam equivalentes aos novos no que diz respeito ao desempenho e à conƬabilidade. A HP pode consertar ou substituir produtos (i) por outros produtos equivalentes, mas que possam ter sido utilizados anteriormente; ou (ii) por um produto equivalente ao original, que não seja mais fabricado.
- 12. Esta Garantia Limitada é válida em qualquer país/região onde a HP ou seus fornecedores de serviço autorizados ofereçam serviços de garantia e onde a HP comercialize o produto HP coberto por essa Garantia Limitada. No entanto, a disponibilidade do serviço de garantia e o tempo de resposta podem variar de país/ região para país/região. A HP não modificará o formato, a adeguação ou o funcionamento do produto para operá-lo em um país no qual nunca houve a intenção de que viesse a funcionar por razões legais e de controle. Esta Garantia Limitada HP está sujeita a todas as leis e regulamentações aplicáveis, inclusive a leis e regulamentações de importação e exportação nacionais nos EUA.
- 13. Contratos para serviços adicionais podem estar disponíveis em qualquer instalação de serviço HP autorizada, em que o produto HP listado seja distribuído pela HP ou por um importador autorizado.
- 14. Você é responsável pela manutenção de procedimentos externos ao produto HP necessários para recuperação de arquivos perdidos ou alterados de dados ou de programas, e pela segurança de suas informações conƬdencias e de propriedade. A HP NÃO SE RESPONSABILIZA POR PERDAS OU DANOS CAUSADOS EM QUAISQUER ARQUIVOS ARMAZENADOS POR VOCÊ NO DISCO RÍGIDO DOS PRODUTOS HP OU EM OUTROS DISPOSITIVOS DE ARMAZENAMENTO. A HP TAMBÉM NÃO É RESPONSÁVEL PELA RECUPERAÇÃO DE ARQUIVOS OU DADOS PERDIDOS.

### B. Limitações da garantia

NOS TERMOS PERMITIDOS PELA LEI APLICÁVEL, NEM A HP NEM OS RESPECTIVOS FORNECEDORES PRESTAM QUALQUER OUTRA GARANTIA OU CONDIÇÕES DE QUALQUER TIPO, EXPRESSAS OU SUBENTENDIDAS, EM RELAÇÃO AOS PRODUTOS DA HP, E SE ISENTAM ESPECIFICAMENTE DAS GARANTIAS IMPLÍCITAS OU DAS CONDIÇÕES DE COMERCIALIZAÇÃO, QUALIDADE SATISFATÓRIA E ADEQUAÇÃO A UM DETERMINADO FIM ESPECÍFICO.

## C. Limitações de responsabilidade

NOS TERMOS PERMITIDOS PELA LEI APLICÁVEL, AS SOLUÇÕES FORNECIDAS NESTA GARANTIA LIMITADA SÃO AS ÚNICAS E EXCLUSIVAS OFERECIDAS AO CLIENTE. EXCETUANDO-SE O QUE ESTA DESCRITO ACIMA, EM NENHUMA SITUAÇÃO A HP OU SEUS PARCEIROS FORNECEDORES SÃO RESPONSÁVEIS POR PERDA DE DADOS, DANOS DIRETOS, INDIRETOS, ESPECIAIS, ACIDENTAIS OU CONSEQUENTES (INCLUINDO QUALQUER PERDA DE LUCROS OU RESERVAS), QUER BASEADO EM CONTRATO, JUSTIÇA OU OUTRA TEORIA LEGAL, QUER AVISADA DA POSIBILIDADE DE TAIS DANOS.

## D. Lei aplicável

- 1. Esta Garantia limitada dá a você direitos legais específicos. O usuário também pode ter outros direitos, que variam em cada estado nos Estados Unidos, em cada região no Canadá e em cada país. Você deve consultar as leis aplicáveis nacionais, da região ou do estado, para determinar seus direitos.
- 2. Na medida em que a presente Declaração de Garantia for contrária às leis aplicáveis, esta deverá ser alterada para que não mais contrarie tais leis aplicáveis. OS TERMOS DE GARANTIA ESTABELECIDOS NESTA Garantia Limitada, EXCETO NA EXTENSÃO PERMITIDA POR LEI, NÃO EXCLUEM, RESTRINGEM OU MODIFICAM OS DIREITOS ESTATUTÁRIOS OBRIGATÓRIOS APLICÁVEIS À VENDA DESTE PRODUTO A VOCÊ, E OS COMPLEMENTAM.

Rev. 05/09

## Avisos de controle

Consulte a documentação da impressora e os sites da HP (http://www.hp.com/go/ certificates/ e http://www.hp.com/go/environment/) para encontrar avisos de segurança relevantes e informações legais e ambientais para o seu produto.

# 1 HP upgradekit voor glansverbetering

Deze upgradekit voor glansverbetering is uitsluitend ontworpen om te worden gebruikt met een HP DesignJet Z9+ -printerserie.

## Inhoud van de kit

- · USB-dongle
- Ɣ Installatieprintkop
- Printkop
- Ɣ Glansverbeteringscartridge

### Installatie

BELANGRIJK: Als u deze upgrade uitvoert wanneer u uw printer voor de eerste keer inschakelt, hebt u alleen de USB-dongle en de glansverbeteringscartridge nodig. U kunt de installatieprintkop weggooien en de printkop die in deze kit is meegeleverd op een veilige plek bewaren om deze in de toekomst te gebruiken. Zie De upgrade uitvoeren wanneer de printer wordt geïnitialiseerd op pagina 1.

Als u de upgrade niet uitvoert tijdens de initialisatie van uw printer, hebt u alle onderdelen in deze kit nodig. Zie De upgrade uitvoeren na initialisatie van de printer op pagina 3.

#### De upgrade uitvoeren wanneer de printer wordt geïnitialiseerd

1. Wanneer op het front panel de vraag verschijnt over de upgrade van de glansverbeteraar, steekt u de USB-dongle in de USB-poort aan de bovenzijde van het front panel. Deze is gemarkeerd met het USB-symbool.

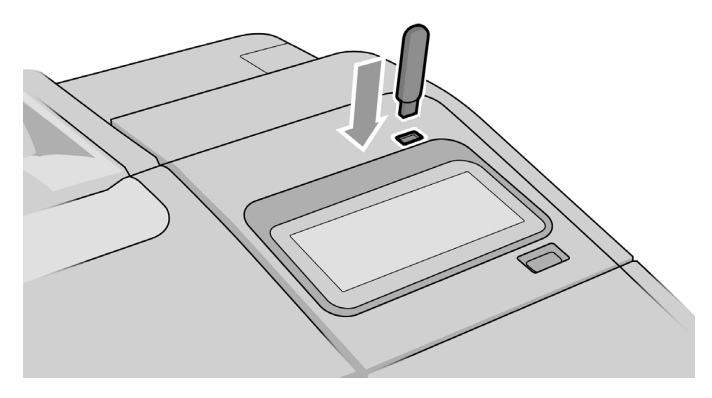

- 2. Het front panel geeft het bericht Deze USB-drive werkt de printer bij zodat deze de glansverbeteringsinkt ondersteunt weer. Deze actie is niet omkeerbaar. Tik op Installeren om door te gaan of Annuleren om te stoppen.
- 3. Wacht tot de printer opnieuw is opgestart.
- 4. Wanneer op het front panel het verzoek verschijnt om de inktcartridges te plaatsen, opent u de cartridgekleppen aan de linker- en rechterkant.
- 5. Op de laatste positie van de rechter cartridgehouder (gemarkeerd met 'E'), verwijdert u de beveiliging van de cartridgehouder.

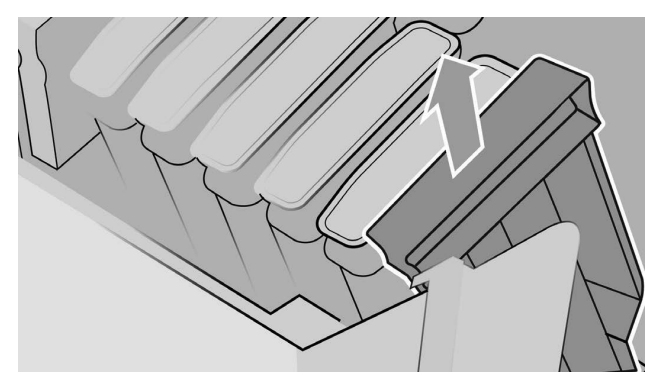

6. Plaats de glansverbeteringscartridge die in deze kit is meegeleverd.

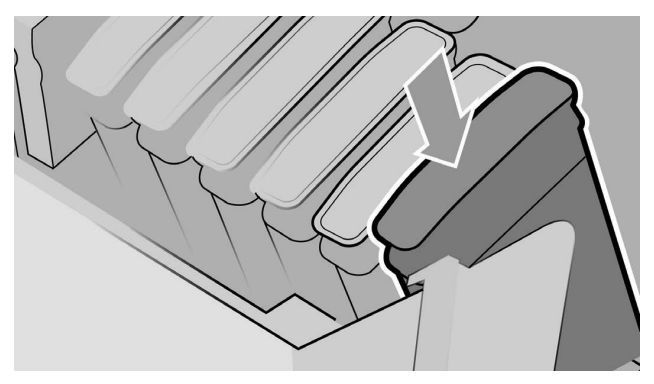

- 7. Plaats de andere cartridges die met de printer zijn meegeleverd en sluit vervolgens de cartridgekleppen.
- 8. Volg daarna de instructies op het front panel en de montage-instructies van de printer.

De upgrade uitvoeren na initialisatie van de printer

- 1. Zorg dat de printer ingeschakeld en niet actief is.
- 2. Zorg ervoor dat de grijze cartridge niet leeg is, omdat er tijdens de upgrade maximaal 15 ml grijze inkt wordt verbruikt.
- 3. Plaats de USB-dongle in de USB-poort op de bovenzijde van het front panel. Deze is gemarkeerd met het USB-symbool. Printer wordt opnieuw opgestart tijdens het proces.

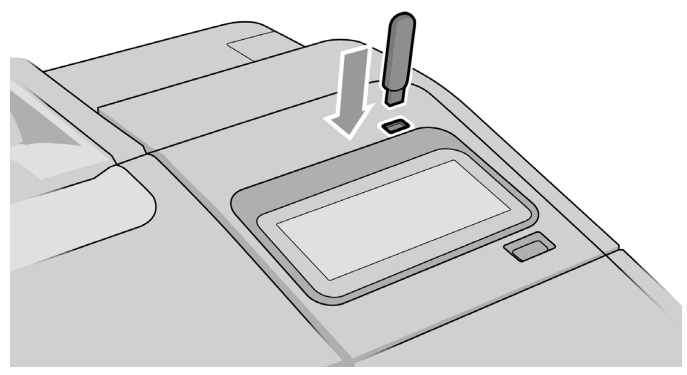

4. Wanneer u hierom wordt gevraagd door het front panel, opent u de klep van de rechter cartridge en verwijdert u de beveiliging van de cartridgehouder uit de laatste houder (gemarkeerd met 'E').

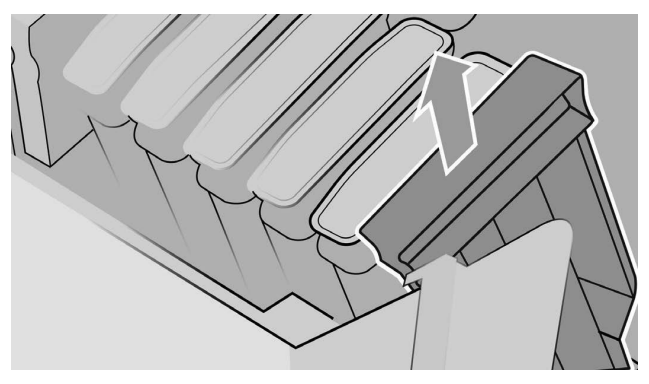

5. Plaats de glansverbeteringscartridge die met deze kit is meegeleverd en sluit daarna de cartridgeklep.

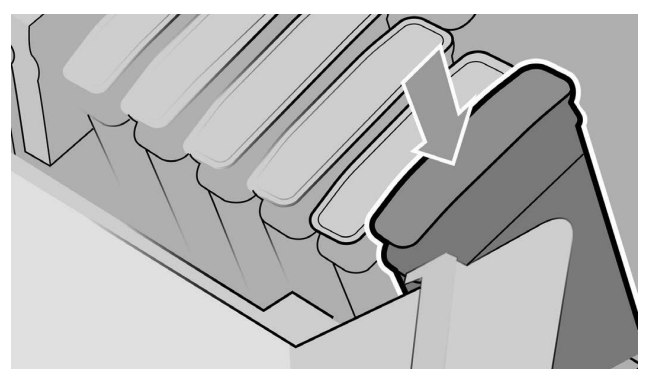

- 6. Wanneer u hierom wordt gevraagd door het front panel, opent u het venster van de printer en vervolgens de afdekking van de printkoppen.
	- $\mathcal{X}$  TIP: Als u niet zeker weet hoe u de afdekking van de printkoppen moet openen, raadpleegt u het hoofdstuk 'Omgaan met inktcartridges en printkoppen' in de gebruikershandleiding van uw printer.
- 7. Verwijder de printkop die wordt aangegeven op het front panel en gooi deze weg.

4 Hoofdstuk 1 HP upgradekit voor glansverbetering NLWW Number 2012 aan die NLWW Number 2014 van die NLWW Number 2014 van die Number 2014 van die NLWW Number 2014 van die Number 2014 van die Number 2014 van die Number 2014

8. Plaats de installatieprintkop die met deze kit is meegeleverd in de lege houder.

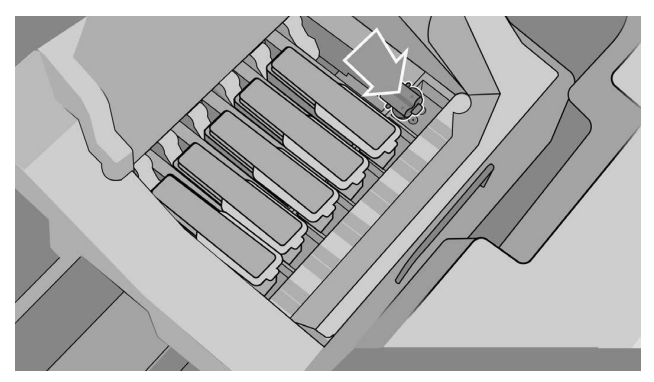

- 9. Sluit de klep van de printkopwagen en daarna het printervenster en volg de instructies op het front panel.
- 10. Wanneer het inktsysteem gereed is, vraagt het front panel u om het venster en de afdekking van de printkoppen te openen.
- 11. Controleer of de installatieprintkop inkt bevat.

12. Verwijder de installatieprintkop.

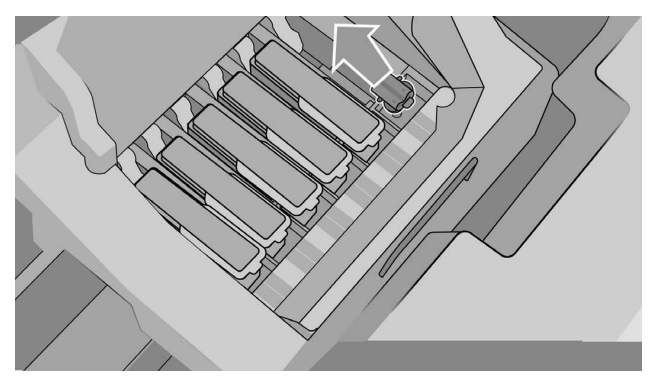

13. Plaats de universele printkop die in deze kit is meegeleverd.

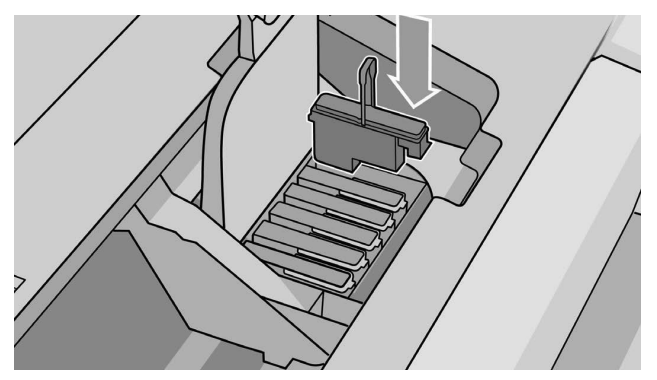

14. Sluit de afdekking van de printkoppen en het venster. De printer kalibreert vervolgens de printkoppen en lijnt deze uit.

# 2 Beperkte garantieverklaring van HP

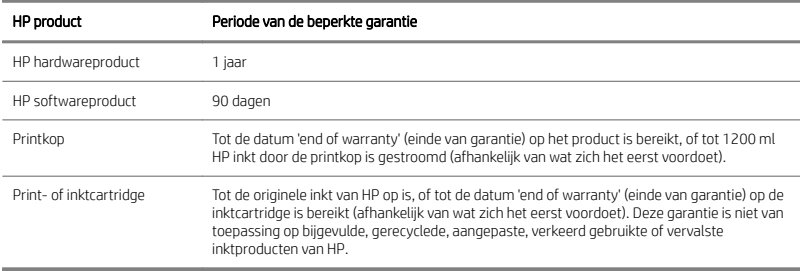

# A. Toepassingsbereik van de beperkte garantie van HP

- 1. HP garandeert u, als eindgebruiker en klant, dat de hierboven vermelde hardwareproducten vrij zijn van materiaal- en productiefouten tijdens normaal gebruik gedurende de hierboven vermelde garantieperiode. De garantieperiode gaat in op de datum van aankoop door u. Als bewijs voor de datum van aankoop geldt een aankoop- of ontvangstbewijs waarop de datum van aankoop is vermeld. Voor het ontvangen van service onder deze garantie kunt u worden gevraagd dit aankoopbewijs te overleggen.
- 2. Voor softwareproducten geldt de garantie van HP alleen als de software de programma-instructies niet kan uitvoeren gedurende de hierboven vermelde garantieperiode, als gevolg van materiaal- en productiefouten, bij correcte installatie en bij gebruik op het door HP aangewezen apparaat. HP garandeert verder dat software die eigendom is van HP, substantieel voldoet aan de specificaties. HP garandeert niet dat de software werkt in de hardware- en softwarecombinaties die u kiest, of voldoet aan uw vereisten.
- 3. HP garandeert niet dat de werking van enig product storing- of foutvrij zal zijn.
- 4. De garantie van HP geldt alleen voor defecten die optreden bij een normaal gebruik van de HP producten. De garantie geldt niet voor andere problemen, waaronder problemen die het gevolg zijn van:
	- a. onjuist of onvoldoende onderhoud of kalibreren
	- b. accessoires, software, interfaces, papier, onderdelen, inkt of benodigdheden die niet zijn geleverd of niet worden ondersteund door HP
	- c. gebruik buiten de specificaties van het product
	- d. onjuiste voorbereiding of slecht onderhoud van de locatie
	- e. onbevoegde aanpassingen of verkeerd gebruik
- 5. Als HP of een door HP geautoriseerde serviceleverancier gedurende de toepasselijke garantieperiode op de hoogte wordt gesteld van een defect in een product dat wordt gedekt door deze beperkte garantie van HP, zal HP naar eigen keuze het defecte product repareren of vervangen.
- 6. Garantie met reparatie door de klant zelf. HP producten zijn ontworpen met een groot aantal onderdelen die door de klant zelf kunnen worden vervangen. Hierdoor wordt de tiid die nodig is voor reparatie gereduceerd en ontstaat er meer flexibiliteit bij het vervangen van defecte onderdelen. Als tijdens de diagnose blijkt dat de klant zelf een defect onderdeel kan vervangen en hiermee de reparatie kan uitvoeren, stuurt HP dat onderdeel direct op. Er zijn twee categorieën met onderdelen die door de klant zelf kunnen worden vervangen:
	- Onderdelen die de klant zelf moet vervangen. Als u HP vraagt deze onderdelen te vervangen, worden er reis- en arbeidskosten voor deze service in rekening gebracht.
	- Ɣ Onderdelen die de klant zelf kan vervangen. Deze onderdelen zijn ook ontworpen om zelf door de klant te worden vervangen. U kunt HP echter verzoeken deze onderdelen voor u te vervangen, zonder dat hiervoor extra kosten in rekening worden gebracht. Vervanging wordt in dit geval gedekt door het type garantieverlening dat op uw product van toepassing is.

Op basis van beschikbaarheid en locatie van de klant, worden de onderdelen die de klant zelf kan vervangen de volgende werkdag afgeleverd. Indien de locatie van de klant dit toelaat, kunnen deze onderdelen tegen extra kosten op dezelfde werkdag of binnen vier uur worden afgeleverd. Mocht u hierbij assistentie nodig hebben, dan kunt u aan de technische ondersteuning van HP vragen of zij u via de telefoon kunnen assisteren. In het materiaal bij het vervangende onderdeel staat vermeld of een defect onderdeel naar HP moet worden geretourneerd. In gevallen waarin het defecte onderdeel naar HP moet worden geretourneerd, moet u dit onderdeel binnen een bepaalde periode, gewoonlijk vijf (5) werkdagen, naar HP opsturen. Het defecte onderdeel moet met de bijbehorende documentatie en in de geleverde verpakking worden opgestuurd. Indien u het defecte onderdeel niet terugstuurt, kan HP u voor het vervangende product kosten in rekening brengen. Bij reparatie door de klant zelf, betaalt HP alle verzendkosten voor het vervangende en het geretourneerde product en kiest HP zelf welke koerier/transportonderneming hiervoor wordt gebruikt.

7. Mocht HP er verder voor kiezen het defecte product of onderdeel ter plaatse te repareren, dan worden de benodigde werkzaamheden alleen kosteloos uitgevoerd op de locatie van de eindgebruiker als deze zich binnen het aangewezen servicegebied bevindt. Buiten het aangewezen servicegebied worden onder de garantie vallende werkzaamheden uitsluitend op de locatie van de eindgebruiker uitgevoerd als hierover van tevoren overeenstemming is bereikt. Voor deze werkzaamheden bent u mogelijk extra reiskosten en andere extra kosten verschuldigd. Neem contact op met een door HP geautoriseerde serviceleverancier bij u in de buurt voor meer informatie over servicegebieden.

- 8. U dient zelf elke redelijke inspanning te verrichten om HP-authorized te ondersteunen en met HP of met een door HP-authorized geautoriseerde serviceleverancier samen te werken om het probleem op afstand op te lossen; hieronder wordt onder meer verstaan het op verzoek van HP of door HP geautoriseerde serviceleverancier starten en uitvoeren van zelftests of diagnostische programma's, het verstrekken van alle benodigde informatie of het uitvoeren van standaardreparatieactiviteiten.
- 9. Als HP een defect product dat onder deze beperkte garantie van HP valt, niet kan repareren of vervangen, wat van toepassing is, zal HP binnen een redelijke termijn nadat HP kennisgeving van het defect heeft ontvangen, de restwaarde van het product restitueren. De restwaarde is de aankoopprijs die is betaald aan HP of een geautoriseerde HP-wederverkoper, minus de afschrijvingen.
- 10. HP heeft geen enkele verplichting tot vervanging of restitutie totdat u de defecte componenten, onderdelen, benodigdheden of hardwareproducten, inclusief de bijbehorende documentatie, aan HP hebt geretourneerd. Alle componenten, onderdelen, benodigdheden of hardwareproducten die onder deze beperkte garantie worden teruggenomen, worden het eigendom van HP. Niettegenstaande het hierboven vermelde kan HP aangeven dat u het defecte product niet hoeft te retourneren.
- 11. Tenzij anders wordt aangegeven, en voor zover toegestaan door de van toepassing zijnde wetgeving, kunnen HP producten worden vervaardigd van nieuwe materialen of van nieuwe en gebruikte materialen die qua prestaties en betrouwbaarheid gelijk zijn aan elkaar. HP mag producten repareren of vervangen (i) met/door producten die gelijkwaardig zijn aan de producten die worden gerepareerd of vervangen, maar mogelijk eerder zijn gebruikt; of (ii) door/met een product dat gelijkwaardig is aan een uit het assortiment genomen product.
- 12. Deze beperkte garantie is geldig in alle landen/regio's waar HP of zijn geautoriseerde serviceleveranciers garantieservices bieden en waar HP het HP product waarvoor deze beperkte garantie van kracht is, op de markt heeft gebracht. De beschikbaarheid van garantieservices en de reactietijd kunnen echter variëren van land/regio tot land/regio. HP zal de vorm, geschiktheid of functie van het product niet wijzigen om het bruikbaar te maken voor een land/regio waarvoor het om juridische of regelgevingsredenen nooit was bedoeld. Op deze beperkte garantie van HP is alle geldende wet- en regelgeving van kracht, waaronder de nationale importen exportwetgeving en -regelgeving van de VS en andere landen/regio's.
- 13. Mogelijk zijn er contracten voor extra services verkrijgbaar via geautoriseerde HP servicecentra waar het betreffende HP product wordt gedistribueerd door HP of een geautoriseerde importeur.
- 14. U bent verantwoordelijk voor de beveiliging van uw vertrouwelijke gegevens en uw bedrijfsinformatie en voor het onderhouden van een procedure buiten het HP product voor het herstel van verloren gegane of gewijzigde bestanden, gegevens of programma's. HP IS NIET AANSPRAKELIJK VOOR SCHADE AAN OF VERLIES VAN BESTANDEN DIE U OP DE HARDE SCHIJF VAN HET HP PRODUCT OF ANDERE

OPSLAGAPPARATEN HEBT OPGESLAGEN. HP IS NIET AANSPRAKELIJK VOOR HET HERSTELLEN VAN VERLOREN BESTANDEN OF GEGEVENS.

## B. Beperking van garantie

VOOR ZOVER TOEGESTAAN DOOR LOKALE WETGEVING, VERLEENT HP OF ZIJN EXTERNE LEVERANCIERS GEEN ANDERE GARANTIE, NOCH UITDRUKKELIJK NOCH IMPLICIET, DAARONDER MEDE BEGREPEN MAAR NIET BEPERKT TOT IMPLICIETE GARANTIES BETREFFENDE VERKOOPBAARHEID, KWALITEIT DIE AAN DE VERWACHTINGEN VOLDOET OF GESCHIKTHEID VOOR EEN BEPAALDE TOEPASSING.

### C. Beperking van aansprakelijkheid

VOOR ZOVER TOEGESTAAN DOOR LOKALE WETGEVING, ZIJN DE RECHTSMIDDELEN IN DEZE GARANTIEVERKLARING UW ENIGE EN EXCLUSIEVE RECHTSMIDDELEN. BEHALVE ZOALS HIERBOVEN OMSCHREVEN, ZAL HP OF EEN EXTERNE LEVERANCIER IN GEEN GEVAL AANSPRAKELIJK ZIJN VOOR HET VERLIES VAN GEGEVENS OF VOOR DIRECTE, INDIRECTE, UITZONDERLIJKE, INCIDENTELE OF GEVOLGSCHADE (MET INBEGRIP VAN WINSTDERVING OF GEDERFDE BESPARINGEN), ONGEACHT HET FEIT OF DE SCHADE BERUST OP CONTRACT, ONRECHTMATIGE DAAD OF EEN ANDERE THEORIE VAN JURIDISCHE AANSPRAKELIJKHEID, ZELFS ALS HP VAN DE MOGELIJKHEID VAN DEZE SCHADE OP DE HOOGTE IS GEBRACHT.

## D. Lokale wetgeving

- 1. Deze beperkte garantie verleent u specifieke wettelijke rechten. U kunt ook nog andere rechten hebben, die in de Verenigde Staten van staat tot staat, in Canada van provincie tot provincie, en in de rest van de wereld van land tot land kunnen variëren. U wordt aangeraden de geldende wetgeving in uw staat, provincie of land/regio te controleren om vast te stellen welke rechten u hebt.
- 2. Voor zover deze garantieverklaring conflicteert met de lokale wetgeving, wordt deze garantieverklaring geacht gewijzigd te zijn in overeenstemming met de lokale wetgeving. DE GARANTIEVOORWAARDEN IN DEZE GARANTIEVERKLARING, BEHALVE VOOR ZOVER TOEGESTAAN DOOR DE VAN TOEPASSING ZIJNDE WETGEVING, ZIJN GEEN UITSLUITING VAN, BEPERKING OP OF WIJZIGING VAN EN ZIJN EEN AANVULLING OP DE VERPLICHTE STATUTAIRE RECHTEN VAN TOEPASSING OP DE VERKOOP VAN DIT PRODUCT AAN U.

#### Herz. 05:09

## Internationale kennisgevingen

Raadpleeg de documentatie bij de printer en de websites van HP (http://www.hp.com/go/ certificates/ en http://www.hp.com/go/environment/) voor relevante veiligheidsinformatie en wettelijke voorschriften en milieu-informatie voor uw product.
## 1 Комплект модернизации с усилителем глянца НР

Данный комплект модернизации с усилителем глянца разработан только для использования с принтерами HP серии DesignJet Z9\*.

#### Содержимое комплекта

- KnmyllSB
- Установочная печатающая головка
- Печатающая головка
- Картридж с усилителем глянца

#### **Установка**

 $^{\text{\tiny{\textsf{I}}\!Z}}$  ВАЖНО! ЕСли данная модернизация выполняется для принтера впервые. потребуется только ключ USB и картридж с усилителем глянца. В этом случае установочную печатающую головку можно утилизировать, а также сохранить поставляемую в комплекте печатающую головку для использования в будущем. См. раздел Модернизация во время инициализации принтера на стр. 1.

Если молернизация выполняется не в момент инициализации принтера, вам потребуются все компоненты комплекта. См. раздел Модернизация принтера после инициализации на стр. 3.

#### Модернизация во время инициализации принтера

1. После того, как на передней панели отобразится запрос на модернизацию для поддержки усилителя глянца, вставьте ключ USB в порт USB на верхней стороне передней панели, где имеется символ USB.

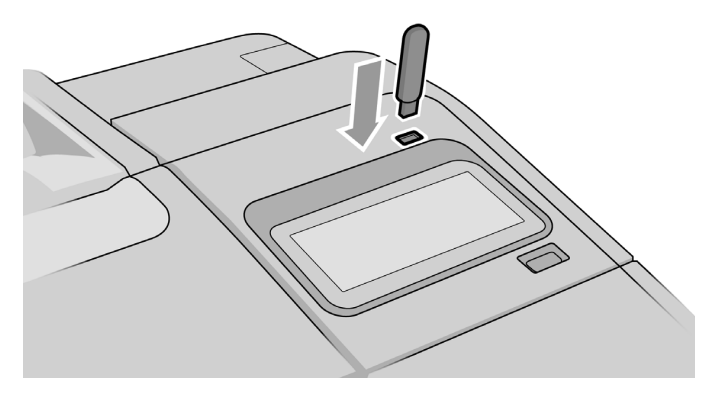

- 2. На передней панели отобразится сообщение Данный накопитель USB обновит принтер для поддержки усиливающих глянец чернил. Это действие необратимо. Коснитесь Установить для продолжения или Отмена для отмены.
- 3. Подождите, пока принтер перезагрузится.
- 4. После появления на передней панели запроса на вставку картриджей с чернилами откройте крышки левого и правого картриджей с чернилами.
- 5. В последней позиции гнезда правого картриджа (обозначено буквой E) снимите защитное устройство гнезда картриджа.

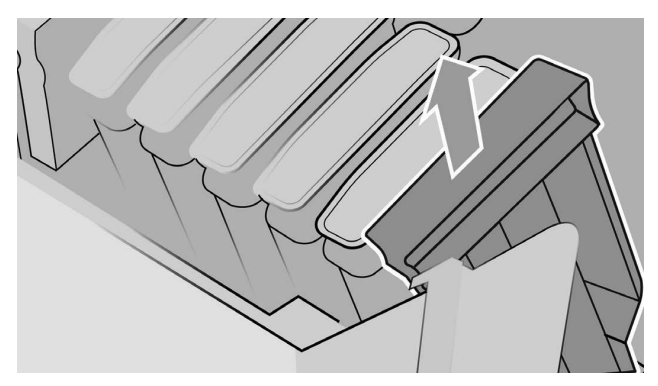

6. Вставьте поставляемый в комплекте картридж с усилителем глянца.

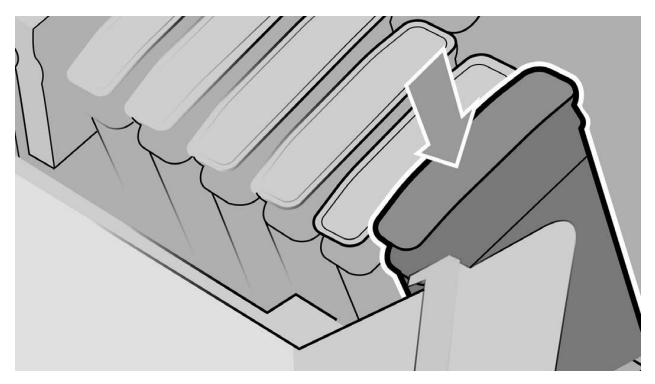

- 7. Вставьте остальные картриджи, прилагаемые к принтеру, а затем закройте крышки картриджей с чернилами.
- 8. Продолжайте следовать инструкциям на передней панели и инструкциям по сборке вашего принтера.

#### Модернизация принтера после инициализации

- 1. Убедитесь, что принтер включен и не используется.
- 2. Убедитесь, что картридж с серыми чернилами не пуст, поскольку во время модернизации будет использовано 15 мл серых чернил.
- 3. Вставьте ключ USB в порт USB на верхней стороне передней панели, где имеется символ USB. В процессе обновления принтер будет перезапущен.

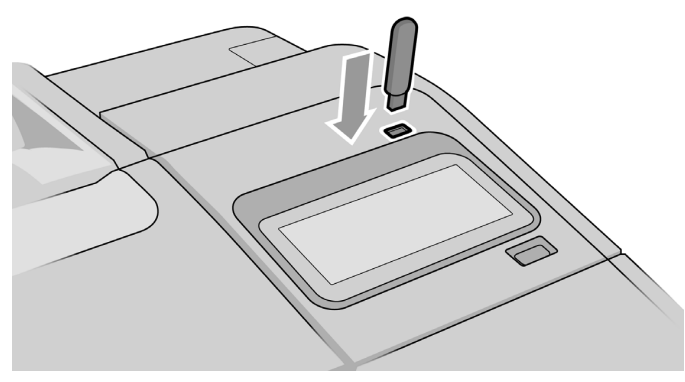

4. После появления запроса на передней панели откройте крышку правого картриджа и удалите защитное устройство гнезда картриджа из последнего гнезда (обозначено буквой E).

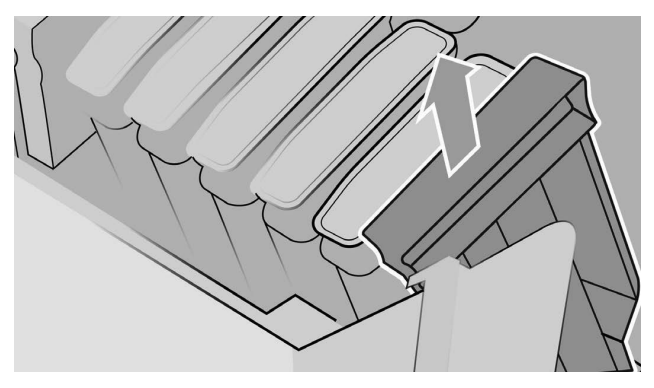

5. Вставьте поставляемый в данном комплекте картридж с усилителем глянца, затем закройте крышку картриджа.

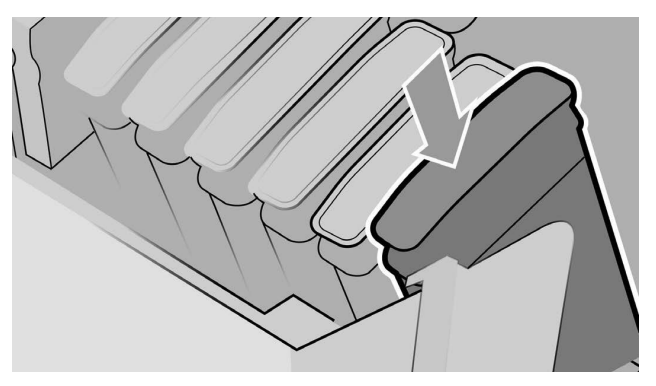

- 6. После появления запроса на передней панели откройте окно принтера, а затем откройте крышку отсека печатающих головок.
	- $\hat{X}$  СОВЕТ: Если вы не знаете, как открыть крышку отсека печатающих головок, см. раздел «Работа с картриджами с чернилами и печатающими головками» в руководстве пользователя для своего принтера.
- 7. Извлеките и утилизируйте печатающую головку в соответствии с указаниями на передней панели.

8. Вставьте в свободное гнездо поставляемую в данном комплекте установочную печатающую головку.

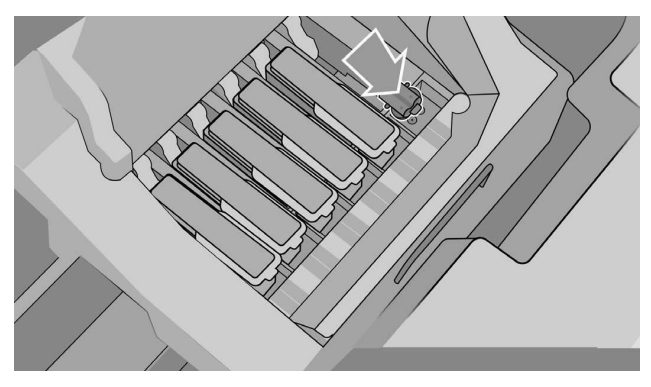

- 9. Закройте крышку каретки печатающей головки и окно принтера, а затем следуйте указаниям на передней панели.
- 10. Когда система подачи чернил будет готова, на передней панели появится УКАЗАНИЕ ОТКРЫТЬ ОКНО ПРИНТЕРА И КРЫШКУ ОТСЕКА ПЕЧАТАЮЩИХ ГОЛОВОК.
- 11. Убедитесь, что установочная печатающая головка содержит чернила.

12. Извлеките установочную печатающую головку.

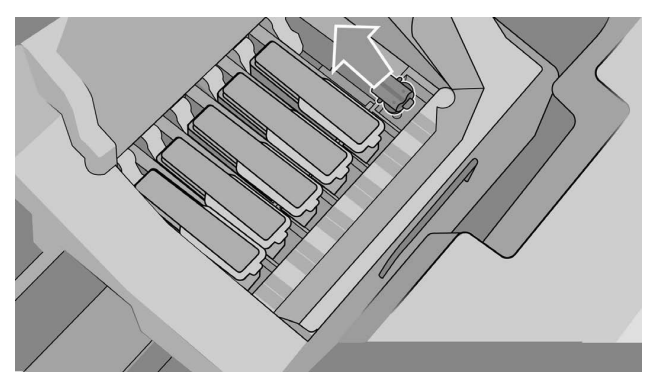

13. Вставьте универсальную печатающую головку, поставляемую в данном ΚΟΜΠΛΡΚΤΡ.

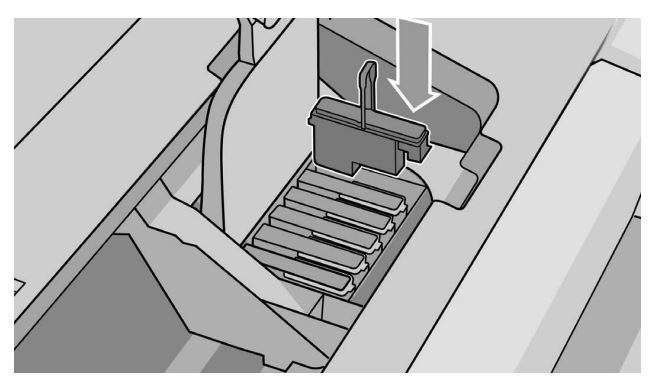

14. Закройте крышку отсека печатающих головок и окно принтера. Принтер откалибрует и выровняет печатающие головки.

## 2 Заявление о предоставлении компанией HP ограниченной гарантии

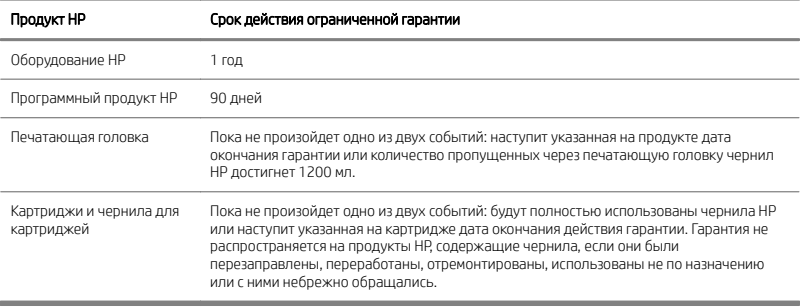

## А. Область действия ограниченной гарантии

- 1. Компания HP гарантирует конечному покупателю, что оборудование HP при НАДЛЕЖАЩЕМ ИСПОЛЬЗОВАНИИ НЕ будет содержать дефектов, связанных с материалами и производством продукта, в течение указанного выше периода действия ограниченной гарантии. Период действия ограниченной гарантии НАЧИНАЕТСЯ С ДАТЫ ПРИОбретения пользователем. Доказательством даты приобретения служит квитанция о продаже или расписка в получении, в которой указана дата приобретения продукта. В качестве условия получения гарантийного обслуживания от покупателя может потребоваться подтверждение факта приобретения.
- 2. В применении к программным пролуктам ограниченная гарантия НР распространяется только на случаи невозможности выполнения программных инструкций в течение указанного выше периода действия ограниченной гарантии, вызванные дефектами материалов и дефектами производства при условии надлежащей установки и использования. Компания НР гарантирует, что принадлежащее компании НР стандартное программное Обеспечение в значительной степени соответствует спецификации. Компания НР не гарантирует, что программное обеспечение будет работать при ВЫбранных пользователем сочетаниях программного и аппаратного обеспечения или будет соответствовать требованиям пользователя.
- 3. Компания HP не гарантирует, что работа любого продукта будет бесперебойной или безошибочной.
- 4. Ограниченная гарантия НР распространяется только на те дефекты, которые проявились при надлежащем использовании продукта, и не действует в ОТНОШЕНИИ ЛЮ ДЫХ ДОУГИХ НЕПОЛАЛОК. В ТОМ ЧИСЛЕ ВОЗНИКШИХ ПО СЛЕДУЮЩИМ πρичинам:
- а. Неправильное или неадекватное обращение или калибровка:
- б. использование принадлежностей, программного обеспечения, интерфейсных компонентов, носителей, чернил, деталей или материалов. не предоставляемых либо не поддерживаемых HP;
- В. ЭКСПЛУАТАЦИЯ ПРОДУКТА С НЕСОблюдением указанных технических χαρακτερνιστικ:
- г. неправильная полготовка места размещения или обращение:
- Д. Несанкционированная модификация или использование не по назначению.
- 5. При получении компанией HP или авторизированным поставщиком услуг HP в течение соответствующего гарантийного срока уведомления о дефекте в любом ПРОДУКТЕ, НА КОТОРЫЙ РАСПРОСТРАНЯЕТСЯ ДАННАЯ ОГРАНИЧЕННАЯ ГАРАНТИЯ. компания НР (на свое усмотрение) отремонтирует либо заменит дефектный ΠDΟΔΥΚΤ.
- 6. Гарантийное обслуживание при самостоятельном ремонте. В состав продукции НР входят различные детали программы для самостоятельного ремонта (CSR), ЧТО ПОЗВОЛЯЕТ УМЕНЬШИТЬ ВРЕМЯ РЕМОНТА И УВЕЛИЧИТЬ ГИбКОСТЬ ПРИ ЗАМЕНЕ неисправных частей. Если в периол лиагностики компания HP обнаруживает. что ремонт может быть выполнен с использованием детали CSR, эта деталь будет непосредственно доставлена для замены. Существует две категории деталей CSR.
	- Детали, для которых самостоятельный ремонт является нормативным требованием. При запросе в компании НР поставки таких деталей ВЗИМА ЕТСЯ ПЛАТА ЗА ПЕРЕВОЗКУ И ИЗДЕРЖКИ НА ТРУДОЗАТРАТЫ.
	- Детали, для которых самостоятельный ремонт пользователем является необязательной услугой. Данные детали также позволяют осуществить собственный ремонт пользователем. Однако при требовании замены такой детали компания НР не будет взимать никакую дополнительную плату в рамках гарантийного обслуживания на данный продукт.

В зависимости от доступности и особенностей географического местоположения детали CSR поставляются в течение следующего рабочего дня после получения запроса. При благоприятным географическом месторасположении в качестве УСЛУГИ ЗА ДОПОЛНИТЕЛЬНУЮ ПЛАТУ ВОЗМОЖНА ДОСТАВКА В ДЕНЬ ЗАКАЗА ИЛИ четырехчасовая доставка. Если требуется техническая поддержка, можно обратиться в центр технической поддержки HP, и технический специалист окажет ее по телефону. В документах, поставляемых вместе с деталью CSR, УКАЗЫВАЕТСЯ, НЕОбХОДИМО ЛИ ВЕРНУТЬ НЕИСПРАВНУЮ ДЕТАЛЬ КОМПАНИИ НР. В случаях, когда требуется вернуть неисправную деталь в компанию HP, ее необходимо доставить в компанию HP в течение определенного срока, который обычно составляет 5 рабочих лней. Неисправную леталь необхолимо возвратить вместе с прилагаемой к ней документацией. Невозврат неисправной детали может повлечь за собой выставление счета компанией НР за замену

детали. При осуществлении самостоятельного ремонта пользователем компания HP оплачивает все расходы, связанные с перевозкой и возвратом деталей, и определяет, необходимо ли использовать курьерскую доставку.

- 7. Если компания НР решит заменить или отремонтировать дефектное изделие или его часть на месте эксплуатации, то такое обслуживание будет бесплатным ТОЛЬКО В ТОМ СЛУЧАЕ, ЕСЛИ ПРОИЗВОДСТВЕННАЯ ПЛОШАДКА КОНЕЧНОГО ПОЛЬЗОВАТЕЛЯ находится в пределах зоны местного обслуживания. За пределами установленных зон местного обслуживания услуги по гарантии выполняются на Объекте конечного пользователя только при наличии прелварительного соглашения. За такие услуги с вас могут потребовать возместить затраты на проезд и другие применимые затраты. Для получения подробных сведений о местных зонах обслуживания обратитесь к местному авторизованному поставщику услуг HP.
- 8. Клиентам следует приложить все возможные усилия для поддержки и СОТРУДНИЧЕСТВА С КОМПАНИЕЙ НР ИЛИ ЕЕ АВТОРИЗОВАННЫМ ПРЕДСТАВИТЕЛЕМ В разрешении проблемы удаленно, например, путем проведения самопроверки или запуска диагностических программ, предоставляя все необходимые ДАННЫЕ, ИЛИ ПУТЕМ ВЫПОЛНЕНИЯ ОСНОВНЫХ МЕР ПО ОЧИСТКЕ ПО ЗАПРОСУ КОМПАНИИ НР или ее авторизованного представителя.
- 9. Если компания HP не в состоянии починить или заменить (в зависимости от ситуации) дефектный продукт, подпадающий под действие данной ограниченной гарантии, компания обязуется в разумные сроки после получения νведомления о дефекте возместить остаточную стоимость продукта. Под ОСТАТОЧНОЙ СТОИМОСТЬЮ СЛЕДУЕТ ПОНИМАТЬ ПОКУПНУЮ ЦЕНУ, УПЛАЧЕННУЮ компании НР или ее авторизованному посреднику, за вычетом износа и амортизации.
- 10. Компания HP не обязана производить замену или выплачивать компенсацию до ТЕХ ПОР, ПОКА КЛИЕНТ НЕ ВОЗВРАТИТ ЕЙ ДЕФЕКТНЫЕ КОМПОНЕНТЫ, ДЕТАЛИ, расходные материалы или оборудование, включая соответствующую документацию. Все компоненты, детали, расходные материалы или оборудование, принятые от клиента в рамках данной ограниченной гарантии, ПЕЛЕХОЛЯТ В СОбСТВЕННОСТЬ КОМПАНИИ НР. НЕСМОТОЯ НА ВСЕ ВЫШЕИЗЛОЖЕННОЕ. компания HP может отказаться от требования возвратить дефектный продукт.
- 11. Если не оговорено иное и в пределах, допустимых местным законодательством, продукты HP могут быть произведены с использованием новых материалов или СОЧЕТАНИЯ НОВЫХ И ИСПОЛЬЗОВАННЫХ МАТЕРИАЛОВ. ЭКВИВАЛЕНТНЫХ НОВЫМ ПО рабочим характеристикам и надежности. Компания НР может отремонтировать или заменить продукты (i) эквивалентными продуктами, которые, возможно, уже были в использовании; или (ii) эквивалентными продуктами, выведенными из производства.
- 12. Данная ограниченная гарантия действительна в любых стране/регионе, где компания HP или ее авторизованные поставщики услуг предлагают гарантийное обслуживание, и где HP распространяет и поддерживает свой продукт, подпадающий под действие этой ограниченной гарантии. При этом

доступность гарантийного обслуживания и время отклика могут различаться в зависимости от страны/региона. Компания НР не будет вносить изменения во ВНЕШНИЙ ВИЛ, КОМПЛЕКТАЦИЮ ИЛИ ФУНКЦИИ ПРОЛУКТА, ЧТОбЫ ОбеспечИТЬ ЕГО работу в стране/регионе, для которых он изначально не был предназначен по причинам юрилического или регулятивного характера. Данная ограниченная гарантия НР регулируется действующим законодательством, в том числе ЭКСПОДТНЫМ И ИМПОДТНЫМ ЗАКОНОДАТЕЛЬСТВОМ США И ДРУГИХ СТРАН/РЕГИОНОВ.

- 13. Договоры о дополнительном гарантийном обслуживании могут быть заключены с любой авторизованной сервисной организацией HP, гле перечисленные продукты HP распространяются либо компанией HP, либо ее авторизованным импортером.
- 14. Пользователь несет ответственность за безопасность частной и КОНФИЛЕНЦИАЛЬНОЙ ИНФОРМАЦИИ И ЗА ОСУШЕСТВЛЕНИЕ ВНЕШНЕЙ ПО ОТНОШЕНИЮ К vстройству HP процедуры восстановления утраченных или измененных файлов, ДАННЫХ ИЛИ ПРОГРАММ. КОМПАНИЯ НР НЕ НЕСЕТ ОТВЕТСТВЕННОСТИ ЗА ПОВРЕЖДЕНИЕ ИЛИ ПОТЕРЮ ЛЮБЫХ ФАЙЛОВ. ХРАНЯШИХСЯ НА ЖЕСТКОМ ЛИСКЕ УСТРОЙСТВА НР ИЛИ ЛРУГИХ УСТРОЙСТВАХ ХРАНЕНИЯ. В ОБЯЗАННОСТИ КОМПАНИИ НР НЕ ВХОЛИТ ВОССТАНОВЛЕНИЕ УТРАЧЕННЫХ ФАЙЛОВ ИЛИ ΔΑΗΗЫΧ.

#### Б. Ограничения гарантии

В МАКСИМАЛЬНОЙ СТЕПЕНИ. ДОПУСТИМОЙ МЕСТНЫМ ЗАКОНОДАТЕЛЬСТВОМ. ΚΟΜΠΑΗΜЯ ΗΡ И ЕЕ СТОРОННИЕ ПОСТАВШИКИ ОТКАЗЫВАЮТСЯ ОТ ЛЮБЫХ ДРУГИХ ΓΑΡΑΗΤИЙ, ΚΑΚ ЯВНЫХ, ТАК И ПОЛРАЗУМЕВАЕМЫХ, А В ОСОБЕННОСТИ ОТ ПОЛРАЗУМЕВАЕМЫХ ГАРАНТИЙ ИЛИ УСЛОВИЙ ПРИГОЛНОСТИ ЛЛЯ ПРОЛАЖИ. УДОВЛЕТВОРИТЕЛЬНОГО КАЧЕСТВА И ПРИГОДНОСТИ ДЛЯ ИСПОЛЬЗОВАНИЯ В ΚΟΗΚΡΕΤΗЫΧ ЦΕЛЯΧ.

#### В. Ограничения ответственности

В МАКСИМАЛЬНОЙ СТЕПЕНИ. ДОПУСТИМОЙ МЕСТНЫМ ЗАКОНОДАТЕЛЬСТВОМ. СРЕДСТВА ПРАВОВОЙ ЗАЩИТЫ ИНТЕРЕСОВ ПОКУПАТЕЛЯ ОГРАНИЧИВАЮТСЯ ТЕМИ. КОТОРЫЕ СФОРМУЛИРОВАНЫ В ЛАННОЙ ОГРАНИЧЕННОЙ ГАРАНТИИ. КРОМЕ ΟΠИСАННЫХ ВЫШЕ СЛУЧАЕВ, КОМПАНИЯ НР ИЛИ ЕЕ СТОРОННИЕ ПОСТАВШИКИ НИ ΠΡИ КАКИХ ОБСТОЯТЕЛЬСТВАХ НЕ НЕСУТ ОТВЕТСТВЕННОСТИ ЗА УТРАТУ ДАННЫХ. ПРЯМЫЕ, ОПОСРЕДОВАННЫЕ, СПЕЦИАЛЬНЫЕ, СЛУЧАЙНЫЕ ИЛИ КОСВЕННЫЕ УБЫТКИ (ВКЛЮЧАЯ ЛЮБЫЕ ПОТЕРИ ПРИБЫЛИ ИЛИ СБЕРЕЖЕНИЙ) СВЯЗАНЫ ЛИ ОНИ С КОНТРАКТОМ, ДЕЛИКТОМ ИЛИ КАКОЙ-ЛИБО ИНОЙ ПРАВОВОЙ ОСНОВОЙ. И ΗΕЗΑΒИСИМО ОТ ТОГО, БЫЛА ЛИ ПРЕЛОСТАВЛЕНА ИНФОРМАЦИЯ О ВОЗМОЖНОСТИ ΤΑΚΜΧ ΥϜΗΙΤΚΩΒ.

#### Г. Местное законодательство

- 1. Панная ограниченная гарантия прелоставляет клиенту опреледенные юридические права. Клиент может также иметь и иные права, которые могут отличаться в различных штатах США, провинциях Канады и странах/регионах мира. Для полного определения своих прав рекомендуется изучить действующее законодательство штата, провинции или страны/региона.
- 2. Если настоящее положение о гарантии противоречит местному ЗАКОНОДАТЕЛЬСТВУ, ОНО ДОЛЖНО СЧИТАТЬСЯ ПРИВЕДЕННЫМ В СООТВЕТСТВИЕ С местным законодательством. КРОМЕ СЛУЧАЕВ, ДОПУСТИМЫХ ՅΑΚΟΗΟΠΑΤΕΠЬСТВОМ, УСЛОВИЯ НАСТОЯЩЕЙ ОГРАНИЧЕННОЙ ГАРАНТИИ НЕ УПРАЗДНЯЮТ, НЕ ОГРАНИЧИВАЮТ И НЕ МЕНЯЮТ, А ЛИШЬ ДОПОЛНЯЮТ НЕОТЪЕМЛЕМЫЕ ЮРИДИЧЕСКИЕ ПРАВА. ВОЗНИКАЮЩИЕ В СВЯЗИ С ПРОДАЖЕЙ КЛИЕНТУ ЭТОГО ИЗДЕЛИЯ.

Ред. 05/09

## Нормативные требования

Для ознакомления с соответствующими замечаниями по технике безопасности и сведениями об экологии обратитесь к документации принтера и посетите веб-сайты компании HP (http://www.hp.com/go/certificates/ и http://www.hp.com/go/ environment/).

## 1 Zestaw aktualizujący zwiększenie połysku HP

Zestaw aktualizujący zwiększenie połysku jest przeznaczony do używania tylko z drukarkami HP z serii Designjet Z9+

### Zawartość zestawu

- Ɣ Klucz USB
- $\bullet$  Konfiguracyjna głowica drukująca HP
- · Głowica drukująca
- $\bullet$  Wkład zwiekszający połysk

### Instalacja

 $\mathbb{C}\hspace{-0.2cm}Z$  ważn $\epsilon$ : Jeśli aktualizacja jest wykonywana przy pierwszym uruchomieniu drukarki, wymagany bedzie jedynie klucz USB oraz wkład zwiekszający połysk. Można wyrzucić konfiguracyjną głowicę drukującą HP i schować głowicę znajdującą się w niniejszym zestawie w bezpiecznym miejscu do przyszłego wykorzystania. Zobacz Aktualizacja podczas inicjalizacji drukarki na stronie 1.

Jeśli aktualizacja nie jest wykonywana podczas inicializacji drukarki, wymagane będa wszystkie elementy zestawu. Zobacz Modernizacja po inicjalizacji drukarki na stronie 3.

#### Aktualizacja podczas inicjalizacji drukarki

1. Po wyświetleniu na przednim panelu komunikatu o aktualizacji zwiekszenia połysku włóż klucz USB do portu USB w górnej części przedniego panelu, oznaczonego symbolem USB.

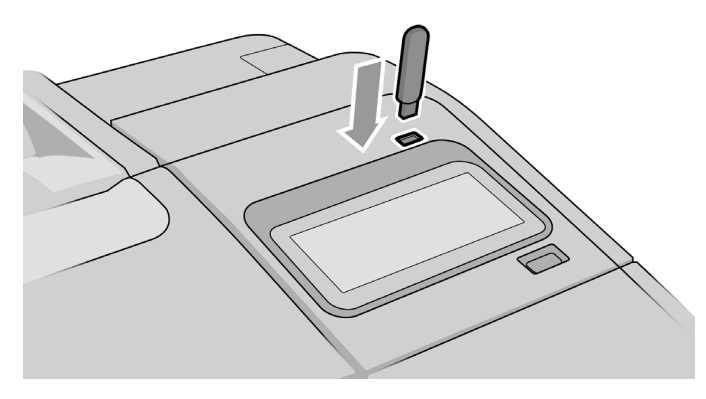

- 2. Na przednim panelu zostanie wyświetlony komunikat Ta pamięć USB będzie dokonywać aktualizacji drukarki do obsługi atramentu zwiększającego połysk. Ta operacja jest nieodwracalna. Nacisnąć przycisk Instaluj, aby kontynuować, lub Anuluj, aby przerwać operację.
- 3. Zaczekać, aż nastąpi ponowne uruchomienie drukarki.
- 4. Gdy na przednim panelu pojawi się komunikat z prośba o włożenie wkładów atramentowych, należy otworzyć lewa oraz prawą pokrywę wkładów atramentowych.
- 5. Na ostatniej pozycji gniazda na wkład po prawej stronie (oznaczonej literą E) należy usunąć zabezpieczenie gniazda wkładu.

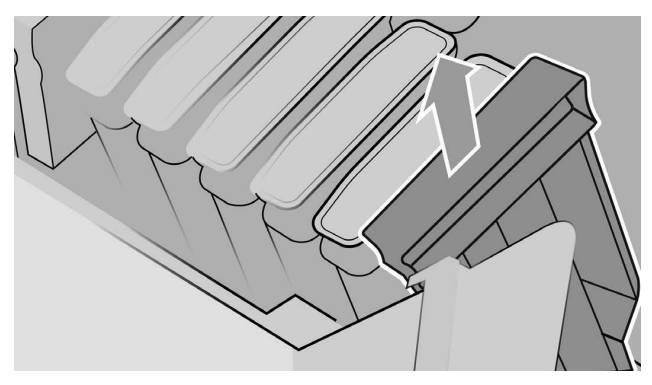

6. Włożyć wkład zwiększający połysk znajdujący się w tym zestawie.

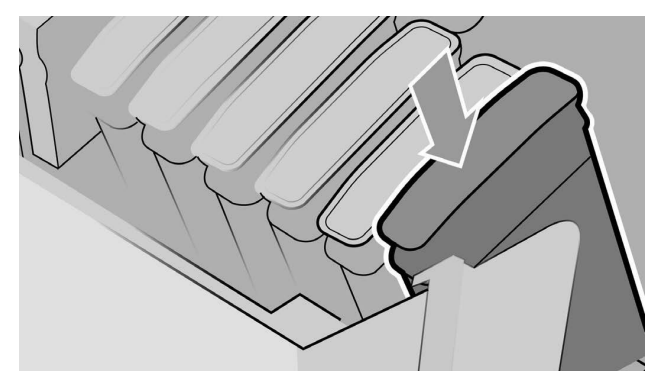

- 7. Włożyć inne wkłady dostarczone wraz z drukarką, a następnie zamknąć osłony wkładów atramentowych.
- 8. Postępować zgodnie z instrukcjami pojawiającymi się na przednim panelu oraz instrukcja montażu drukarki.

#### Modernizacja po inicjalizacji drukarki

- 1. Upewnić się, że drukarka jest włączona i nie pracuje.
- 2. Upewnić się, że szary wkład nie jest pusty, ponieważ podczas aktualizacji zużyte zostanie 15 ml szarego atramentu.
- 3. Włożyć klucz USB do portu USB znajdującego się w górnej części przedniego panelu, oznaczonego symbolem USB. W trakcie procedury drukarka zostanie ponownie uruchomiona.

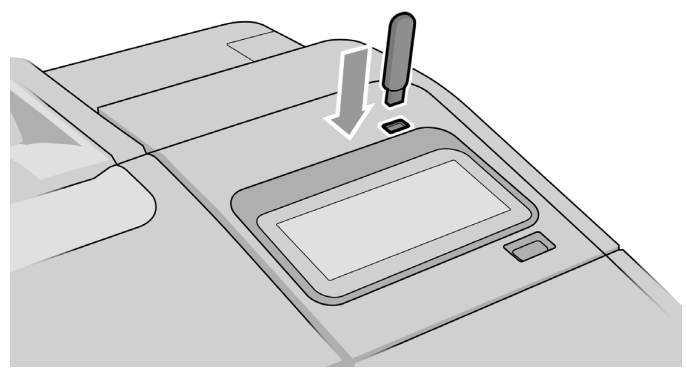

4. Po wyświetleniu komunikatu na przednim panelu otworzyć prawą pokrywę wkładów i wyjąć zabezpieczenie gniazda wkładu z ostatniego gniazda (oznaczonego litera E).

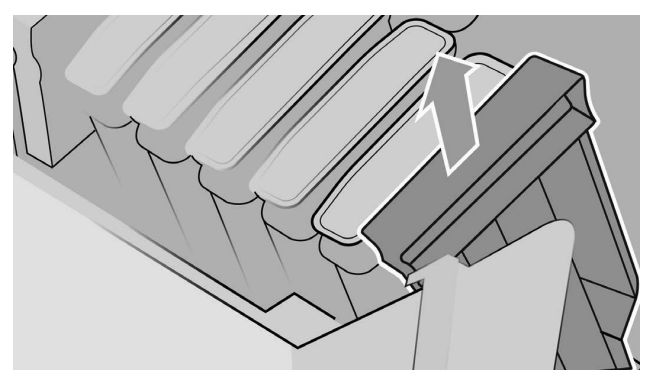

5. Włożyć wkład zwiększający połysk znajdujący się w tym zestawie, a następnie zamknać pokrywe wkładów.

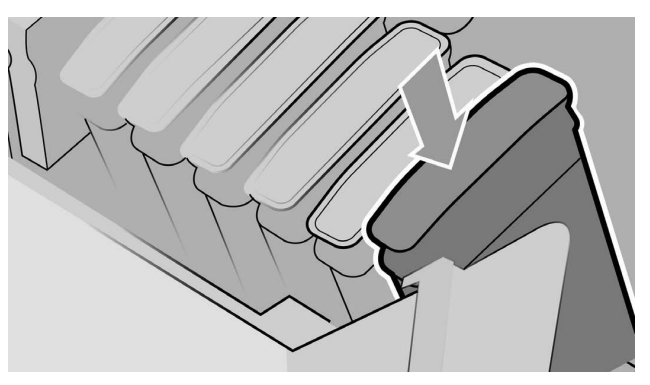

- 6. Po wyświetleniu komunikatu na przednim panelu otworzyć okno drukarki, a następnie otworzyć osłonę głowicy drukującej.
- $\mathcal{D}$ : wSKAZÓWKA: Jeśli użytkownik nie wie, jak otworzyć osłonę głowicy drukującej, należy przeczytać rozdział "Obsługa wkładów atramentowych i głowic drukujących" w podręczniku użytkownika drukarki.
- 7. Wyjąć i wyrzucić głowicę drukującą, zgodnie z informacją wyświetloną na przednim panelu.

8. Włożyć konfiguracyjną głowicę drukującą HP znajdującą się w tym zestawie do wolnego gniazda.

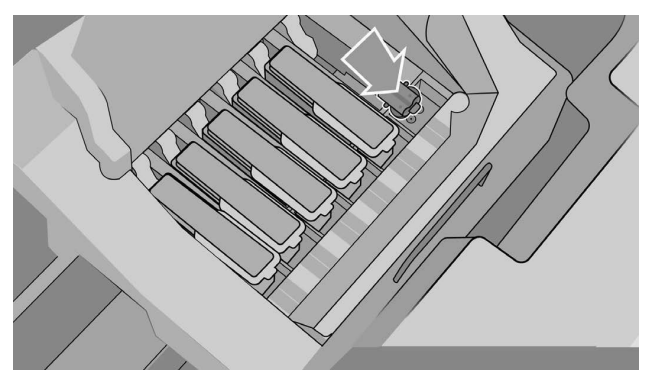

- 9. Zamknąć pokrywę karetki głowicy drukującej, a następnie okno drukarki i postępować zgodnie z instrukcjami wyświetlonymi na przednim panelu.
- 10. Gdy system atramentowy jest gotowy, na przednim panelu pojawi się komunikat z prośbą o otwarcie okna i osłony głowicy drukującej.
- 11. Upewnić się, że konfiguracyjna głowica drukująca HP zawiera atrament.

12. Wyjąć konfiguracyjną głowicę drukującą HP.

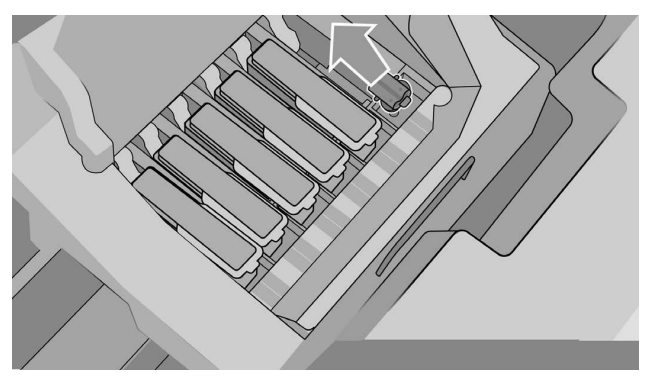

13. Włożyć uniwersalną głowicę drukującą dołączoną do tego zestawu.

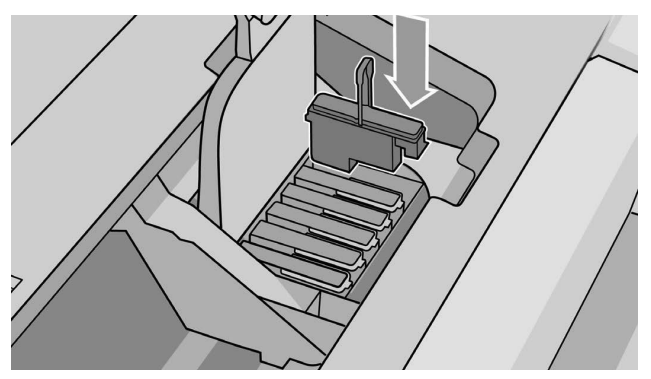

14. Zamknąć pokrywę głowicy drukującej i okno. Drukarka rozpoczyna kalibrację i ustawia głowice.

# 2 Oświadczenie o Ograniczonej gwarancji firmy HP

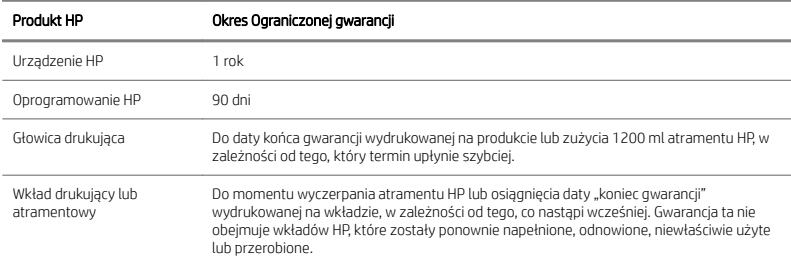

## A. Zakres Ograniczonej gwarancji HP

- 1. Firma HP gwarantuje użytkownikowi-nabywcy, że urzadzenia HP beda wolne od wad materiałowych i produkcyjnych przy normalnym użytkowaniu w okresie trwania Ograniczonej gwarancji określonym powyżej. Okres Ograniczonej gwarancji rozpoczyna się w dniu zakupu przez użytkownika. Dowodem daty zakupu jest potwierdzenie zakupu lub dostawy, z widoczną datą zakupu produktu. Dostarczenie dowodu zakupu może być warunkiem otrzymania usługi gwarancyjnej.
- 2. W odniesieniu do oprogramowania Ograniczona gwarancja HP stosuje się tylko do niemożności wykonywania instrukcji programowych w określonym powyżej okresie Ograniczonej gwarancji, z powodu wad materiağowych i produkcyjnych, pod warunkiem właściwej instalacji i użytkowania w urządzeniu wskazanym przez HP. HP dodatkowo gwarantuje, że bedace własnościa HP, standardowe oprogramowania będzie dokładnie odpowiadać specyfikacjom. HP nie gwarantuje, że oprogramowanie będzie działać w dowolnej konfiguracji sprzętu i oprogramowania określonej przez użytkownika, i że będzie odpowiadać wymaganiom określonym przez użytkownika.
- 3. HP nie gwarantuje, że działanie dowolnego produktu bedzie wolne od błędów i zakłóceń.
- 4. Ograniczona gwarancja HP obejmuje tylko te usterki, które zostaną ujawnione podczas normalnego użytkowania produktu, i nie obejmuje żadnych innych problemów, w tym tych, które sa wynikiem nastepujących działań:
	- a. niewłaściwa eksploatacja lub kalibracja;
	- b. używanie akcesoriów, oprogramowania, interfejsu, papieru, nośników, cześci, atramentu lub materiałów eksploatacyjnych, które nie są dostarczane przez firme HP lub nie są przez nią obsługiwane;
	- c. eksploatacja w warunkach niezgodnych z udostepnionymi danymi technicznymi;
- d. niewłaściwe przygotowanie miejsca lub konserwacja:
- e. nieautoryzowana modyfikacja lub niewłaściwe użytkowanie.
- 5. Jeśli firma HP lub jej autoryzowany przedstawiciel serwisowy otrzymają. w odpowiednim okresie gwarancyjnym, powiadomienie o usterce produktu objętego niniejszą Ograniczoną gwarancją HP, to firma HP zobowiązuje się do naprawienia lub wymiany wadliwego produktu, według wyboru firmy HP.
- 6. Usługa samodzielnej naprawy gwarancyjnej przez użytkownika. Produkty firmy HP zostały zaprojektowane z wykorzystaniem wielu części zamiennych do samodzielnej naprawy przez użytkownika (cześci CSR), aby zminimalizować czas naprawy i umożliwić większą elastyczność przy wymianie uszkodzonych części. Jeśli w okresie diagnozowania firma HP ustali, że naprawę można wykonać korzystając z cześci CSR, to część taka zostanie wysłana bezpośrednio do użytkownika, w celu jej wymiany. Są dwie kategorie części CSR:
	- Cześci, które wymagają samodzielnej naprawy. Jeśli użytkownik zażada wymiany takich części przez firme HP, to zostanie obciażony kosztami dojazdu. i robocizny przy wykonaniu tej usługi.
	- Części, które użytkownik może opcjonalnie naprawić sam. Te części również zaprojektowano do samodzielnej naprawy przez użytkownika. Jeśli jednak użytkownik będzie potrzebował pomocy firmy HP przy wymianie takich części, to usługa może być zrealizowana w ramach gwarancji dla danego produktu. bez dodatkowych opłat.

W zależności od dostępności i możliwości geograficznych, części CSR są wysyłane z dostawa w nastepnym dniu roboczym. Dostawa tego samego dnia lub w ciagu czterech godzin może być oferowana za dodatkowa opłata, gdzie warunki geograficzne na to pozwalają. Jeśli wymagana jest pomoc, można zadzwonić do działu pomocy technicznej firmy HP i uzyskać techniczną pomoc telefoniczną. Firma HP podaje w materiałach dostarczonych z częścią zamienną CSR, czy uszkodzona część musi być zwrócona. W przypadkach, gdy zwrot uszkodzonej części do firmy HP jest wymagany, część te należy odesłać w określonym czasie, zazwyczaj w ciągu pięciu (5) dni roboczych. Uszkodzona część musi zostać zwrócona z dołączona dokumentacją, dostarczoną z przesyłką. Zaniechanie zwrotu uszkodzonej części może skutkować wystawieniem przez firmę HP rachunku za wymianę. W ramach samodzielnej naprawy przez klienta, firma HP opłaca koszty wysyłki i zwrotu oraz okreķla wymaganego spedytora/kuriera.

7. W przypadku wymiany lub naprawy wadliwego produktu lub części u klienta przez firme HP, produkty będą serwisowane w pomieszczeniach użytkownika końcowego bez dodatkowej opğaty tylko w okreķlonych obszarach obsğugiwanych przez lokalne punkty serwisowe. Poza określonymi obszarami obsługiwanymi przez lokalne punkty serwisowe, usługi serwisowe beda świadczone w pomieszczeniach użytkownika końcowego po uprzednim uzgodnieniu. Może być konieczne pokrycie kosztów dojazdów lub innych kosztów związanych z tego typu usługami. Skontaktuj się z lokalnym przedstawicielem serwisu firmy HP, aby uzyskać informacje o lokalnych obszarach obsługi.

- 8. Użytkownik podejmie wszelkie niezbedne kroki, aby wspomagać firme HP i wspóğpracowaâ z nià lub z jej autoryzowanym przedstawicielem serwisowym w celu zdalnego rozwiàzania problemu, np. uruchamiajàc programy testujàce i diagnostyczne, dostarczajàc wszystkie wymagane informacje lub wykonujàc podstawowe czynnoķci naprawcze na ŕàdanie Ƭrmy HP lub jej autoryzowanego przedstawiciela serwisowego.
- 9. Jeśli nie bedzie możliwa naprawa lub wymiana wadliwego produktu objetego niniejszą Ograniczoną gwarancją, firma HP zobowiązuje się do wypłacenia wartości rezydualnej produktu, w stosownym czasie od momentu zgğoszenia takiego defektu. Wartość rezydualna to cena zakupu zapłacona firmie HP lub autoryzowanemu sprzedawcy HP, pomniejszona o koszty amortyzacji i deprecjacji.
- 10. Firma HP nie ma obowiàzku wymiany lub zwrotu zapğaconej kwoty, dopóki nie nastapi zwrot wadliwych składników, części, materiałów eksploatacyjnych lub produktu sprzetowego oraz odpowiedniej dokumentacji do firmy HP. Wszystkie składniki, części, materiały eksploatacyjne lub produkty sprzetowe zwrócone w ramach niniejszej ograniczonej gwarancji stają się własnościa firmy HP. Firma HP może również zrzec się wymagania zwrotu wadliwego produktu.
- 11. O ile nie zostanie okreķlone inaczej, i w stopniu dozwolonym przez przepisy lokalne, produkty HP mogą być wytwarzane przy użyciu nowych materiałów lub nowych i używanych materiałów, które są równie wydajne i niezawodne jak nowe. Firma HP może naprawić lub wymienić produkty, dostarczając (i) produkty jednakowe w stosunku do tych naprawionych lub wymienionych, które mogły być wcześniej używane; albo (ii) produkt równoważny w stosunku do produktu oryginalnego, jeśli ten ostatni nie jest już dostępny.
- 12. Niniejsza Ograniczona gwarancja jest ważna w każdym kraju/regionie, gdzie firma HP lub jej autoryzowani partnerzy oferujà serwis gwarancyjny, a Ƭrma HP sprzedawağa ten produkt HP objęty niniejszą Ograniczoną gwarancją. Jednak dostępność usługi gwarancyjnej i czas reakcji mogą być różne w zależności od kraju/regionu. HP nie dokonuje zmian postaci, dopasowania ani funkcji produktu, aby mógł on działać w kraju/regionie, w którym nie przewidywano jego dziağania z powodów prawnych lub przepisów. Niniejsza Ograniczona gwarancja podlega wszystkim odpowiednim ustawom i przepisom, w tym prawu Stanów Zjednoczonych, a także ustawom i przepisom dotyczàcym eksportowania i importowania obowiàzujàcym w danym kraju/regionie.
- 13. Umowy dotyczące dodatkowego serwisu gwarancyjnego mogą być zawierane z każdym autoryzowanym punktem serwisowym HP zajmującym się dystrybucją danego produktu HP lub autoryzowanym importerem.
- 14. Użytkownik jest odpowiedzialny za bezpieczeństwo posiadanych i poufnych informacji oraz za wdrożenie zewnetrznej procedury, nieobejmującej produktu firmy HP, umożliwiającej odzyskanie straconych lub zmodyfikowanych plików, danych i programów. FIRMA HP NIE ODPOWIADA ZA USZKODZENIE LUB UTRATĘ PLIKÓW PRZECHOWYWANYCH PRZEZ UŻYTKOWNIKA NA DYSKU TWARDYM PRODUKTU HP LUB W INNYCH URZADZENIACH PAMIECI MASOWE LHP NIE ODPOWIADA ZA ODZYSKIWANIE UTRACONYCH PLIKÓW LUB DANYCH.

### B. Ograniczenia gwarancji

W STOPNIU OKREŚLONYM PRZEZ OBOWIAZUJĄCE PRAWO ANI FIRMA HP, ANI WSPÓŁPRACUJĄCY Z NIĄ DYSTRYBUTORZY NIE UDZIELAJĄ ŻADNEJ INNEJ GWARANCJI NIŻ TA, WYRAŻONE LIAWNIE LUB DOMNIEMANE LA W SZCZEGÓLNOŚCI GWARANCJI PRZYDATNOŚCI HANDLOWEJ, JAKOŚCI LUB PRZYDATNOŚCI DO OKREŚLONEGO CELU.

## C. Ograniczenia rekojmi

W STOPNIU OKREŚLONYM PRZEZ OBOWIAZUJĄCE PRAWO ŚRODKI ZARADCZE W NINIEJSZEJ OGRANICZONEJ GWARANCJI SA WYŁĄCZNYMI ŚRODKAMI ZARADCZYMI UŻYTKOWNIKA. POZA WYJATKAMI WSKAZANYMI POWYŻE J. W ŻADNYM WYPADKU FIRMA HP LUB JEJ ZEWNETRZNI DOSTAWCY NIE ODPOWIADAJĄ ZA UTRATĘ DANYCH, BEZPOĶREDNIE, POĶREDNIE, SPECJALNE, PRZYPADKOWE LUB WYNIKOWE SZKODY (W TYM ZA UTRATE ZYSKÓW LUB OSZCZEDNOŚCI), NA PODSTAWIE UMOWY, POZWU LUB INNEGO WYWODU PRAWNEGO ANI ŻADNEGO INNEGO ŹRÓDŁA INFORMACJI O MOŻLIWOŚCI PONIESIENIA TAKICH SZKÓD.

## D. Prawo lokalne

- 1. Niniejsza ograniczona gwarancja daje nabywcy określone prawa. Nabywca może też posiadaâ dodatkowe prawa, zaleŕnie od prawa stanowego w Stanach Zjednoczonych, prawa obowiàzujàcego w poszczególnych prowincjach Kanady, a także od stanu prawnego w poszczególnych krajach/regionach świata. Nabywca powinien zapoznać się z prawem obowiązującym w stanie, prowincji lub z prawem lokalnym, aby w pełni określić swoje uprawnienia.
- 2. Jeśli postanowienia niniejszej gwarancji nie są zgodne z prawem lokalnym, niniejsza umowa gwarancyjna może zostać zmodyfikowana w stopniu zapewniającym zgodność z prawem lokalnym. WARUNKI NINIEJSZEJ OGRANICZONEJ GWARANCJI, Z WYJATKIEM DZIAŁAŃ DOPUSZCZANYCH PRAWEM, NIE WYŁĄCZAJĄ, NIE OGRANICZAJĄ ANI NIE ZMIENIAJA I NIE STANOWIA ROZSZERZENIA PRAW STATUTOWYCH, MAJACYCH ZASTOSOWANIE PRZY SPRZEDAŻY TEGO PRODUKTU.

Wer. 05/09

### Uwagi prawne

Istotne informacje odnośnie przepisów bezpieczeństwa, regulacji prawnych i wymagań środowiskowych dla posiadanego produktu można znaleźć w dokumentacji drukarki i w witrynach firmy HP (http://www.hp.com/go/certificates/i http://www.hp.com/go/ environment/).

# 1 HP グロスエンハンサ アップグレード キット

このグロス エンハンサ アップグレード キットは HP Designjet Z9\*シリーズ プリン 夕専用に設計されています。

キットの内容

- USB ドングル
- 設定用プリントヘッド
- プリントヘッド
- グロスエンハンサカートリッジ

インストール

 $^{\text{\textregistered}}\mathscr{U}$  重要:初めてお使いのプリンタの雷源をオンにしてこのアップグレードを行なう 場合には USB ドングルとグロス エンハンサ カートリッジのみが必要です。 設定 前プリントヘッドは破棄し、このキットに付属しているプリントヘッドは将来使 用できるように安全な場所に保管することができます。1ページのプリンタ 初期化時のアップグレードを参照してください。

お使いのプリンタの初期化時にアップグレードをしない場合、このキットのすべ てのコンポーネントが必要です。3ページのプリンタ初期化後のアップグレ ードを参照してください。

プリンタ初期化時のアップグレード

1. グロスエンハンサのアップグレードについてフロントパネルに指示が表示 ンロハロンハンフジングファント にっこくプロシャハイル Castos ISS<br>されたら、フロントパネルの上部にある USB 記号が示された USB ポートに USB ドングルを挿入します。

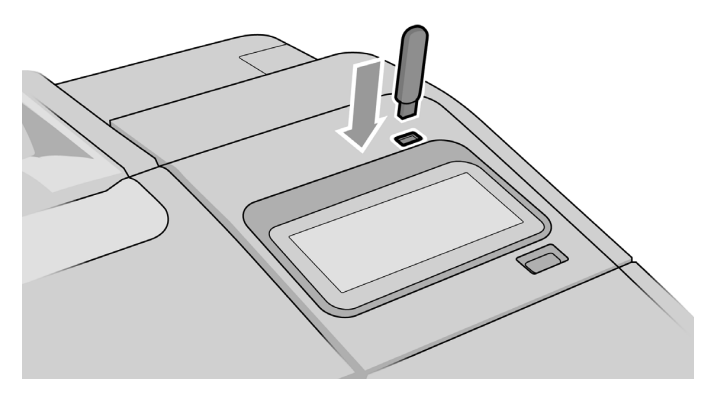

- 2. フロントパネルには、この USB ドライブはグロスエンハンシング インクに 対応するためにプリンタをアップグレードします。 と表示されます。 この 操作は元に戻すことができません。 [インストール]をタップして続行する か、**[キャンセル]**をタップして中止します。
- 3. プリンタが再起動されるまで待ちます。
- 4. フロントパネルにインクカートリッジを挿入するよう指示が表示されたら、 左右のインクカートリッジカバーを開きます。
- 5. 右のカートリッジ スロットの最後の位置(Eと表示された位置) にあるカート りッジスロットのプロテクタを取り外します。

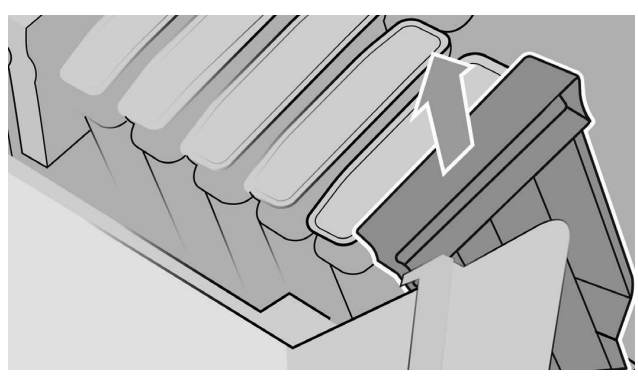

6. このキットに付属のグロスエンハンサカートリッジを挿入します。

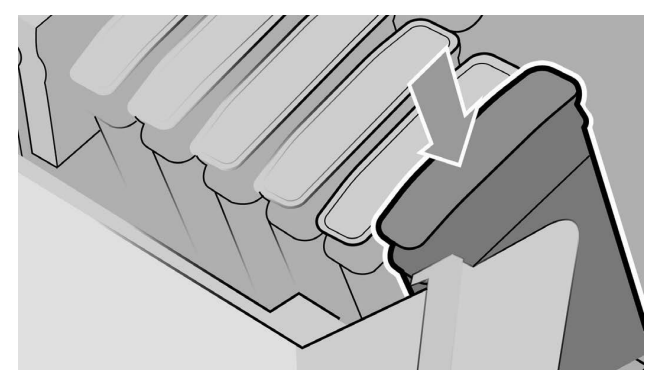

7. プリンタに付属の他のカートリッジを挿入してから、インクカートリッジ カバーを閉じます。

8. プリンタのフロントパネルの指示および組み立て指示に従って続行します。 プリンタ初期化後のアップグレード

- 1. プリンタの電源が入っており、アイドル状態であることを確認します。
- 2. 最大 15 ml のグレーのインクがアップグレード中に消費されるため、グレー ガガートリッジが空ではないことを確認します。
- 3. フロントパネルの上部にある USB 記号が示された USB ポートに USB ドング ルを挿入します。この処理ではプリンタが再起動します。

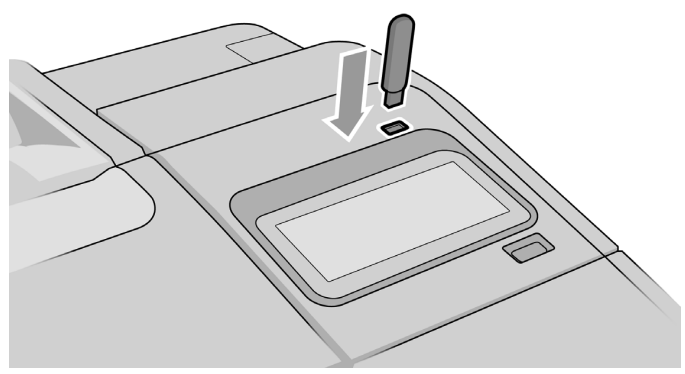

日本語

4. フロントパネルに指示が表示されたら、右のカートリッジカバーを開き、最 後のスロット(E と表示されたスロット) からカートリッジ スロットのプロ テクタを取り外します。

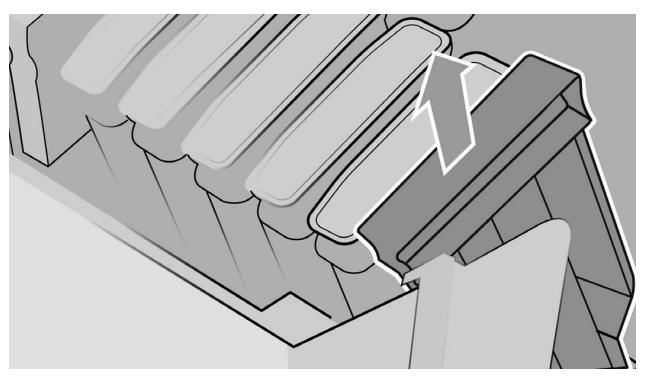

5. このキットに付属のグロスエンハンサカートリッジを挿入してから、カー トリッジカバーを閉じます。

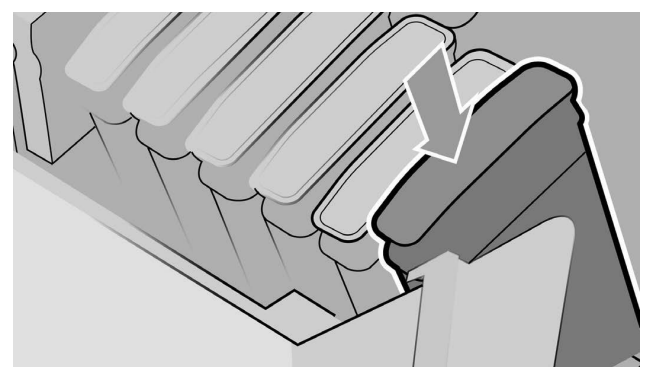

- 6. フロントパネルに指示が表示されたら、プリンタのウィンドウを開いてか ら、プリントヘッド カバーを開きます。
- ※ ヒント: プリントヘッドカバーの開き方わからない場合、プリンタのユーザ ー ガイドの「インク カートリッジおよびプリントヘッドの取り扱い」の章 を参照してください。
- 7. フロントパネルに示されたプリントヘッドを取り外して廃棄します。

8. 空いているスロットに、このキットに付属の設定用プリントヘッドを挿入し  $\pm \tau$ .

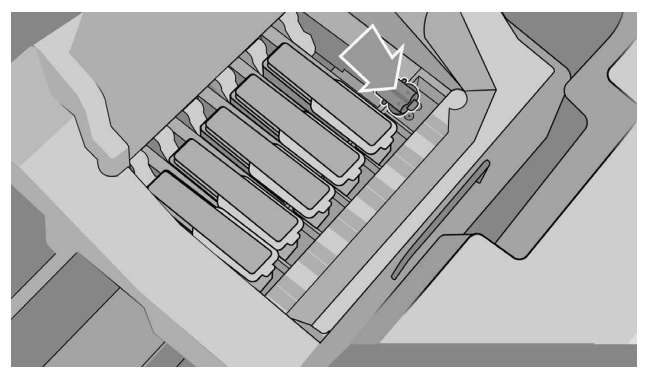

- 9. プリントヘッドキャリッジのカバー、それからプリンタのウィンドウを閉 じ、フロントパネルに表示される指示に従ってください。
- 10. インク システムの準備が整うと、ウィンドウおよびプリントヘッド カバー を開くようフロントパネルに指示が表示されます。
- 11. 設定用プリントヘッドにインクがあることを確認してください。

12. 設定用プリントヘッドを取り外します。

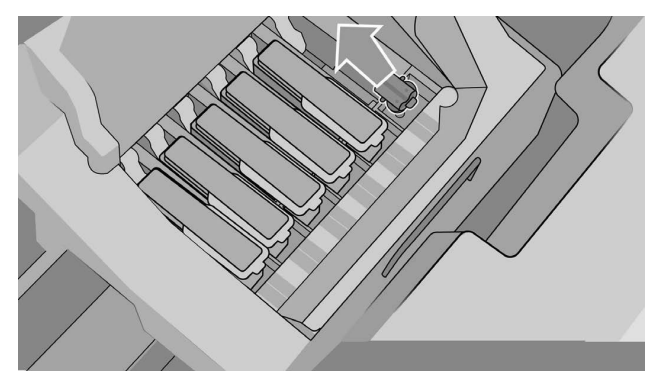

13. このキットに付属のユニバーサルプリントヘッドを挿入します。

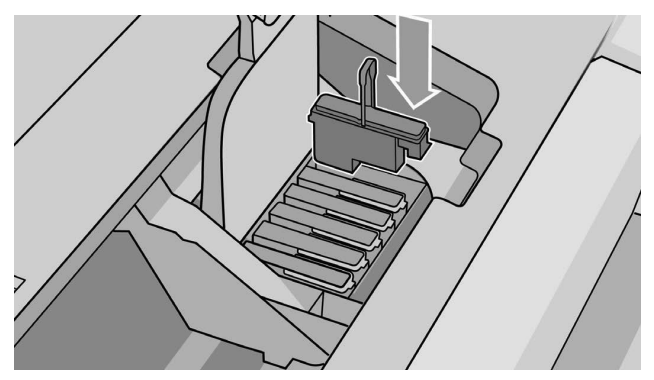

14. プリントヘッドカバーとウィンドウを閉じます。プリンタは、キャリブレ ーションを実行し、プリントヘッドの軸合わせに進みます。

6 第1章 HP グロスエンハンサ アップグレード キット しんしょうしん しんしゃくん りょうしんしゃ りょうりょう

## 2 HP Limited 保証規定

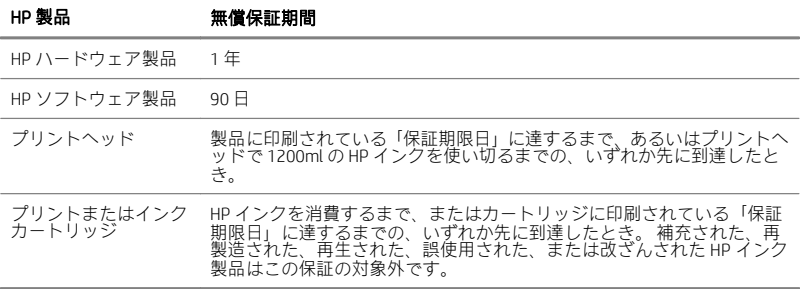

### A. HP 限定保証の範囲、内容および条件

- 1. HP (以下「弊社」と言います) はお客様に対して、HP ハードウェア製品につ いて、上記に定める限定保証期間中の通常の用法下で、部品および製造上の 理由により不具合が発生した場合に、無償で保証いたします。限定保証期間 の開始日は、お客様の購入日になります。お手元にある日付の入った領収書 または納品受領証など、本製品のご購入日が記載された書類が、ご購入日の 証明書となります。保証サービスを受ける際には、ご購入日を証明する書類 の提出が必要となる場合があります。
- 2. ソフトウェア製品について、弊社の限定保証は、上記に定める限定保証期間 中、当該ソフトウェアが適切にインストールされかつ使用されている限りに おいて、材質上および製造上の不具合によりプログラム命令が実行されない 欠陥に対してのみ適用されます。また、弊社は弊社所有の標準ソフトウェア が各仕様と実質的に適合することを保証します。ただし、ソフトウェアが、 お客様が選択したハードウェアおよびソフトウェアの組み合わせ上で機能 すること、またはお客様が指定した要件を満たすことは保証いたしません。
- 3. 弊社はいかなるソフトウェア製品についても、動作の中断について、あるい はエラーが発生しないという保証はいたしません。
- 4. 弊社の限定保証は、製品を通常の用法に従って使用した結果発生した不具合 に対してのみ適用されます。以下のような場合を含め、その他の問題には適 用されません。
	- a. お客様の不適切または不十分な保守またはキャリブレーションによる 場合。
	- b. 弊社が提供またはサポートしていないアクセサリ、ソフトウェア、イン タフェース、用紙、部品、インク、サプライ品を使用した場合。
	- c. 製品の什様範囲外の操作

□本語

- d. 不適切な設置場所または保守。
- e. 無断の改変または誤った使い方。
- 5. 弊社または弊社認定のサービス担当者が、保証期間中に、この無料保証の対 象となっている製品の不具合の通知を受け取った場合、弊社の選択により不 具合のある製品を修理または交換するものとします。
- 6. Customer Self-Repair 保証サービス。HP 製品の設計では多くの CSR (Customer Self-Repair) 部品が使用されています。これにより、修理時間が最小限に抑え られ、不具合部品の交換に柔軟に対応することができます。診断期間中であ れば、修理がCSR 部品を使って可能であることを確認し、交換用部品を直接 お客様にお送りします。CSR 部品は次の2つに分類されます。
	- Customer Self-Repair が必須である部品。このような部品の交換を弊社 に依頼する場合、このサービスの出張費と作業費は有料となります。
	- Customer Self-Repair がオプションである部品。これらの部品も Customer Self-Repair 用に設計されています。ただし、お客様が部品の交 換を要求された場合、製品に指定された保証サービスの種類によっては 追加料金なしで交換を行うことができます。

販売地域にも依りますが、CSR 部品の配達は翌営業日に発送します。販売地 域に依っては即日発送または4時間後の発送が可能です。ただし、これには 追加料金がかかります。サポートが必要な場合は、HP Technical Support Center に電話でお問い合わせください。弊社の技術者がサポートします。不具合 部品を返品するかどうかについては、 交換用 CSR 部品に同梱された印刷物に 記載されています。不具合部品を返品するように記載されている場合は、指 定された期間(通常は5営業日)までに弊社に返送してください。不具合部 品を返品する際は、出荷時に同梱されていた関連マニュアルも同時に返送し てください。不具合部品を返品しない場合は、交換用の部品代を請求するこ とがあります。Customer Self-Repair については、配送費用および部品の返品 費用を弊社がすべて負担し、運送業者の手配も弊社がいたします。

- 7. 弊社が不具合のある製品または部品の現地での交換または修理を選択した 場合には、お客様の施設が国内サービスの指定移動地域内に位置する場合に のみ、当該製品に対する交換または修理作業を無料で実施いたします。国内 サービスの指定移動地域外では、事前の同意がある場合にのみ、お客様の施 設において保証サービスが行われます。旅費およびこれらのサービスにか かるその他の経費についてお支払いいただく場合があります。 国内の出張 地域に関する詳細については、お近くの弊社認定のサービス プロバイダにお 問い合わせください。
- 8. お客様には、セルフテストや診断プログラムの開始や実行、必要とされるあ らゆる情報の提供、または基本的な是正手段の実行など、弊社または弊社認 定のサービスプロバイダからの要請に基づいて、遠隔操作による問題解決の ために適切なご協力をお願いいたします。
- 9. 万一、この限定保証の対象となっている不具合のある製品の修理または交換 に対応ができない場合は、不具合の通知を受けてからしかるべき期間内に、

製品の残存価格を返金いたします。残存価格は、弊社または弊社認定の販売 店にお支払いいただいた購入価格から、減価償却費を減じた金額とします。

- 10. お客様から関連文書を含めて故障したコンポーネント、部品、サプライ品、 またはハードウェア製品を弊社にご返却いただくまで、弊社には交換または 返金の義務はありません。 この限定保証による交換によって返却されたコ ンポーネント、部品、サプライ品、またはハードウェア製品は、弊社の所有 物となります。上記の内容にかかわらず、弊社は、故障した製品の返却をお 客様に要求しない場合もあります。
- 11. 特に明記しない限り 地域の法律の定める範囲内において 性能と信頼性の や」のだめ、同種類の製品について、新しい材料、または新しい材料と同等 「コニッパン、!」」<br>な使用済み材料を使用して製造する場合があります。製品の修理または交 換の際は、(i) 修理または交換対象製品と同等の製品、ただし先使用に従って いるものを使用します。または(ii) 元の製品が製造中止になっている場合は 同等の製品を使用します。
- 12. 弊社の限定保証は、弊社または弊社認定のサービスプロバイダが保証サービ スを提供し、弊社がこの保証対象製品を販売したあらゆる国/地域において 有効です。ただし、保証サービスの有効性と応答時間は、国/地域により異 なる場合があります。弊社では、法律上または規制により、動作を想定して いない国/地域で製品を動作させるために、弊社製品の形状、適合性、また は機能を変更することはありません。このHP 限定保証は、米国およびその 他の国の輸出入に関する法律および規則を含めて、すべての適用される法律 および規則に従います。
- 13. 本文書に記載されている弊社製品が、弊社または正規輸入業者によって提供 されている地域では、弊社認定のサービス部門において、その他のサービス 契約が用意される場合があります。
- 14. お客様は、自らの占有情報や機密情報の安全確保や、ファイル、データ、ま 。ここか、<br>たはプログラムが紛失した場合や改変された場合に HP 製品を使用せずに れを復元する手順の確立について、すべての責任を負うものとします。 弊社 は、HP 製品のハード ディスクまたはその他のストレージ デバイスに格納さ れたいかなるファイルまたはデータの破損または喪失に対しても責任を負 いません。また、弊社は、喪失したファイルまたはデータの復元も行いませ  $h_{10}$

#### B. 保証の制限

法律の定める範囲において、弊社および弊社指定の協力会社は、上記以外のいか なる明示的または黙示的な保証や債務の負担もいたしません。特に、弊社は、商 品性、品質、特定目的への適合性について、いかなる黙示的な保証や債務を負担 もいたしません。

#### C. 青仟の制限

法律の定める範囲において、本保証による救済措置をお客様の唯一かつ排他的な 救済とします。上記に記載される以外、契約、不法行為、その他の法的原因に基 日本語

づいているか否かに関わらず、また、そうした損害の可能性を予期または報告さ れていたか否かに関わらず、弊社または弊社指定の協力会社は、直接的、間接的、 特殊、付随的または結果的損害(収益または資金の損失を含む)に対していかなる 責任も負いません。

## D. 国/地域別の法律

- 1. この限定保証は、特定の法的権利をお客様に与えるものです。その他の権利 は、米国とカナダでは州によって、またはその他の国/地域ではその国/地域 によって異なる可能性があります。お客様が有するその他の権利について は、国/地域の法律をご確認ください。
- 2. この限定保証の一部が特定の国/地域の法律と一致していない場合は、その 国/地域の法律に合致するよう修正されます。当該国/地域の法律上許されて ・……<br>いない場合を除き、本保証の条件は除外、制限、または変更されません。さ らに、本保証の条件は、当該国/地域のお客様への HP 製品の販売に適用され る、当該国/地域の法律の定める範囲内で法的拘束力のある権利義務となり  $\pm \tau$ <sub>o</sub>

改訂日 5 月 9 日

### 規格適合情報

お使いの製品に関する安全上の注意や規制情報および環境情報については、この プリンタに添付されているマニュアルおよび弊社の Web サイト (http://www.hp.com/go/certificates/および http://www.hp.com/go/environment/) をご 確認ください。

## 1 HP 光亮剂升级套件

此光亮剂升级套件设计为专供 HP DesignJet Z9\* 系列打印机使用。

### 套件目录

- USB 加密狗
- 设置打印头
- 打印头
- 光亮剂硒鼓

#### ⩺垶

切记:如果在首次打开打印机时执行此升级,则只需要 USB 加密狗和光亮剂硒 鼓。 您可以丢弃设置打印头,并将此套件中提供的打印头存放在安全的地方以供 将来使用。 请参阅<u>第1页的在打印机初始化时升级</u>。

如果在打印机初始化期间没有执行升级,则需要使用该套件的所有组件。 请参阅 第3页的在打印机初始化后升级。

#### 在打印机初始化时升级

1. 在前面板发出有关光亮剂升级的提示时,将 USB 加密狗插入前面板上方的 USB 端口(标有 USB 符号)。

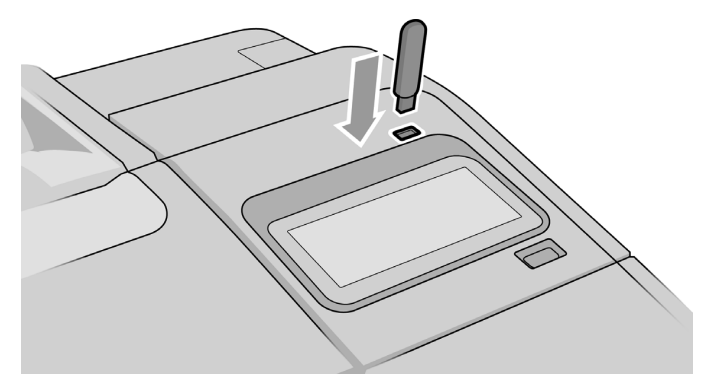

2. 前面板会显示**此 USB 驱动器将升级打印机以支持光亮墨水。 此操作不可逆。** 点击安装继续。或者点击取消中止。

- 3. 请稍候,打印机将重新启动。
- 4. 当前面板发出插入墨盒的提示后, 打开左侧和右侧墨盒盖。
- 5. 在右侧墨盒插槽的最后位置(标有 E ),取下墨盒插槽保护器。

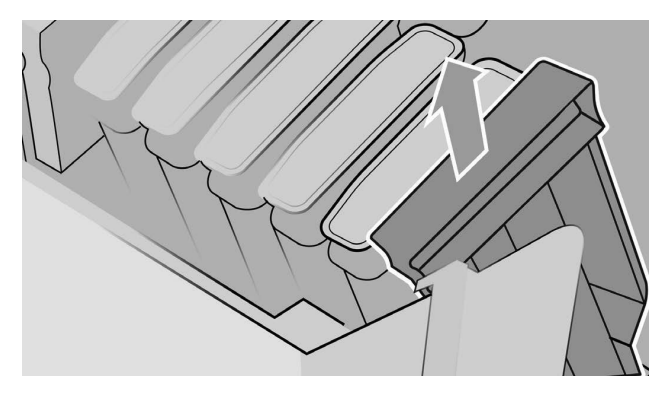

6. 插入此套件中提供的光亮剂墨盒。

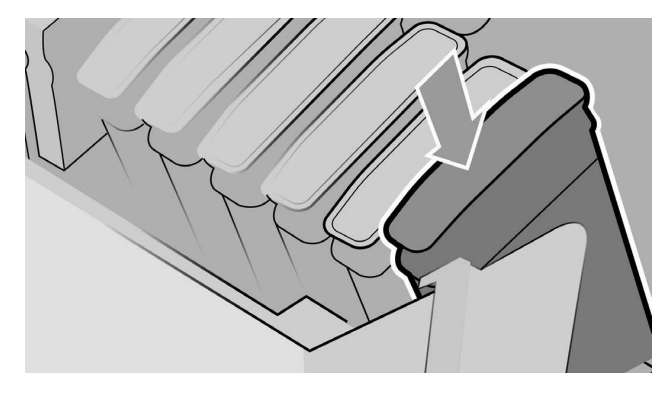

- 7. 插入打印机附带的另一个墨盒,然后合上墨盒盖。
- 8. 继续按照前面板的说明和打印机的组装说明进行操作。

2 第 1 章 HP 光亮剂升级套件 ZHCN

在打印机初始化后升级

- 1. 确保打印机已开启并处于空闲状态。
- 2. 确保灰色墨盒不是空墨盒,因为在升级过程中将会消耗多达 15 毫升的灰色墨 水。

3. 将 USB 加密狗插入前面板上方的 USB 端口(标有 USB 符号)。在此过程中打印机将重新 启动。

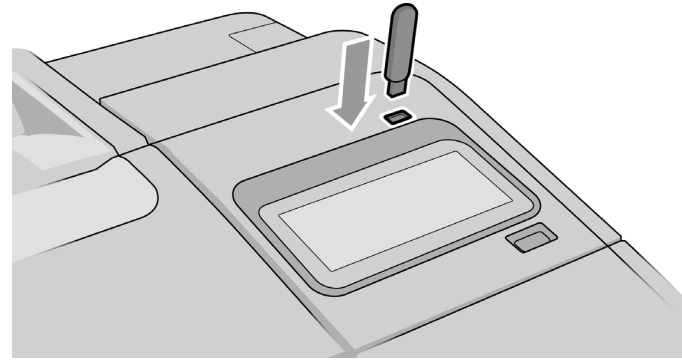

4. 在前面板发出提示时,打开右侧墨盒盖,然后从最后一个插槽(标有 E)中取 下墨盒插槽保护器。

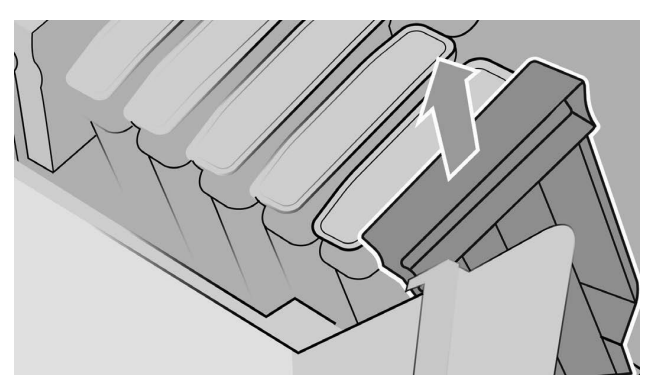

5. 插入此套件中提供的光亮剂墨盒,然后合上墨盒盖。

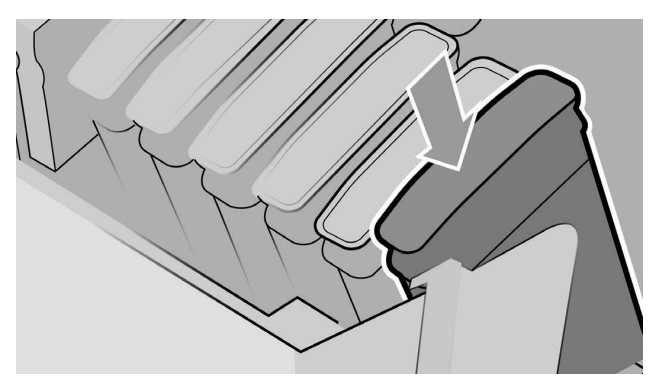

- 6. 当前面板发出提示时, 打开打印机护盖, 然后打开打印头盖。
- <u>☆</u> 提示: 如果您不确定如何打开打印头盖, 请参阅打印机用户指南中的"使用 ——<br>墨盒和打印头"一章。
- 7. 取下并丢弃前面板中指示的打印头。
- 8. 将此套件中提供的设置打印头插入空插槽。

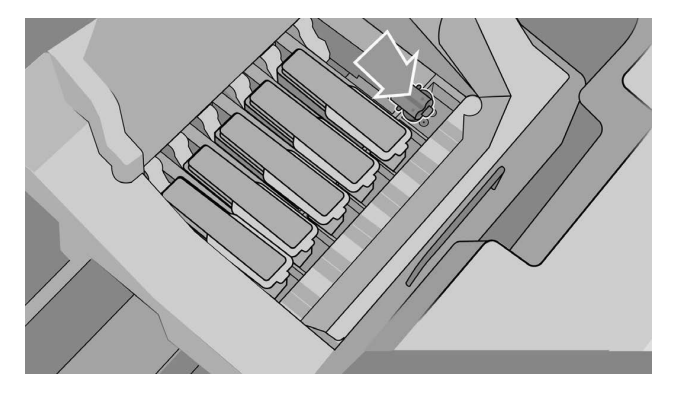

- 9. 依次合上打印头墨盒盖和打印机护盖, 并按照前面板上的说明进行操作。
- 10. 墨水系统准备就绪后, 前面板将提示您打开打印机护盖和打印头盖。
- 11. 确认设置打印头中有墨水。
- 12. 取出设置打印头。

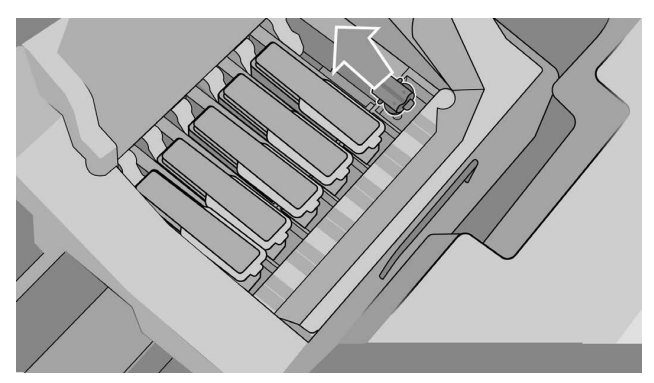

13. 插入此套件中提供的通用打印头。

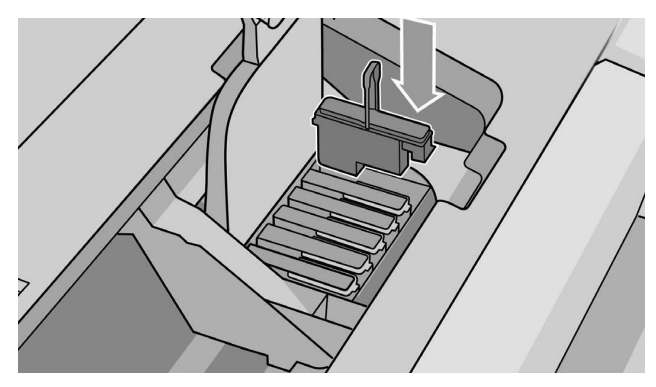

14. 合上打印头盖和护盖。 打印机继续校准并对齐打印头。

# 2 HP 有限保修声明

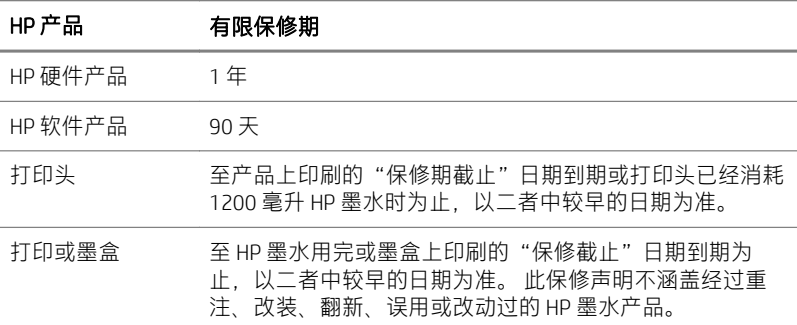

## A. HP 有限保修的范围

- 1. HP 向作为最终用户客户的您保证: HP 硬件产品在正常使用的情况下,在上述 指定的有限保修期内不会有材料和工艺方面的缺陷。有限保修期从您的购买 之日开始。为您开具的注明日期的销售或交货收据显示的产品购买日期即为 您的购买日期凭证。您可能需要先提供购买凭证,然后才能得到保修服务。
- 2. 对于软件产品,HP 的有限保修声明仅适用于在上述指定的有限保修期内,软 件在 HP 指定的设备上正确安装和使用时,由于材料和工艺方面的缺陷无法执 行编程指令的问题。HP 进一步保证:HP 拥有的标准软件充分符合规范。HP 不保证软件可在您选择的硬软件组合中运行或符合您指定的要求。
- 3. HP 不保证任何产品的运行无中断或没有错误。
- 4. HP 有限保修声明仅涵盖正常使用 HP 产品所产生的故障,而非任何其他故 障. 包括以下原因产生的故障:
	- a. 不正确或不合格的维护或校准
	- b. 使用并非由 HP 提供或支持的附件、软件、接口、纸张、部件、墨水或耗 材
	- c. 未按产品说明进行的操作
	- d. 不正确的场所准备和维护
	- e. 未经授权擅自修改或误用
- 5. 如果 HP 或 HP 授权的服务提供商在适用的保修期内收到 HP 有限保修声明涵盖 的任意产品存在缺陷的通知 HP 将对确实存在缺陷的产品按需进行维修或更 换。
- 6. **客户自助维修保修服务**。HP 产品中有很多客户自助维修 (CSR) 部件,可以最 大程度缩短维修时间,并使您能够更灵活地更换有缺陷的部件。如果 HP 在诊 断期间发现可以使用 CSR 部件完成维修,HP 会直接将该部件发送给您进行更 换。有两种类型的 CSR 部件:
	- 客户必须进行自助维修的部件。如果要求 HP 更换这些部件,您需为此服 务支付路费和人工费用。
	- 客户可以选择进行自助维修的部件。这些部件也是为客户自助维修设计 的。但是,如果需要 HP 为您更换它们,HP 也将按照适用于您产品的保 修服务类别进行更换,且不另行收费。

根据供应情况和地理许可条件,HP 将在下一工作日内交付 CSR 部件。如果地 理条件许可,也可当天或四小时内交货,但须另行付费。如需帮助,您可以 致电 HP 技术支持中心,技术人员将通过电话向您提供帮助。HP 将在随替换 CSR 部件提供的材料内指明是否必须将缺陷部件退回 HP。如果需要将缺陷部 件退回 HP,您必须在指定的时间(一般在五 (5) 个工作日)内将缺陷部件退 回 HP。必须将缺陷部件与随运送材料提供的文档一起退回。如果不退回缺陷 部件.HP 可能会向您索要更换费用。客户自行维修时.HP 将承担所有运输和 部件返回费用并指定快递商/承运商。

- 7. 如果 HP 选择到现场更换或维修有缺陷的产品或部件,将在客户方便时更换或 维修此类产品或部件,并且仅在当地指定的上门服务区域内不向最终用户客 户收费。 在当地指定的上门服务区域外,将仅在事先同意的情况下为最终用 户客户上门维修; 您可能需要支付此类维修的交通费和其它相应费用。 请与 当地的 HP 授权服务提供商联系,了解当地上门服务区域的详情。
- 8. 在远程解决问题时,您应采取所有合理的措施支持 HP 或其授权的服务提供商 并与之合作。例如,启动并执行自检或诊断程序,提供所有必要的信息或根 据 HP 或 HP 授权的服务提供商的要求执行基本的补救操作。
- 9. 如果 HP 在适用的情况下无法维修或更换本有限保修声明所涵盖的缺陷产品, HP 将在收到产品缺陷通知后的合理时间内按产品的剩余价值退款。剩余价值 为支付给 HP 或 HP 授权的分销商的购买价格减去折旧费和分摊费用。
- 10. 在您将有缺陷的组件、部件、耗材或硬件产品(包括相关文档)返还给 HP 之 前,HP 没有任何义务予以更换或退款。 根据本有限保修声明条款,所有被更 换的组件、部件、耗材或硬件产品均为 HP 财产。 尽管有以上规定,HP 可放 弃要求您返还有缺陷的产品的权利。
- 11. 除非另有规定, 并且在当地法律允许的范围内, HP 产品使用新材料或在性能 和可靠性上与新材料相当的新旧材料来制造。HP 可能使用以下产品进行维修

或更换:(i) 与正在维修或更换之产品等同的产品,但可能已被使用;或 (ii) 与 已停产的原始产品等同的产品。

- 12. 本有限保修声明在 HP 或其授权服务提供商提供保修服务的任何国家/地区均 有效,HP 已将本有限保修声明所涉及的 HP 产品上市销售。但是,可提供的 保修服务和响应时间会因国家/地区而异。HP 不会以改变产品的外形。装配尺 寸或功能的方式,在法律法规所不允许的国家/地区使用本产品。本 HP 有限 保修声明受所有适用法律和法规的限制,其中包括美国和其它国家/地区出口 和进口法律和法规。
- 13. 在 HP 或授权进口商分销所列 HP 产品的地区,任何授权 HP 服务机构均可提供 附加服务合同。
- 14. 您应对自己的专有和保密信息的安全性负责,且应有一套 HP 产品外部流程, 以重建丢失或被修改的文件、数据或程序。 HP 对于您在 HP 产品的硬盘或其 它存储设备上存储的任何文件的损坏或丢失概不负责。 HP 亦不负责恢复已丢 失的文件或数据。

### B. 担保限制

在当地法律允许的范围内,HP 及其第三方供应商不提供任何其他明示或暗示担保 和条件,并且明确指出,不承担任何对适销性、令人满意的质量以及针对特定目的 的话用性的暗示担保或条件。

## C. 责任限制

在当地法律允许的范围内,本有限保修声明提供的补救措施是您能够获得的唯一补 救。 除上述规定外,HP 或其第三方供应商在任何情况下均不对数据丢失,直接、 间接...特捐发!枸秳伒何利润或存款损失)负责.... 无论损失是基 于合同、侵权还是任何其他法律理论提出,无论是否被告知此类损失的可能性。

- D. 当地法律
	- 1. 本有限保修声明赋予您特定的法律权利。 您还可能拥有其他权利,这在美国 因所在州而异,在加拿大因所在省而异,在世界其他地方因所在国家/地区而 异。 为了充分明确您的权利,您最好查阅一下相应州、省/市/区或国家/地区 的话用法律条文。
	- 2. 如果本有限保修声明与当地法律不符,则认为应当修改本有限保修声明以符 合当地法律要求。本有限保修中包含的保修条款若非法律允许,不得排除。 限制或修改适用于向您销售本产品的强制法定权利,但可以作为此类法定权 利的补充。

修订时间 05/09

# 管制通告

请参阅打印机文档和 HP 网站(<u>http://www.hp.com/go/certificates/</u>和 http://www.hp.com/qo/environment/)以查找与产品相关的安全声明和法规及环境信 息。

# 1 HP 光亮劑升級套件

此光亮劑升級套件設計為僅供 HP Designjet Z9\* 系列印表機使用。

套件内容

- USB 硬體鎖
- 設定印字頭
- 印字頭
- 光亮劑墨水匣

安奘

 $^{\prime\prime\prime}\!\!\!\!\!\!/$  董要:若您是在印表機第一次開機後執行升級,您僅需要 USB 硬體鎖和光亮劑墨水 匣。您可以捨棄設定印字頭,並將此套件隨附的印字頭存放在安全位置,以供未 來使用。請參閣位於第1頁的在印表機初始化時升級。

如果您並不是在印表機初始化時進行升級作業,您將需要此套件的所有元件。請 参閱位於第3頁的在印表機初始化後升級。

### 在印表機初始化時升級

1. 當前控制面板出現關於光亮劑升級的提示時,將USB 硬體鎖插入前控制面板 上方的 USB 連接埠 (上面標有 USB 符號) 。

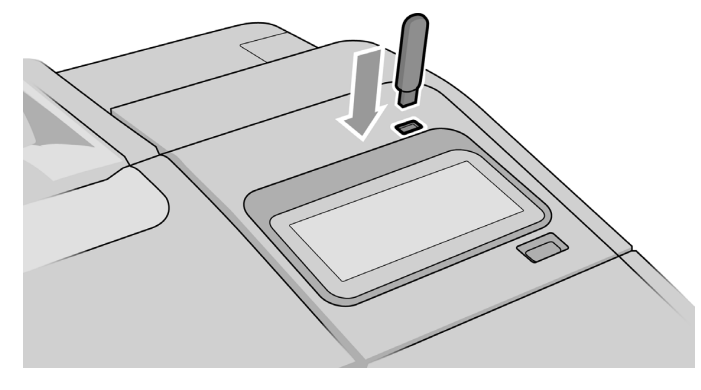

2. 前控制面板上將會顯示「此USB 磁碟機將升級印表機,以支援光亮劑墨 水。」此動作無法復原。點選安裝繼續,或取消以取消。

- 3. 等待印表機重新啟動。
- 4. 當前控制面板提示裝入墨水匣時,開啟左右側的墨水匣護蓋。
- 5. 取出右側最後一個墨水匣插槽 (標示為 E) 的墨水匣插槽保護器。

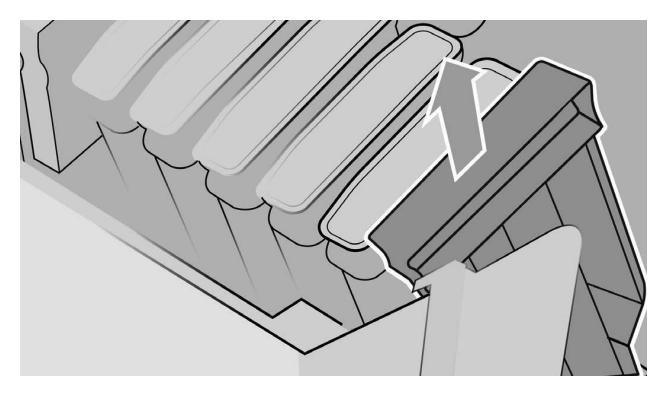

6. 插入此套件隨附的光亮劑墨水匣。

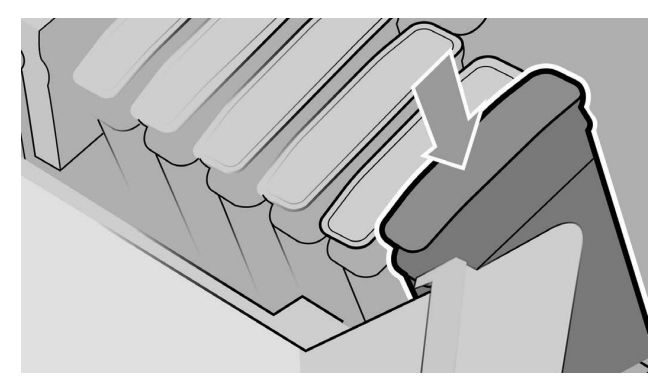

- 7. 插入印表機隨附的其他墨水匣,然後關上墨水匣護蓋。
- 8. 依照前控制面板上的指示與您的印表機組裝說明繼續進行操作。

在印表機初始化後升級

- 1. 確定印表機已開機且為閒置中。
- 2. 確定灰色墨水匣中還有墨水,因為在升級過程中會消耗最多 15 毫升的灰色墨 水。

3. 將 USB 硬體鎖插入前控制面板上方的 USB 連接埠 (上面標有 USB 符號) 。在此程序中, 將會重新啟動印表機。

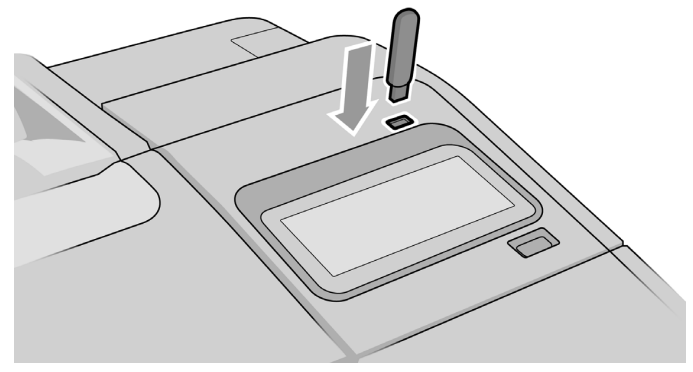

4. 當前控制面板出現提示時,打開右側的墨水匣護蓋,並取出最後一個墨水匣 插槽(標示為E)的墨水匣插槽保護器。

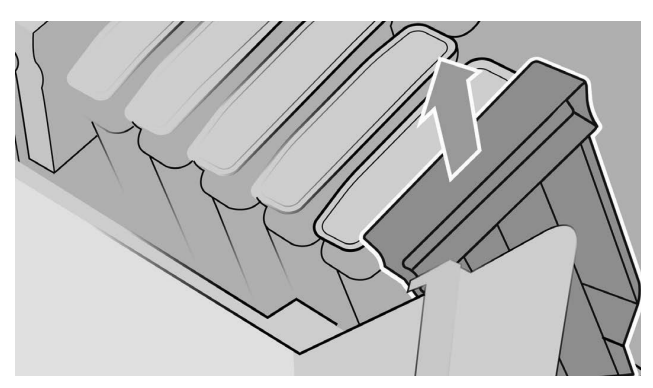

- 
- 5. 插入此套件隨附的光亮劑墨水匣,然後關上墨水匣護蓋。

- 6. 當前控制面板出現提示時,打開印表機上蓋,然後打開印字頭護蓋。
	- $\hat{X}$  提示:如果您不知道如何開啟印字頭護蓋,請參閱您印表機使用指南中的 「處理墨水匣和印字頭」章節。
- 7. 取下並丟棄前控制面板所示的印字頭。
- 8. 將此套件隨附的設定印字頭裝入空的插槽。

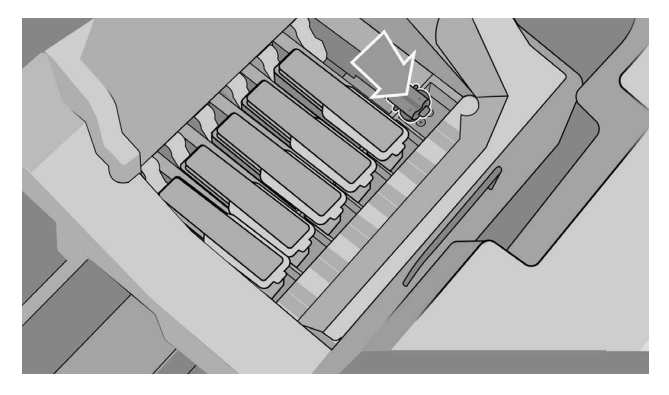

- 9. 闔上印字頭托架護蓋,再關起印表機上蓋,然後按照前控制面板上的指示進 行操作。
- 10. 當墨水系統準備就緒時, 前控制面板將提示您打開上蓋與印字頭護蓋。
- 11. 確認設定印字頭中具有墨水。
- 12. 取出設定印字頭。

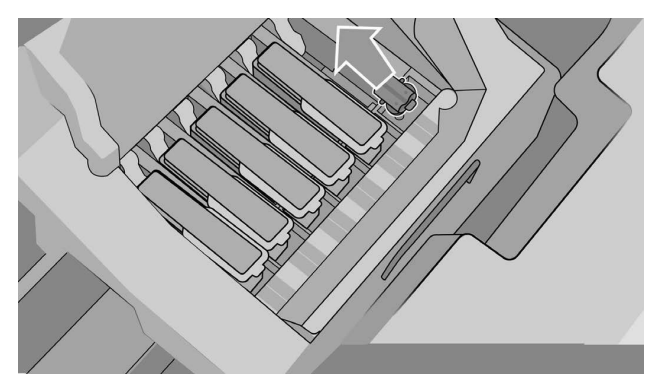

13. 插入此套件隨附的通用印字頭。

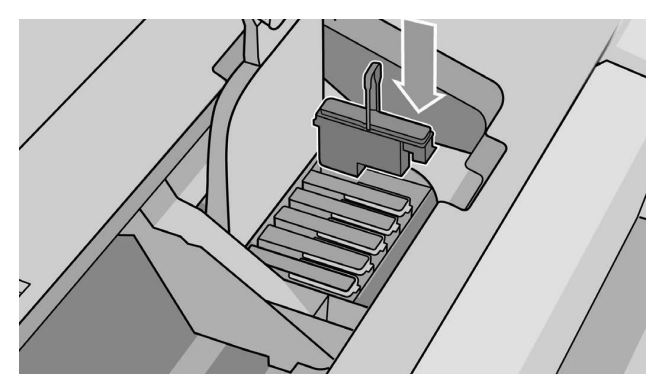

14. 闔上印字頭護蓋與上蓋。印表機會接著進行校準並校正印字頭。

# 2 HP 有限保固聲明

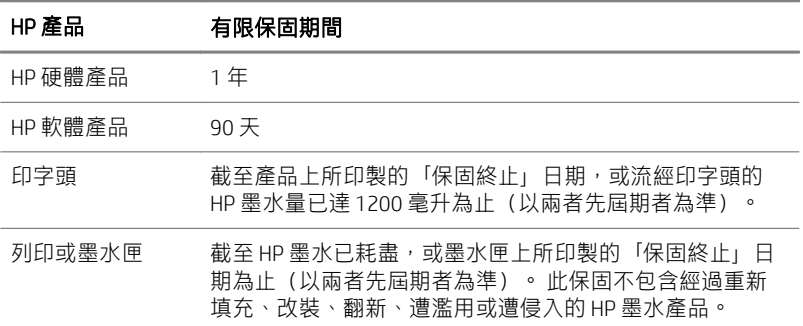

## A. HP 有限保固範圍

- 1. HP 謹向貴用戶保證, 在上述的「有限保固期間」內, HP 硬體產品在正常使用 情形下不會有材料上和製造上的瑕疵。「有限保固期間」係從貴用戶購買日 期起算。印有產品購買日期的發票或送貨收據,即為購買日期之證明。貴用 戶應出示購買證明,始得享有保固服務。
- 2. 針對軟體產品,HP 的「有限保固」僅適用於在上述「有限保固期間」內,依 HP 指定方式在裝置上正確安裝和使用的情況下, 由於材料和製造上的瑕疵而 導致其程式指今無法執行之範圍。HP 更谁一步保證,HP 擁有的標準軟體將實 質上符合規格。HP 並不保證軟體可以在貴用戶所選擇的軟硬體組合中正常運 作,或是符合貴用戶指定的要求。
- 3. HP 並不保證任何產品在操作上絕不會中斷或毫無錯誤。
- 4. HP「有限保固」範圍僅限正常使用 HP 產品的情況下所發生的瑕疵,對其他任 何問題概不負責,包括因下列情形所導致的後果:
	- a. 不恰當或未充分維護或校準
	- b. 使用非由 HP 所提供或支援的附件、軟體、介面、紙張、零件、墨水或耗 材
	- c. 在不符合產品規格的情況下操作
	- d. 場所準備或維護不當
	- e. 未經授權擅自修改或使用不當

 $Z$ HTW  $\hbox{2H}$  and  $Z$  is the  $\hbox{2H}$  and  $\hbox{2H}$  and  $\hbox{2H}$  and  $\hbox{2H}$  and  $\hbox{2H}$  and  $\hbox{2H}$  and  $\hbox{2H}$  and  $\hbox{2H}$  and  $\hbox{2H}$  and  $\hbox{2H}$  and  $\hbox{2H}$  and  $\hbox{2H}$  and  $\hbox{2H}$  and  $\hbox{2H$ 

₩

- 5. 在適用的保固期間內,若HP 或 HP 授權服務供應商接獲通報,得知涵蓋在本 HP「有限保固」內的任何產品發現瑕疵,則HP 將可自行選擇修復或更換經證 實有瑕疵的產品。
- 6. 客戶自行維修保固服務。HP 產品有許多「客戶自行維修」(CSR) 零件設計,可 將維修時間降至最低,並在執行瑕疵零件更換時提供更大的彈性。在診斷期 間,若HP 識別出該項維修可使用 CSR 零件完成,HP 將直接運送該零件供您 更換。CSR 零件計有兩種類別:
	- 必須由客戶自行維修的零件。若您要求 HP 更換這些零件, HP 將會向您 索取這頂服務的交通及勞力成本。
	- 選擇性由客戶自行維修的零件。這些零件也有客戶自行維修的設計。然 而,若您要求HP 替您更换這些零件,該頂服務可能不會產生附加費用, 端視該產品的保固服務類型而定。

視取得狀況及地理條件而定,通常 CSR 零件將於第二個工作天送達。在地理 條件允許之下,支付額外費用可在當天或四小時內送達。若您需要協助,可 致電「HP 技術支援中心」,會有一位技術人員透過電話來協助您。HP 會在供 您更换的 CSR 零件中隨附文件,明確說明是否需將瑕疵零件退還給 HP。若有 需將瑕疵零件退還給HP 的情形,請您務必在指定時間之內將該瑕疵零件退還 給HP,時間通常是五(5)個工作天。在退還瑕疵零件時,請務必將隨貨文件 上的相關部分一併退還。瑕疵零件若無退還,HP 會將更換費用的帳單寄送給 您。針對客戶自行維修情形,HP 將負責所有運費及零件退還費用,並指定使 用何家快遞/貨運公司。

- 7. 若HP 決定現場更換或修復有瑕疵的產品或零件,但僅限於當地指定的服務範 圍內,才會於客戶所在處免費更換該等產品。若在當地指定的服務範圍外, 則會在取得事先同意後,才於客戶所在處執行保固服務: 貴用戶可能需要支 付此等服務的交通費及其他適用的費用。 如需了解當地服務範圍的詳細資 訊,請洽詢當忚的 HP 捋權服務供應商。
- 8. 貴用戶將盡一切可能支援及協助 HP 或 HP 授權服務供應商,以便從遠端解決 問題,例如,啟動並執行自我測試或診斷程式、提供所有必要資訊,或是依 照 HP 或 HP 授權服務供應商提出的要求執行基本的補救措施。
- 9. 如果 HP 未能依約修復或更換含括在本「有限保固」的瑕疵品,HP 將於接獲 產品瑕疵诵知後的合理時間內,依產品剩餘價值退款。剩餘價值就是支付給 HP 或 HP 授權經銷商的購買價格減掉折舊及攤還後的金額。
- 10. 倘若貴用戶未將瑕疵組件、零件、耗材或硬體產品(包括相關說明文件)退還 HP,HP 將無義務更換產品或退款。 依據本「有限保固」規定而取出之所有組 件、零件、耗材或硬體產品均屬 HP 之產權所有。 不論前述規定為何,HP 有 權撤回貴用戶應退還瑕疵產品之必要性。
- 11. 除非另有聲明,在當地法律許可的範圍內,HP 所製造的產品是使用全新材 料,或是效能及可靠性與新品相同的新舊混合材料。HP 得以下列方式修復或 更換產品:(i) 以待修復或待更換之產品的同等產品更換,但不一定是新品: 或 (ii) 以原產品的同等已停產產品更換。
- 12. 本「有限保固」適用於 HP 或其授權服務供應商對本「有限保固」中載明銷售 之 HP 產品提供保固服務的國家/地區。然而,保固服務的適用性及受理時間 可能因國家/地區的不同而異。HP 不會基於特定國家/地區相關法規禁止使用 產品而更改其外型、尺寸或功能。本 HP 有限保固符合所有適用法令,包括美 國與其他國家/地區進出口法今。
- 13. 由 HP 或其授權谁口商轉售而取得上述 HP 產品的其他 HP 授權服務機構可能會 提供附加的服務合約。
- 14. 貴用戶有責任確保專屬與機密資訊的安全性,亦有責任維護 HP 產品的外部程 序, 以便重建遺失或變更的檔案、資料或程式。 對於貴用戶儲存在 HP 產品硬 碟或其他儲存裝置上的檔案,若有任何損壞或遺失,HP 概不負責。HP 亦不 負責復原遺失的檔案或資料。

### B. 保固限制

在當地法律許可的範圍內,HP 及其協力供應商均不提供任何形式之瑕疵擔保或條 件,無論其為明示或默示者,目特此聲明,不提供適售性、品質滿意度及適合某特 定用涂之任何默示瑕疵擔保或條件。

## C. 義務限制

在當地法律許可的範圍內,本「有限保固」中的救濟權將是貴用戶所能享有的唯一 且全部的救濟權。除上述規定者外,不論根據合約、侵權聲明或任何其他法理, 亦不論 HP 是否已被告知有下列損壞發生的可能性,HP 及其協力供應商對任何資料 掲失、直接、特殊、意外或連帶的損害(包括任何利潤或資產損失)概不負 㙦ǜ

## D. 當地法律

- 1. 本「有限保固」授予貴用戶特定之法律權利。 日根據美國各州、加拿大各 省, 以及全球各國/地區的法律, 貴用戶亦可能享有其他權利。 建議貴用戶杳 閱所適用之州 / 省或國家 / 地區的法律, 以期享有完整之權利。
- 2. 本「保固聲明」若與當地法律有所衝突,則應修正本「保固聲明」以符合當 地法律。馀法律明文規定者外,本「有限保固」所列保固條款並未排斥、限 制,或修改本產品銷售所適用的強制法定權利,而是其附加條款。

修訂版本 05/09

**図篇中文** 

# 法規注意事項

請參閱印表機的說明文件與 HP 網站 (http://www.hp.com/go/certificates/與 http://www.hp.com/go/environment/) ,尋找您產品的相關安全注意事項、法規與環 保資訊。

한국어

#### HP 광택 코팅제 업그레이드 키트  $\mathbf{1}$

이 광택 코팅제 업그레이드 키트는 HP DesignJet Z9<sup>.</sup> 시리즈 프린터에만 사용할 수 있습 니다.

키트의 내용물

- USB 동글
- 셋업 프린트 헤드
- 프린트 헤드  $\blacksquare$
- 광택 코팅제 카트리지

설치

▒ 종요: 이 업그레이드를 수행하는 경우에는 처음 프린터를 켰을 때 USB 동글 및 광택 코 팅제 카트리지만 필요합니다. 셋업 프린트 헤드를 폐기하고 이 키트에 제공된 프린트 헤드를 나중에 사용할 수 있도록 안전한 곳에 보관할 수 있습니다. 1페이지의 프린 터 초기화 시 업그레이드을(를) 참조하십시오.

프린터를 초기화하는 동안 업그레이드를 수행하지 않는 경우에는 이 키트의 모든 구성 요소가 필요한니다. 3페이지의 프린터 초기화 후 업그레이드음(릌) 참조하십시오.

### 프린터 초기화 시 업그레이드

 $1.$ 전면 패널에 광택 코팅제 업그레이드에 대한 메시지가 나타나면 USB 기호가 표시 된 상단의 USB 포트에 USB 동급을 삽입합니다.

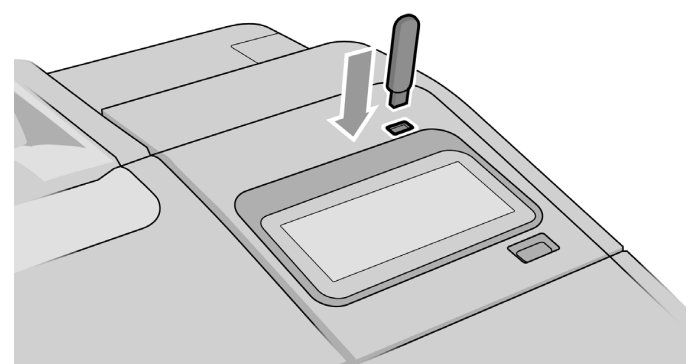

 $2.$ 전면 패널에 이 USB 드라이브는 광택 강화 잉크를 지원하도록 프린터를 업그레이 드합니다.라는 메시지가 표시됩니다. 이 작업은 실행 취소할 수 없습니다. 계속하 려면 설치를 누르고 중단하려면 취소를 누릅니다.

- 프린터가 다시 시작되는 동안 기다립니다.  $3.$
- 전면 패널에 잉크 카트리지를 삽입하라는 메시지가 표시되면 왼쪽과 오른쪽의 잉<br>크 카트리지 덮개를 엽니다.  $4.$
- 5. E 표시가 된 오른쪽 카트리지 슬롯의 마지막 위치에서 카트리지 슬롯 보호기를 제 거합니다.

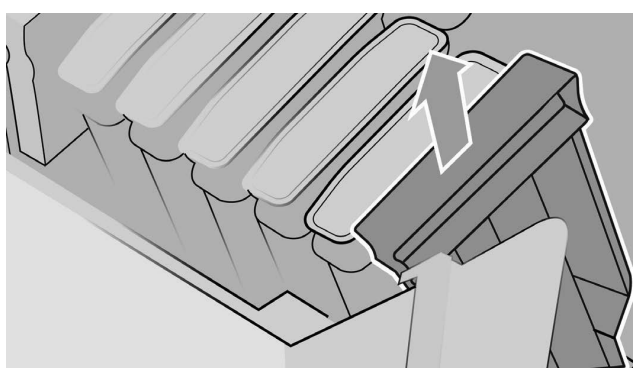

이 키트에 제공된 광택 코팅제 카트리지를 삽입합니다. 6.

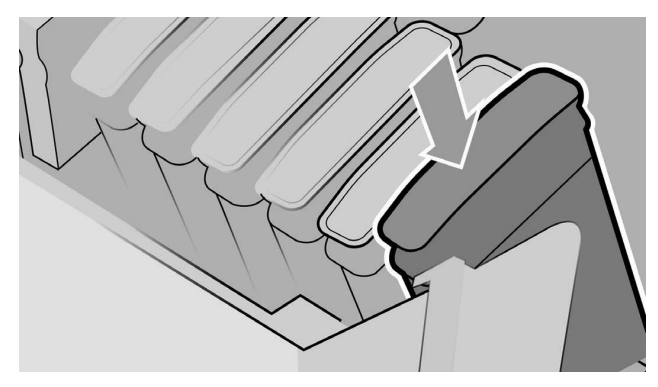

- 프린터와 함께 제공된 다른 카트리지를 삽입한 다음, 잉크 카트리지 덮개를 닫습 7. 니다.
- 전면 패널의 지침 및 프린터 조립 지침에 따라 계속 진행합니다. 8.

### 프린터 초기화 후 업그레이드

- 프린터가 켜져 있고 유휴 상태인지 확인합니다.  $1.$
- 2. 업그레이드하는 동안 최대 15ml의 회색 잉크가 소모되므로 회색 카트리지가 비어 있지 않은지 확인합니다.

3. 전면 패널 상단에 있는 USB 기호가 표시된 USB 포트에 USB 동글을 연결합니다. 이후에 프린터를 다시 시작해야 합니다.

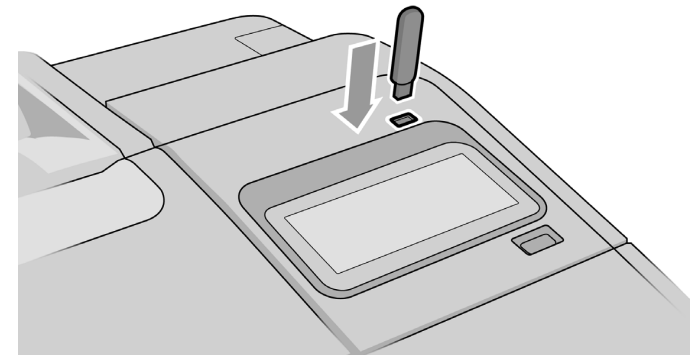

 $4.$ 전면 패널에 메시지가 나타나면 올바른 카트리지 덮개를 열고 마지막 슬롯에서 E 표시가 된 카트리지 슬롯 보호기를 제거합니다.

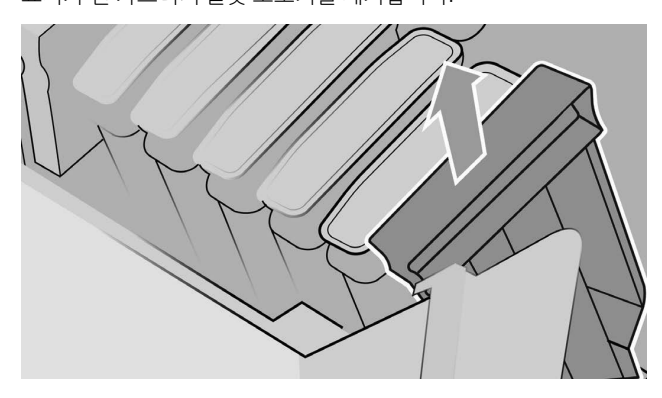

5. 이 키트에 제공된 광택 코팅제 카트리지를 삽입한 다음, 카트리지 덮개를 닫습니 Ֆ.

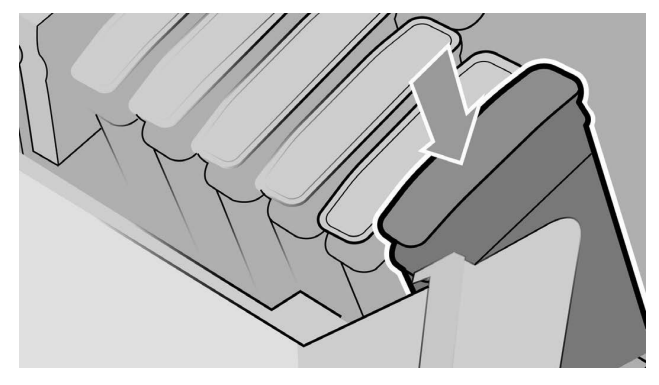

6. 전면 패널에 메시지가 나타나면 프린터 창을 연 다음, 프린트 헤드 덮개를 엽니다.

 $\hat{X}$  한트: 프린트 헤드 덮개를 여는 방법을 모르면 프린터 사용 설명서에서 "잉크 카 ேڣਹܪసڥேౣ׀૪сrঠઝ৹ెࢎे.

- 7. 전면 패널에 표시된 프린트 헤드를 분리하여 폐기합니다.
- 8. 이 키트에 제공된 셋업 프린트 헤드를 빈 슬롯에 삽입합니다.

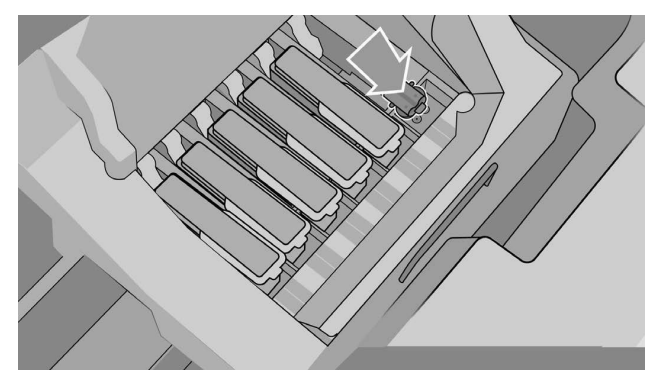

- 9. 프린트 헤드 캐리지 덮개를 닫고 프린터 창을 닫은 다음, 전면 패널에 나타나는 지 시를 따릅니다.
- 10. 잉크 시스템이 준비되면 창과 프린트 헤드 덮개를 열라는 메시지가 전면 패널에 표시됩니다.
- 11. 셋업 프린트 헤드에 잉크가 들어 있는지 확인합니다.
- 12. 셋업 프린트 헤드를 제거합니다.

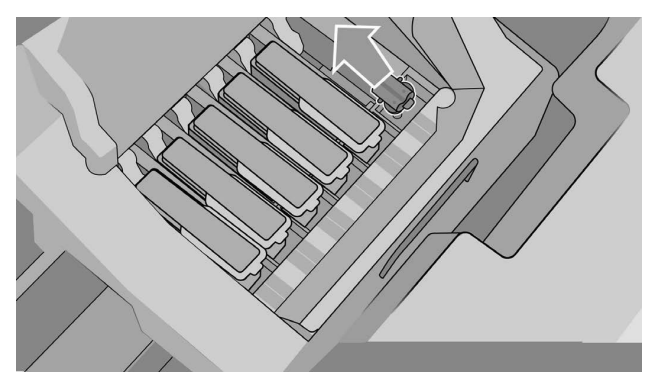

13. 이 키트에 제공된 범용 프린트 헤드를 삽입합니다.

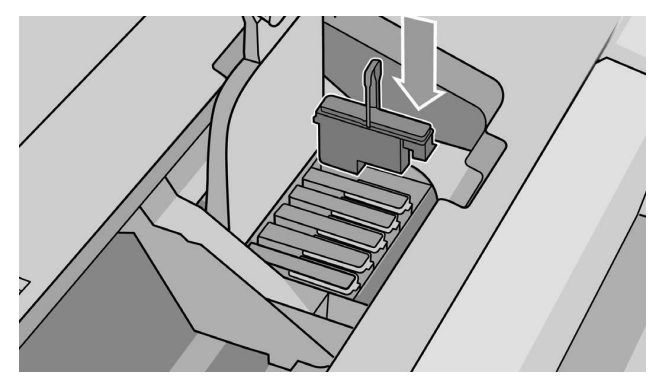

14. 프린트 헤드 덮개와 창을 닫습니다. 프린터가 프린트 헤드를 보정 및 정렬합니다.

# 2 HP 제한 보증서

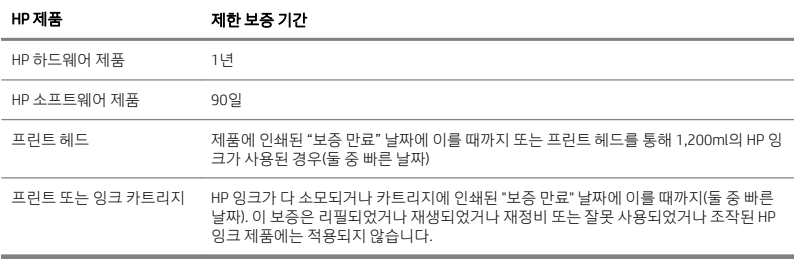

## A. HP 제하 보증 연장

- 1. HP는 제품을 정상적으로 사용했을 경우 위의 지정된 제한 보증 기간 동안 위의 지 정된 HP 하드웨어 제품의 재료 및 제조상의 하자가 없음을 최종 고객인 귀하에게 보증합니다. 제한 보증 기간은 구입일로부터 시작됩니다. 고객의 제품 구입일을 나타내는 날짜가 기입된 판매 영수증 또는 배달 영수증은 구입일 증명서가 됩니 ㄱ ㅏ "ㄴ ㄴ ㅏㅏ ㅏㅂㄴ ㄴ ¨ ㅇㅏㅇㅡㄴ ¨"ㅌ ㅇㅏㅇㄴ ㅜㅂㅌㅇㅇ ㅏㅓ님"<br>다. 보증 서비스를 받기 위한 조건으로서 고객은 구입일을 증명할 수 있어야 합니 Ֆ.
- 2. 소프트웨어 제품의 경우 HP 제한 보증은 HP가 지정한 장치에서 정상적으로 설치 및 사용했을 때 재료 및 공정상의 결함으로 인해 위의 지정된 제한 보증 기간 동안 프로그래밍 명령을 실행하지 못하는 경우에만 적용됩니다. HP는 더 나아가 HP가 소유한 표준 소프트웨어가 실지적으로 사양을 준수함을 보증합니다. HP는 소프트 웨어가 사용자에 의해 선택된 하드웨어 및 소프트웨어 조합에서 작동되거나 사용 자에 의해 지정된 요구 사항을 만족하다는 것을 보증하지 않습니다.
- 3. HP는 제품의 작동에 있어서 고장이나 오류가 전혀 없음을 보장하지는 않습니다.
- 4. HP 제한 보증은 HP 제품을 정상적으로 사용한 결과로 발생하는 결함에 대해서만 적용되며 다음의 결과로 발생하는 문제 등 여타의 문제에는 적용되지 않습니다.
	- a. 부적절하거나 불충분한 유지보수 또는 보정
	- b. HP에서 제공하거나 지원하지 않는 부속품, 소프트웨어, 인터페이스, 용지, 부 품, 잉크 또는 소모품
	- $c.$  제품 사양에 맞지 않는 조작
	- d. 부적절한 사이트 준비 작업 또는 유지보수
	- $e.$  무단 수정 또는 오용
- HP 또는 HP 공인 서비스 제공업체는 해당 보증 기간 중에 어떤 제품이든 이 제한  $5.$ 보증이 적용되는 격한에 대해 통보를 받을 경우 HP의 재량에 따라 격한이 입증되 제품을 수리 또는 교체한니다.
- 고객 셀프 수리 보증 서비스. HP 제품은 다양한 CSR(고객 셀프 수리) 부품으로 구 6. 성되어 있어 수리 시간을 최소화하고 결함이 있는 부품을 보다 자유롭게 교체할 수 있습니다. 진단 기간 동안 HP에서 CSR 부품을 사용하여 수리가 가능하다고 판 단되는 경우 교체 부품을 귀하에게 바로 발송해 드립니다. CSR 부품에는 두 가지 종류가 있습니다.
	- 고객 셀프 수리가 의무 사항인 부품, HP에 이와 같은 부품 교체를 요청하는 경우 교체 서비스에 대한 출장비와 인건비가 청구됩니다.
	- 고객 셀프 수리가 선택 사항인 부품. 이러한 부품도 고객 셀프 수리가 가능하 도록 설계되어 있습니다. HP에 이 부풍의 교체를 요청하는 경우 구입한 제풍 의 보증 서비스 종류에 따라 추가 비용이 발생하지 않을 수도 있습니다.

서비스 가능 지역이고 해당 부품이 있는 경우 CSR 부품은 영업일 기준으로 익일에 배송됩니다. 서비스 가능 지역에서 당일 배송 또는 4시간 배송 서비스를 신청하는 경우 추가 비용이 발생합니다. 지원이 필요한 경우 HP 기술 지원 센터에 전화를 걸 어 기술자로부터 전화 지워을 받을 수 있습니다. 교체용 CSR 부품과 함께 동봉된 자료에는 결함이 있는 부품을 HP로 반환해야 하는지 여부가 명시되어 있습니다. 결함이 있는 부품을 HP에 반환해야 하는 경우 지정된 기한 내에(일반적으로 영업 잌 기준 5일) 해당 부품을 HP로 반화해야 한니다. 결한이 있는 부품은 제공된 포장 재에 넣어 관련 설명서와 함께 반환해야 합니다. 결함이 있는 부품을 반환하지 않 은 경우 HP에서 교체품에 대한 청구서를 보낼 수 있습니다. 고객 셀프 수리를 이용 하는 경우 HP에서 배송비와 부품 반송비를 부담하며 이용할 운송업체 및 택배 서 비스를 결정합니다.

- $7.$ HP가 현장에서 결함 있는 제품 또는 부품을 교체하거나 수리하는 경우 해당 제품 에 대한 서비스는 최종 고객 편의에 맞춰 지정된 가까운 서비스 출장 지역 내에서 만 무료로 제공됩니다. 서비스 출장 대상 지역이 아닌 경우 보증 서비스는 사전 계 약에 의해서만 최종 고객의 편의에 맞춰 제공됩니다. 이 경우 고객이 출장비 및 기 타 적용 가능한 비용을 지불해야 할 수 있습니다. 출장 서비스 지역에 대한 자세한 내용은 가까운 HP 공인 서비스 제공업체에 문의하십시오.
- 8. 해당 문제를 원격으로 해결하기 위해 HP 및 HP의 공인 서비스 제공업체의 요청에 따라 자체 테스트 또는 진단 프로그램 시작 및 실행, 필요한 모든 정보 제공, 기본 적인 해결 방법 수행 등 HP 또는 HP의 공인 서비스 제공업체의 요청을 합리적으로 지원하고 상호 협력해야 합니다.
- 9. HP에서 이 제한 보증이 적용되는 결함 제품을 수리하거나 교체할 수 없는 특이한 상황이 발생하는 경우 HP는 제품 결함을 통보 받고 적당한 시간 내에 고객에게 해 당 제품의 잔여 가치를 금액으로 환산하여 환불합니다. 해당 제품의 잔여 가치 금 액은 HP 또는 HP 공인 판매업체에게 지불한 구입 비용에서 감가 상각 및 상환액을 제외하 금액입니다.
- 10. 고객이 해당 관련 설명서를 포함하여 결함이 있는 구성요소, 부품, 소모품 또는 하 드웨어 제품을 HP로 반송할 때까지 HP는 교체하거나 환불할 의무가 없습니다. 이

제한 보증에 따라 제거된 모든 구성 요소, 부품, 소모품 또는 하드웨어 제품은 HP 의 자산입니다. 위에서 언급한 사항과 관계없이 HP는 고객에게 결함이 있는 제품 의 반송 요청에 대해 책임을 지지 않습니다.

- 11. 별도로 명시하지 않은 경우 현지 법률이 허용하는 한 HP 제품은 새 재료를 사용하 거나 성능 및 신뢰성 면에서 새 재료와 같은 중고 재료와 새 재료를 함께 사용하여 제조할 수 있습니다. HP는 (i) 수리 또는 교체 제품과 같은 중고 제품 또는 (ii) 생산 이 중단된 원본 제품과 같은 제품으로 수리 또는 교체를 할 수 있습니다.
- 12. 이 제한 보증은 HP 또는 HP의 공인 서비스 제공업체가 보증 서비스를 제공하고 HP가 이 제한 보증이 적용되는 HP 제품을 판매하는 국가/지역에서 유효합니다. 그 러나 보증 서비스 제공 여부와 응답 시간은 국가/지역마다 달라질 수도 있습니다. 어떤 국가에서 법률이나 규제상의 이유 때문에 제품을 작동할 수 없게 되더라도 HP는 해당 제품이 작동될 수 있도록 제품의 형태, 적합성 또는 기능을 수정하지 않 습니다. HP 제한 보증에는 미국 및 기타 국가/지역의 수출입 법률 및 규정을 비롯 한 모든 해당 법률 및 규정이 적용됩니다.
- 13. 명시된 HP 제품이 HP 또는 공식 수입업체에 의해 배포되는 HP 공인 서비스 매장 을 위해 추가 서비스 계약을 체결할 수 있습니다.
- 14. 고객은 고객의 독점 및 기밀 정보 보안과 손실되거나 수정된 파일. 데이터 또는 프 로그램을 재구성하는 데 필요한 HP 제품 외부 절차를 유지 관리할 책임이 있습니 다. HP는 고객이 HP 제품의 하드 디스크 또는 기타 저장소에 저장한 모든 파일의 손상 또는 손실에 대해 책임지지 않습니다. HP는 손실된 파일 또는 데이터의 복구 를 책임지지 않습니다.
- B. 보증의 하계

현지법이 허용하는 범위 내에서 HP와 HP 현력업체는 어떠한 명시적 또는 암묵적 보증 이나 조건을 제공하지 않으며 특히 상품성, 품질 만족도, 특정 목적에의 적합성에 대한 암묵적 보증이나 조건을 제공하지 않습니다.

C. 책임의 하계

현지 법률이 허용하는 범위 내에서 본 제한 보증서에 규정된 구제 수단이 고객의 유일 한 구제 수단입니다. 위에 명시된 의무를 제외하고 어떠한 경우에도 HP 또는 HP 협력업 체는 데이터 손실, 직접적, 간접적, 특수적, 우발적, 결과적 손상(이익 또는 저축액의 손 실 포함)에 대해 책임을 지지 않으며 이는 그러한 손상이 계약이나 불법 행위 또는 기타 법적 이론에 근거하거나 HP가 그러한 손상의 가능성에 대해 사전에 고지받은 경우라도 상관없이 적용됩니다.

# D. 현지법

- 1. 이 제한 보증서는 특정한 법적 권리를 제공합니다. 또한 고객은 미국의 경우 주마 다, 캐나다의 경우 지방마다, 그리고 전 세계의 각 나라마다 다양한 기타 권리를 가 질 수 있습니다. 전체 권리를 보려면 해당 주, 지방 또는 국가법을 찾아보십시오.
- 2. 이 제한 보증서가 현지법과 일치하지 않을 경우 이 보증서는 현지법과 일치하는 한도까지 수정되어 적용됩니다. 이 제한 보증서에 포함된 보증 조건은 법이 허용 -<br>- 하는 경우를 제외하고는 제외, 제한 또는 수정되지 않으며 귀하에게 이 제품을 판 매하는 데 대한 필수적인 법적 권리에 추가됩니다.

수정 05/09

# 규정 정보

해당 제품에 대한 관련 환경 정보, 안전 정보 및 규정을 찾으려면 프린터 사용 설명서와 HP 웹 사이트(http://www.hp.com/go/certificates/ 및 http://www.hp.com/go/ environment/)를 참조하십시오.

ైМग

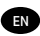

#### Legal notices

HP shall not be liable for technical or editorial errors or omissions contained herein.

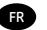

DE

### Notes légales

HP n'est pas responsable en cas d'erreurs ou d'omissions techniques ou rédactionnelles dans le présent document.

### Rechtliche Hinweise

HP haftet nicht für technische oder redaktionelle Fehler oder Auslassungen in diesem Dokument.

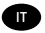

ES

### Note legali

HP non risponde di eventuali omissioni o errori tecnici o editoriali contenuti nel presente documento.

### Avisos legales

HP no se hace responsable de los errores de editorial o técnicos u omisiones que contenga esta guía.

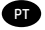

### Avisos legais

A HP não se responsabiliza por erros ou omissões editoriais ou técnicos aqui contidos.

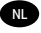

### Wettelijke kennisgevingen

HP kan niet aansprakelijk worden gesteld voor technische of redactionele fouten of weglatingen in dit document.

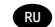

#### Юридические уведомления

Компания HP не несет ответственности за технические и редакторские ошибки и неточности, которые могут содержаться в данном документе.

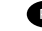

### Informacje prawne PL

Firma HP nie ponosi odpowiedzialności za ewentualne błędy techniczne czy redakcyjne występujące w niniejszym dokumencie.

### ∬A 法律に関する注記

弊社は、本書に含まれる技術上または編 集上の誤りおよび欠落について、一切責 任を負うものではありません。

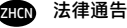

HP 对本文中出现的技术错误、编辑错误 或疏漏之处概不负责。

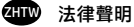

HP 不負責本文件在技術上或編輯上的錯 誤或疏失。.

### 법적 고지사항 KO

HP는 이 문서에 포함된 기술 또는 편집상의 오류나 누락 된 내용에 대해 책임지지 않습니다.

© Copyright 2018 HP Development Company, L.P. Large Format Division Camí de Can Graells 1-21 · 08174 Sant Cugat del Vallès Barcelona · Spain All rights reserved

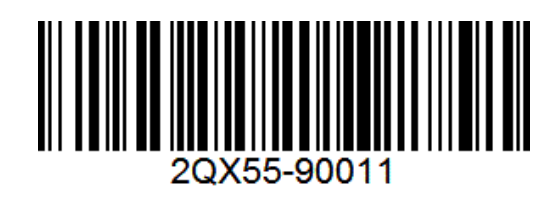